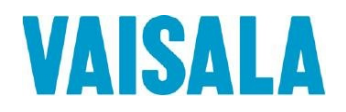

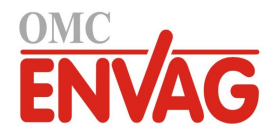

# PRZEWODNIK UŻYTKOWNIKA

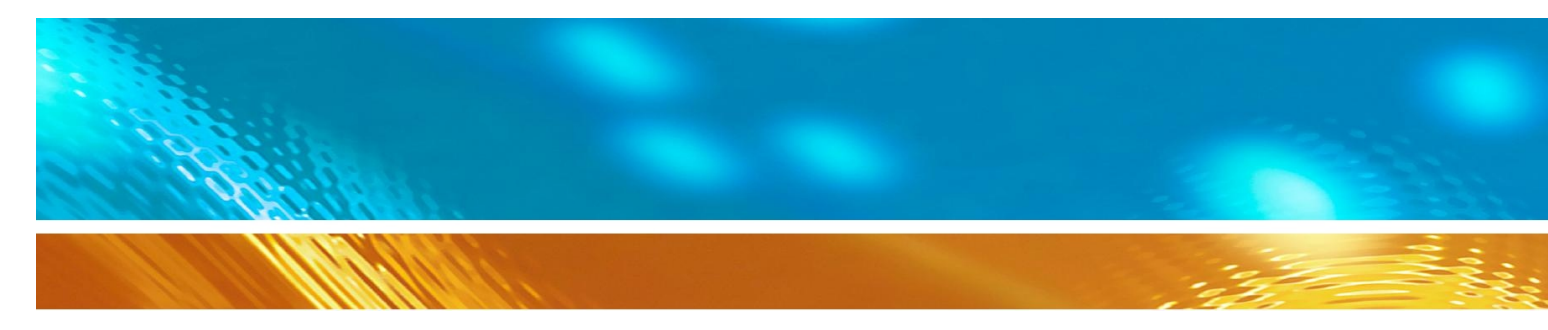

### Ultradźwiękowy czujnik wiatru Vaisala WINDCAP® Szereg WMT700

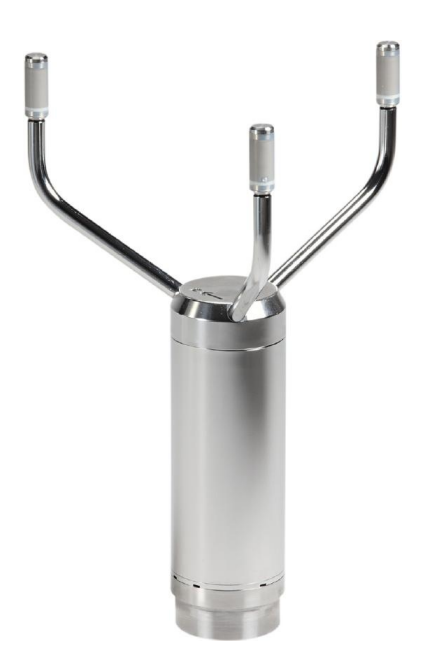

M211095EN-C

#### WYDAWCA

FI-00421 Helsinki Finlandia

Vaisala Oyi **Tel.** (miedzynar.): +358 9 8949 1 P.O. Box 26 Faks: +358 9 8949 2227

Zapraszamy na nasze strony internetowe [www.vaisala.com.](http://www.vaisala.com/)

© Vaisala 2011

ī

Żadna część niniejszej instrukcji nie może być powielana w żadnej formie ani żadną techniką, elektronicznie ani mechanicznie (w tym kserograficznie), treść instrukcji nie może również być komunikowana stronie trzeciej bez pisemnego zezwolenia właściciela praw autorskich.

Treść instrukcji podlega zmianom wprowadzanym bez uprzedzenia.

Proszę przyjąć do wiadomości, że niniejsza instrukcja nie tworzy żadnych prawnie wiążących zobowiązań Vaisala względem klienta lub użytkownika końcowego. Wszelkie prawnie wiążące zobowiązania i uzgodnienia są zawarte wyłącznie w odpowiedniej umowie dostawy lub w *Warunkach Sprzedaży*.

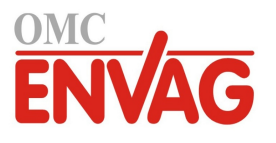

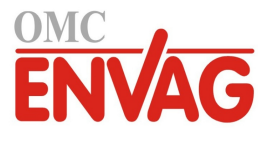

## **Spis treści**

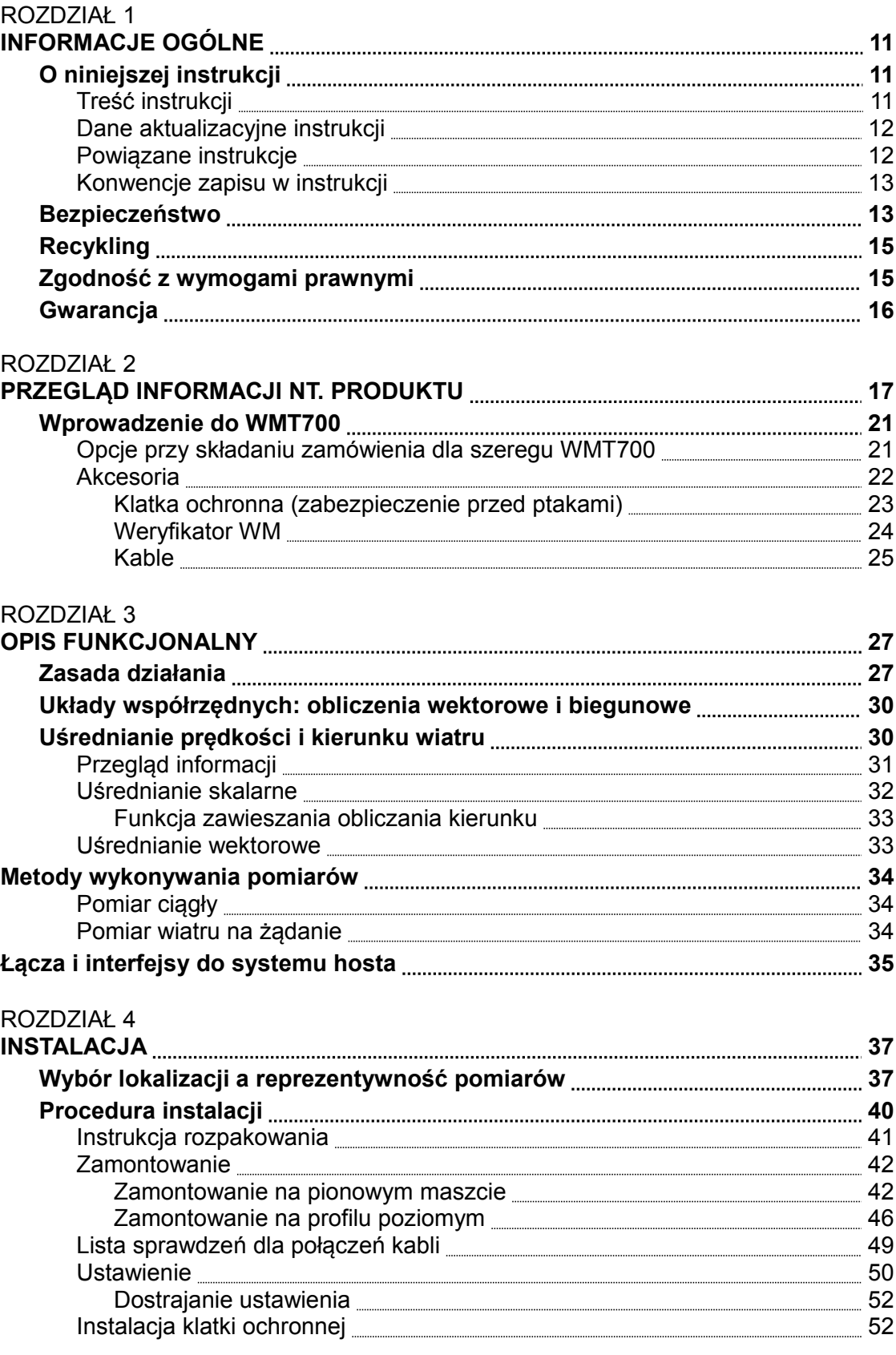

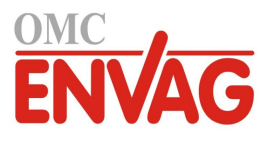

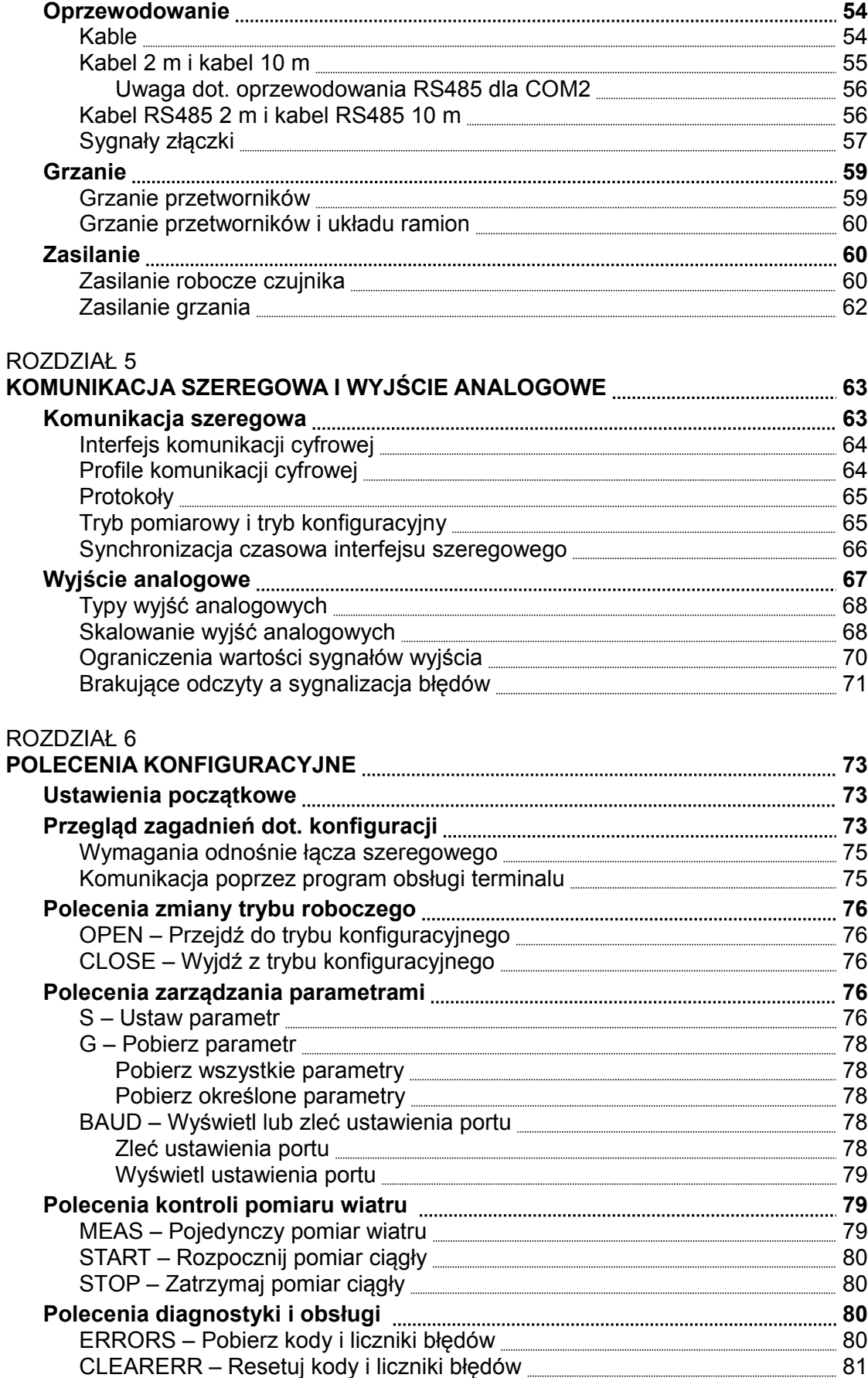

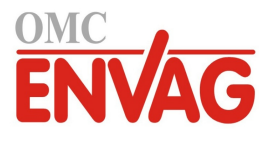

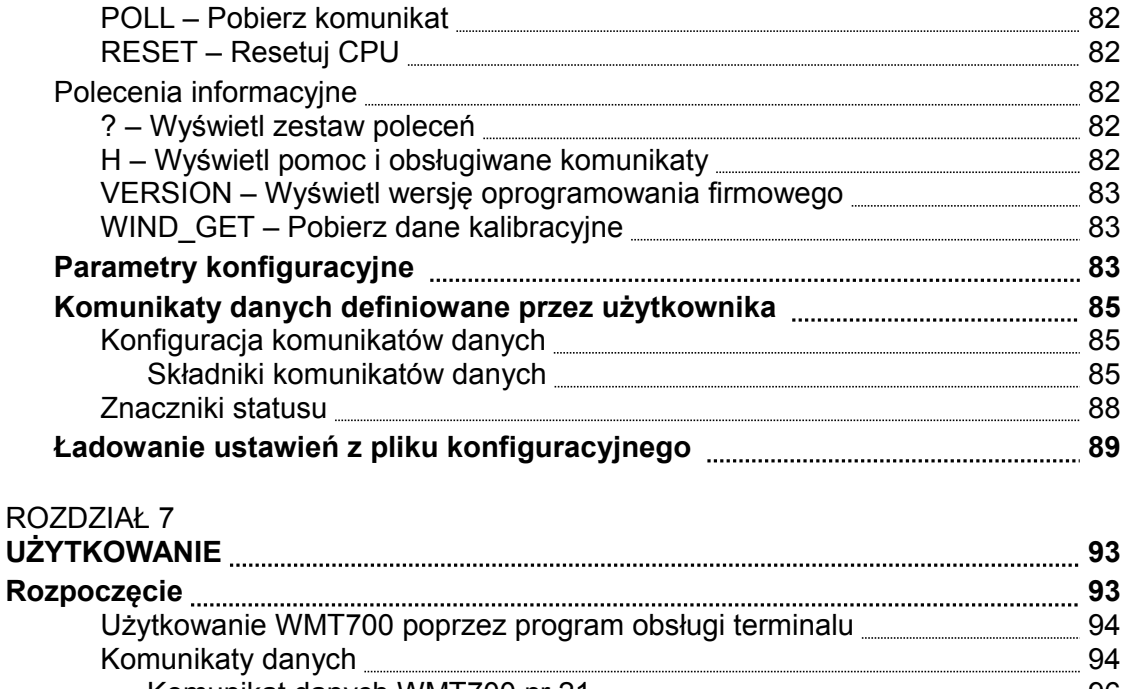

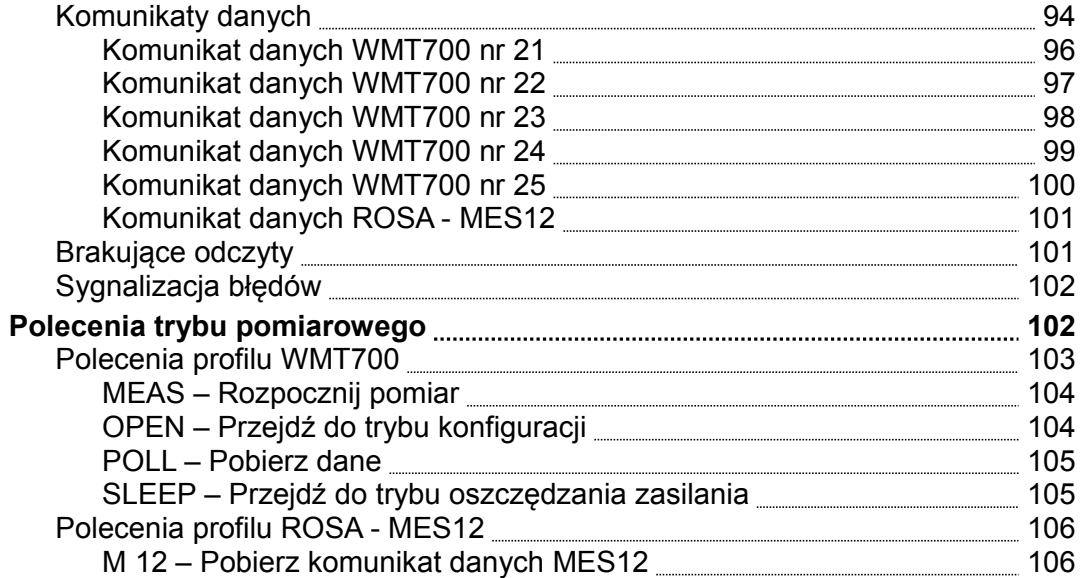

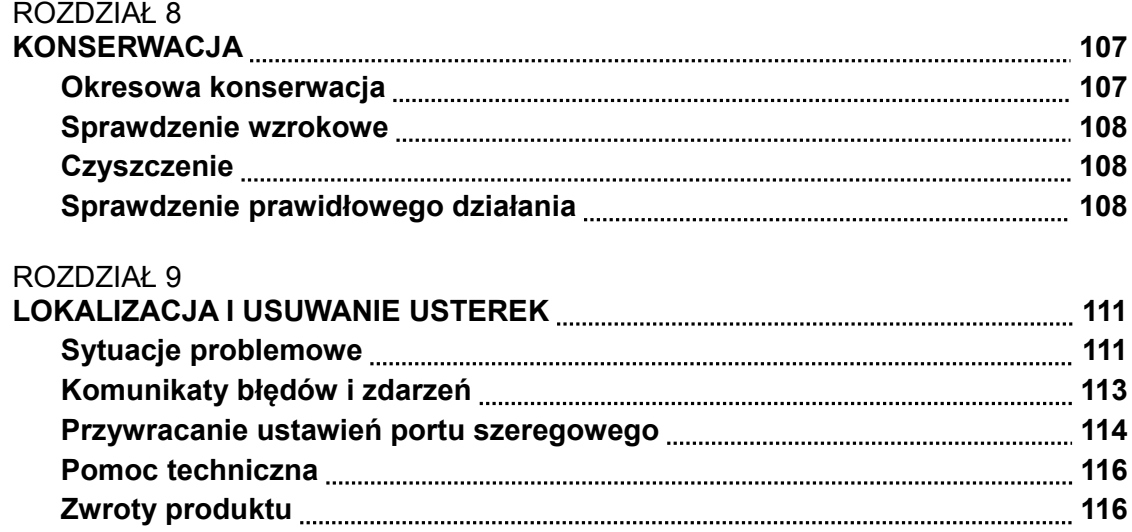

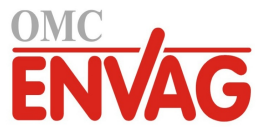

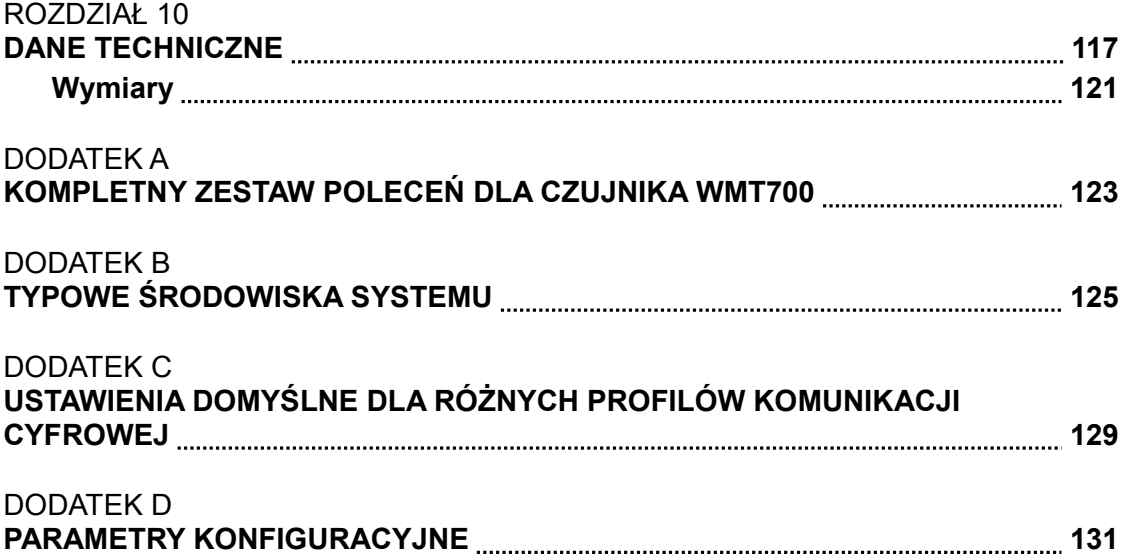

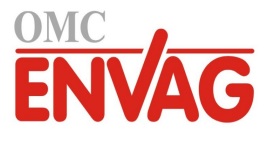

## **Lista rysunków**

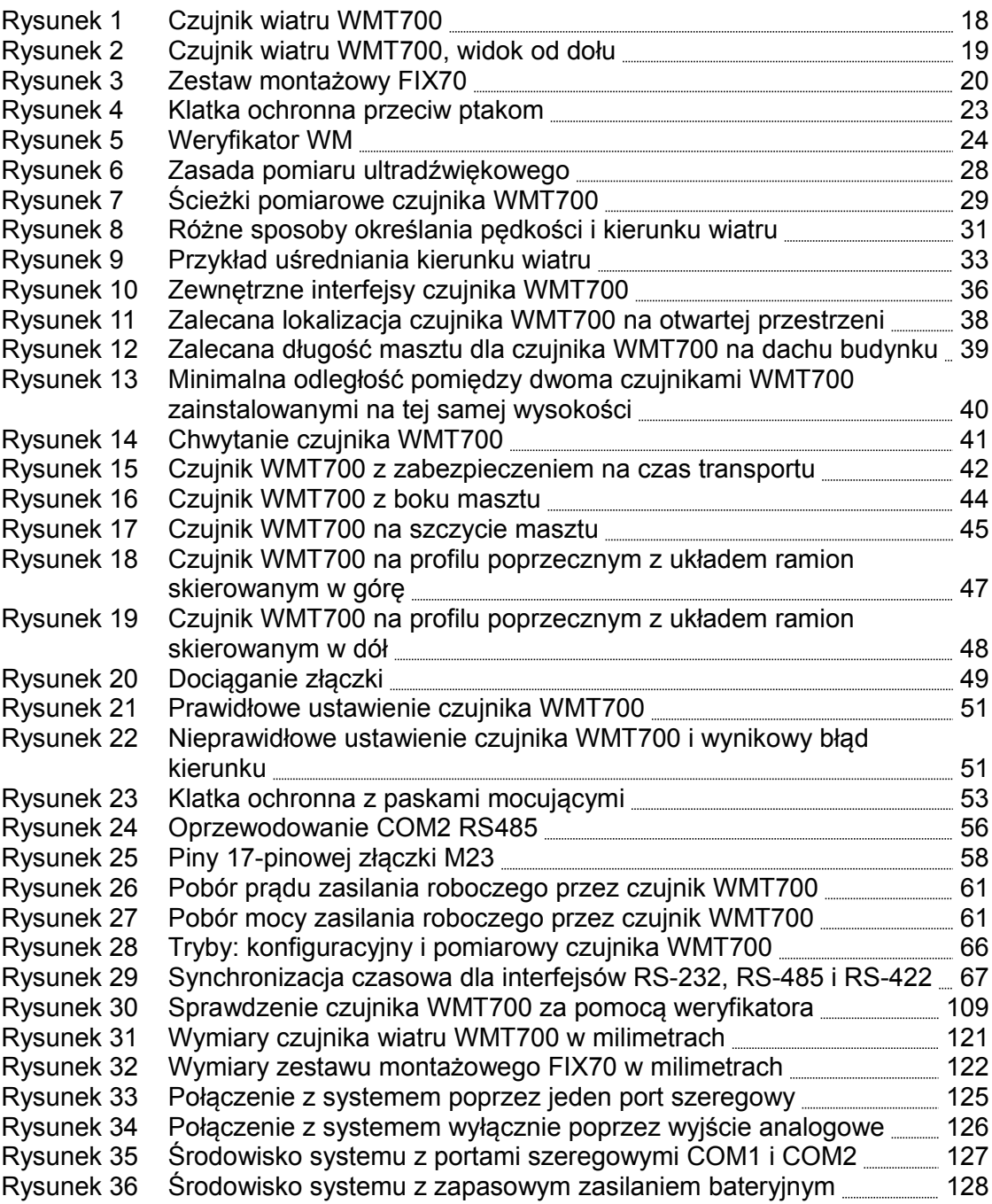

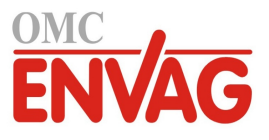

Strona celowo niezadrukowana

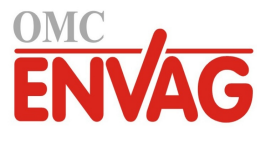

## **Lista tabel**

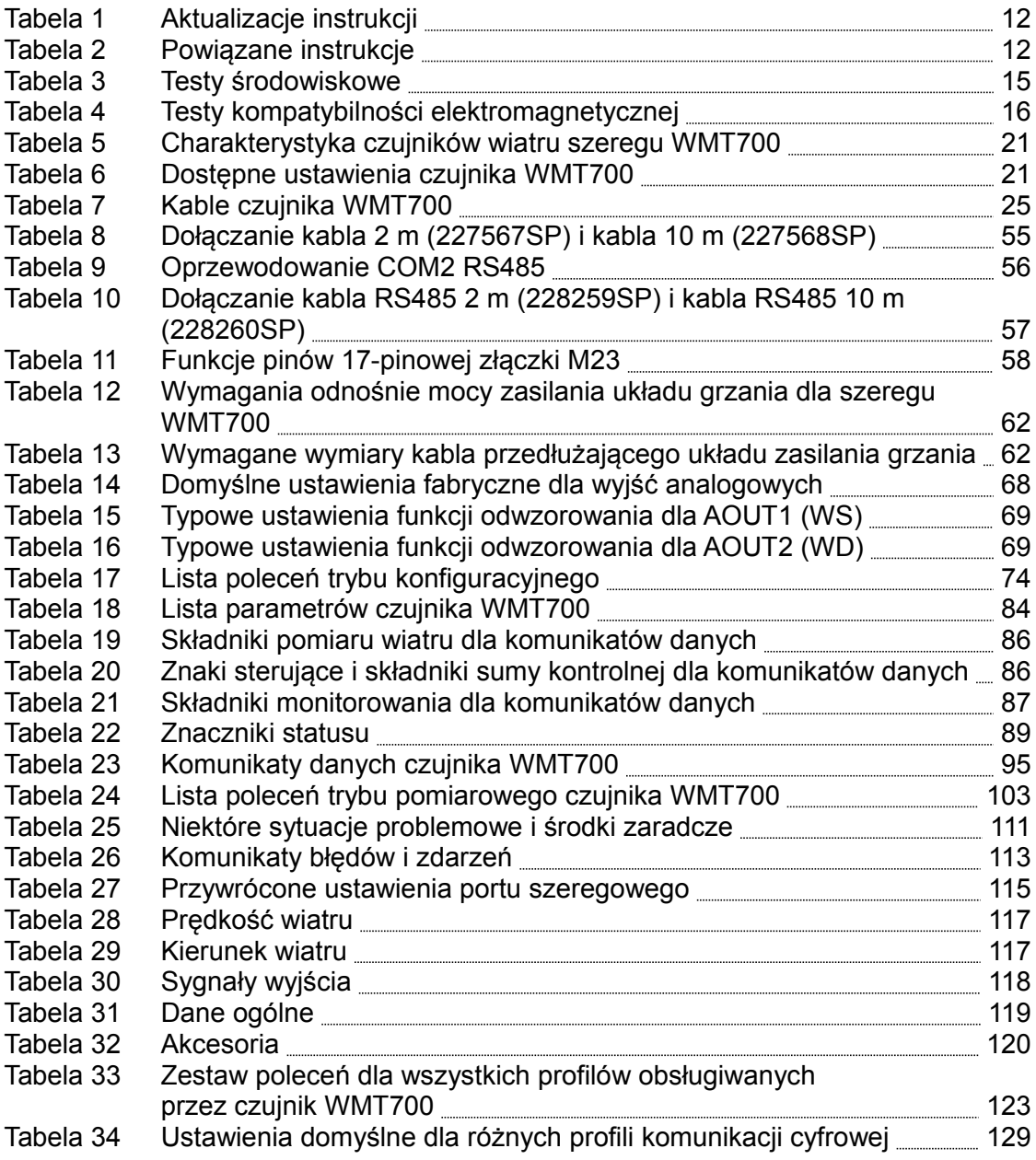

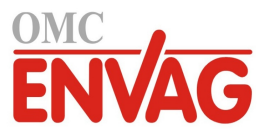

Strona celowo niezadrukowana

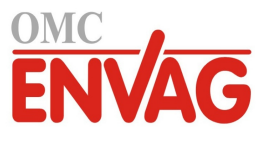

## ROZDZIAŁ 1 **INFORMACJE OGÓLNE**

Ten rozdział dostarcza ogólnych uwag na temat instrukcji oraz czujników szeregu WMT700.

### **O niniejszej instrukcji**

Niniejsza instrukcja dostarcza informacji na temat instalowania, użytkowania i konserwacji ultradźwiękowych czujników wiatru Vaisala WINDCAP WMT701, WMT702 i WMT703.

### **Treść instrukcji**

Instrukcja składa się z następujących rozdziałów:

- Rozdział 1, *Informacje ogólne*, podaje ogólne uwagi na temat instrukcji oraz czujników szeregu WMT700.
- Rozdział 2, *Przegląd informacji dotyczących produktu*, przybliża charakterystykę, zalety i nomenklaturę czujników WMT701, WMT702 i WMT703.
- Rozdział 3, *Opis funkcjonalny*, opisuje funkcjonalności czujnika WMT700.
- Rozdział 4, *Instalacja*, zawiera informacje potrzebne do zainstalowania czujnika WMT700 przy użyciu zestawu montażowego FIX70.
- Rozdział 5, *Komunikacja szeregowa i wyjście analogowe*, zawiera ogólne informacje na temat komunikacji szeregowej i wyjścia analogowego w kontekście pracy z czujnikiem WMT700.
- Rozdział 6, *Konfiguracja*, zawiera informacje na temat poleceń i parametrów konfiguracyjnych czujnika WMT700.
- Rozdział 7, *Użytkowanie*, zawiera informacje na temat poleceń roboczych, protokołów i komunikatów danych czujnika WMT700.
- Rozdział 8, *Konserwacja*, zawiera informacje potrzebne przy wykonywaniu sprawdzenia wzrokowego, czyszczenia i weryfikowania prawidłowości działania czujnika WMT700.

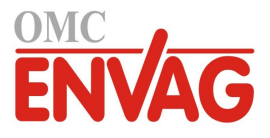

- Rozdział 9, *Lokalizacja i usuwanie usterek*, opisuje najczęstsze problemy, ich możliwe przyczyny i środki zaradcze, oraz dostarcza informacji na temat pomocy technicznej.
- Rozdział 10, *Dane techniczne*, podaje dane techniczne czujnika WMT700.
- Dodatek A, *Kompletny zestaw poleceń dla czujnika WMT700*, zawiera listę wszystkich poleceń dostępnych dla WMT700.
- Dodatek B, *Typowe środowiska systemu*, przedstawia typowe środowiska systemu czujnika WMT700.
- Dodatek C, *Ustawienia domyślne dla różnych profili komunikacji cyfrowej*, podaje listę domyślnych ustawień różnych profili komunikacji cyfrowej.
- Dodatek D, *Parametry konfiguracyjne*, podaje listę parametrów konfiguracyjnych czujnika WMT700.

### **Dane aktualizacyjne instrukcji**

| Kod instrukcji | <b>Opis</b>                                                                                                    |  |
|----------------|----------------------------------------------------------------------------------------------------|--|
| M211095EN-C    | Kwiecień 2011. Niniejsza instrukcja. Zaktualizowano<br>strukturę rozdziałów dla ułatwienia korzystania. Dodano<br>nową zawartość do rozdziału 4 Instalacja. Dodano nowe<br>Dodatki. |  |
| M211095EN-B    | Wrzesień 2010. Poprzednia wersja. Zaktualizowano<br>instrukcje oraz ilustracje dotyczące zamontowania.<br>Zaktualizowano nazwy akcesoriów i kabli.                                  |  |
| M211095EN-A    | Czerwiec 2010. Pierwsza wersja.                                                                                                    |  |

**Tabela 1 Aktualizacje instrukcji**

### **Powiązane instrukcje**

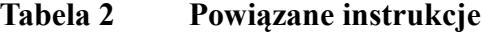

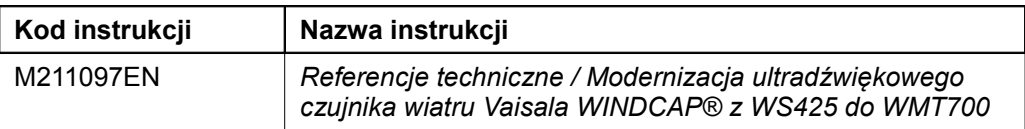

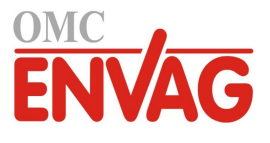

### **Konwencje zapisu w instrukcji**

W całej treści instrukcji, istotne uwagi dotyczące bezpieczeństwa są wyróżnione w następujący sposób:

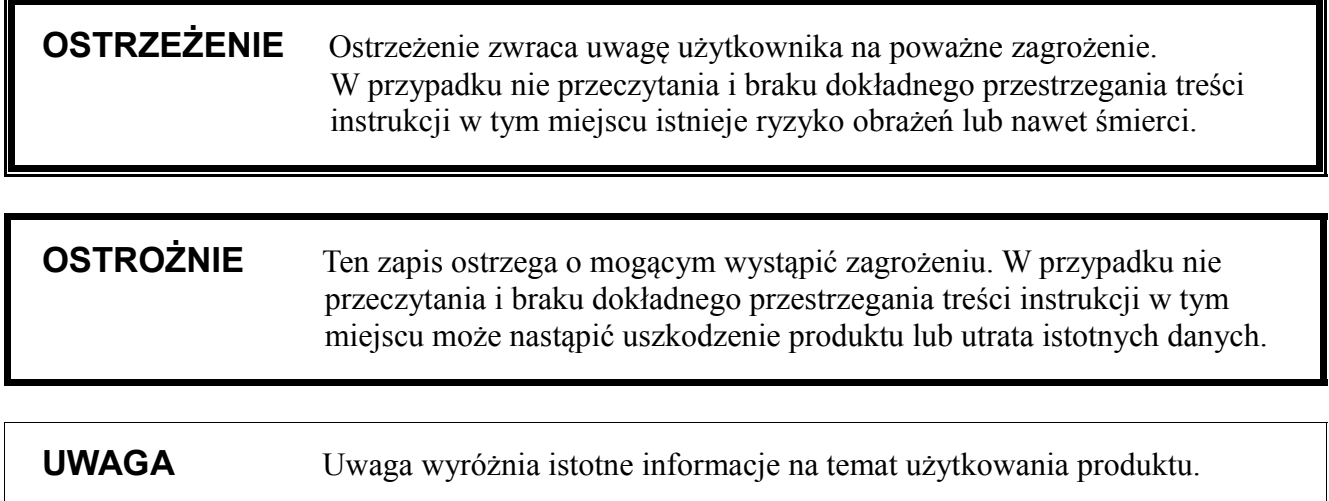

## **Bezpieczeństwo**

ī

Dostarczony Państwu ultradźwiękowy czujnik wiatru Vaisala WINDCAP WMT701, WMT702 lub WMT703 został wysłany z zakładu produkcyjnego jako przetestowany i zatwierdzony w zakresie bezpieczeństwa. Proszę zwrócić uwagę na następujące zagadnienia:

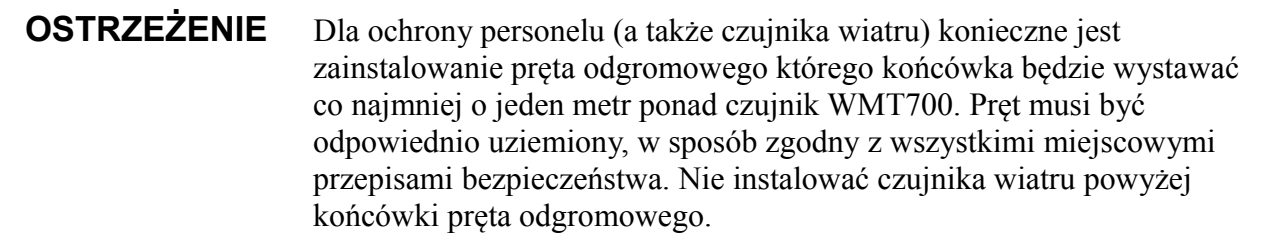

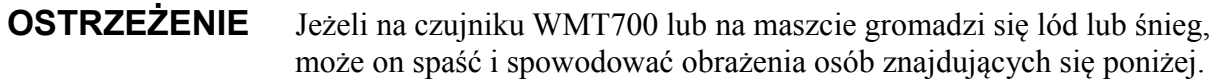

#### **OSTRZEŻENIE** Niektóre wersje produktu WMT700 zapewniają grzanie przetworników i/lub układu ramion. Dla uniknięcia obrażeń, nie dotykać grzanych części czujnika wiatru w czasie gdy grzanie jest włączone.

Г

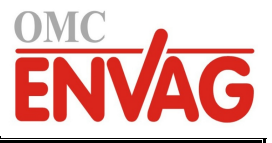

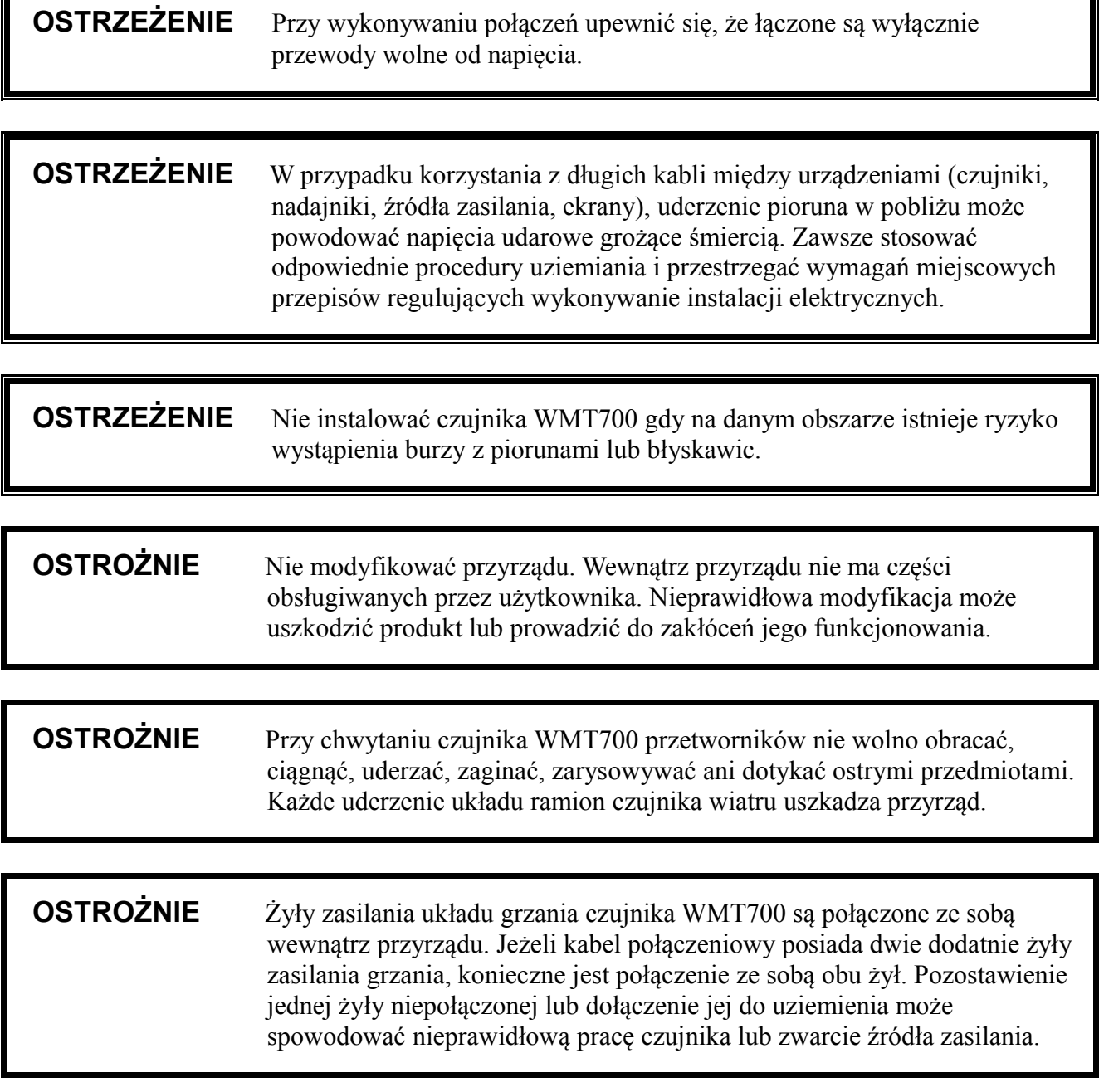

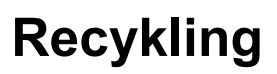

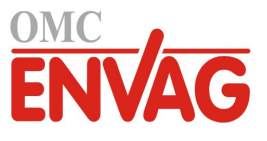

Wszystkie materiały podlegające recyklingowi zwracać do odpowiednich centrów recyklingu.

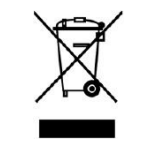

ī

Po wykorzystaniu pozbyć się baterii i przyrządu zgodnie z wymogami odpowiednich przepisów. Nie wyrzucać razem ze zwykłymi odpadami.

## **Zgodność z wymogami prawnymi**

Ultradźwiękowe czujniki wiatru Vaisala WINDCAP WMT701, WMT 702 i WMT703 spełniają wymagania następujących norm dotyczących testów roboczych i środowiskowych:

Testy w tunelu wiatrowym przeprowadzono zgodnie z normą ISO 16622:2002 *Anemometry/termometry dźwiękowe – Metody przeprowadzania prób odbiorczych dla pomiarów wiatru uśrednionego*.

| Test                                          | Norma określająca konfigurację                          |
|-----------------------------------------------|---------------------------------------------------------|
| Deszcz niesiony wiatrem                       | MIL-STD 810G metoda 506.5 oraz<br>Telcordia GR-487-Core |
| Mgła solna                                    | VDA 621 - 415 / IEC 60068-2-52                          |
| Test szczelności<br>(ochrona przed wnikaniem) | IEC 60529 klasa IP67                                    |
| Drgania                                       | IEC 60068-2-6/IEC 60945/test Lloyd'a                    |
| Uderzenia                                     | MIL-STD-202G, metoda 213B, warunek J                    |
| Suche ciepło                                  | IEC 60068-2-2/IEC 60068-2-48                            |
| Wilgotne ciepło, cyklicznie                   | IEC 60068-2-30, test Db                                 |
| Wilgotne ciepło                               | IEC 60068-2-78                                          |
| Niska temperatura                             | IEC 60068-2-1, test Ab/Ad                               |
| Swobodny upadek<br>(nieostrożna manipulacja)  | IEC 60068-2-31                                          |
| Zmiana temperatury                            | IEC 60068-2-14                                          |

**Tabela 3 Testy środowiskowe**

Testy kompatybilności elektromagnetycznej są oparte na normie europejskiej dla rodziny produktów EN 61326-1:2006 (*Urządzenia elektryczne dla zastosowań pomiarowych, kontrolnych i laboratoryjnych*) i normie EN 60945:2002 (*Urządzenia i systemy nawigacji i radiotelekomunikacji morskiej - Wymagania ogólne - Metody prowadzenia badań i wymagania odnośnie wyników badań*).

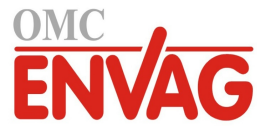

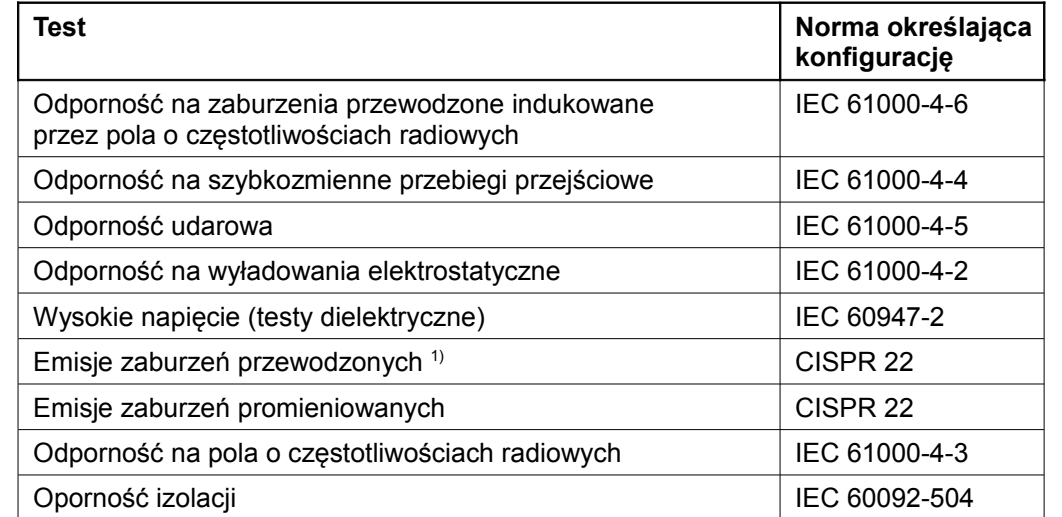

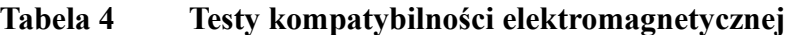

1) Wartości graniczne według IEC 60945: *Urządzenia i systemy nawigacji i radiotelekomunikacji morskiej - Wymagania ogólne - Metody prowadzenia badań i wymagania odnośnie wyników badań*. Wydanie IV, 2002-08.

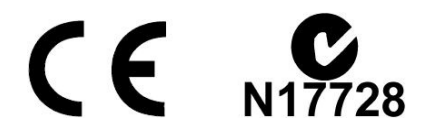

### **Znaki handlowe**

WINDCAP<sup>®</sup> to zarejestrowany znak handlowy firmy Vaisala Oyj.

Windows® to zarejestrowany znak handlowy Microsoft Corporation w Stanach Zjednoczonych i/lub w innych krajach.

### **Gwarancja**

ī

Firma Vaisala zwykle udziela ograniczonej jednorocznej gwarancji na określone produkty. Więcej informacji oraz nasze standardowe warunki gwarancji podajemy na naszych stronach internetowych: [www.vaisala.com/services/warranty.html.](http://www.vaisala.com/services/warranty.html)

Proszę zwrócić uwagę na fakt, iż każda taka gwarancja może ulec unieważnieniu w przypadku normalnego zużycia w eksploatacji, wyjątkowych warunków użytkowania, zaniedbań obsługi lub instalacji oraz nieautoryzowanych modyfikacji. Szczegółowe informacje na temat gwarancji dla każdego produktu proszę sprawdzać w odpowiedniej umowie dostawy lub w *Warunkach Sprzedaży*.

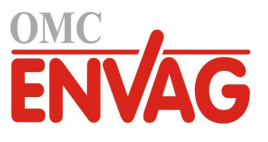

## ROZDZIAŁ 2 **PRZEGLĄD INFORMACJI NT. PRODUKTU**

Niniejszy rozdział przybliża cechy, zalety i nomenklaturę produktu dla czujników WMT701, WMT702 i WMT703.

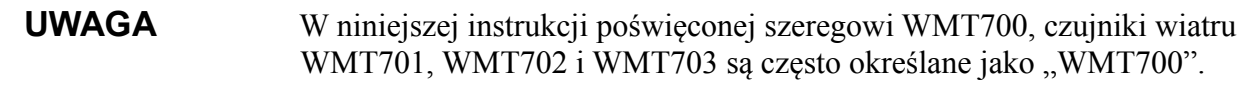

### **Wprowadzenie do WMT700**

Ultradźwiękowy czujnik wiatru Vaisala WINDCAP WMT700 wykonuje pomiary prędkości i kierunku wiatru oraz wysyła wyniki pomiarów do systemów pozyskiwania danych. Czujnik WMT700 stanowi część oferty pomiarów parametrów pogody firmy Vaisala i jest odpowiedni dla pracy w systemach oraz jako urządzenie samodzielne.

Szereg WMT700 składa się z trzech typów produktu o różnych zakresach pomiarowych: WMT701, WMT702 i WMT703. Oprócz tego użytkownik może wybrać funkcję grzania chroniącą układ ramion i/lub przetworniki przed nagromadzaniem się lodu i śniegu w chłodnych klimatach.

Działanie czujników wiatru szeregu WMT700 opiera się na zaawansowanej, opatentowanej technologii pomiaru wiatru Vaisala WINDCAP , zapewniającej dokładność wyników przy dowolnym kierunku wiatru. Jednocześnie wpływy temperatury, wilgotności i ciśnienia są w pełni kompensowane.

Brak ruchomych części w czujnikach szeregu WMT700 oznacza niemal całkowite wyeliminowanie wymogów odnośnie konserwacji. Parametry robocze czujników nie ulegają pogorszeniu z upływem czasu, nie są również wrażliwe na działanie naturalnych zanieczyszczeń takich jak sól, pył czy piasek.

Czujniki szeregu WMT700 obsługują szeroki zakres opcji komunikacyjnych. Czujnik można dołączyć do jednego z wielu różnych systemów pozyskiwania danych bez stosowania dodatkowych konwerterów czy przetworników.

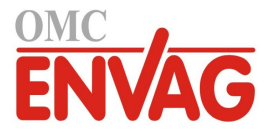

Czujnik WMT700 zostaje skonfigurowany fabrycznie według zamówienia klienta, i jest gotowy do pracy bezpośrednio po zainstalowaniu. Jeżeli to wymagane, użytkownik może skorzystać z szerokiej gamy opcji konfiguracji czujnika wiatru oraz ustawień pomiarowych.

Czujnik WMT700 można doposażyć o akcesoria dla dostosowania przyrządu do specyficznych potrzeb użytkownika. Wśród oferowanych akcesoriów jest rozwiązanie tematu odstraszania ptaków oraz polowy weryfikator kalibracji.

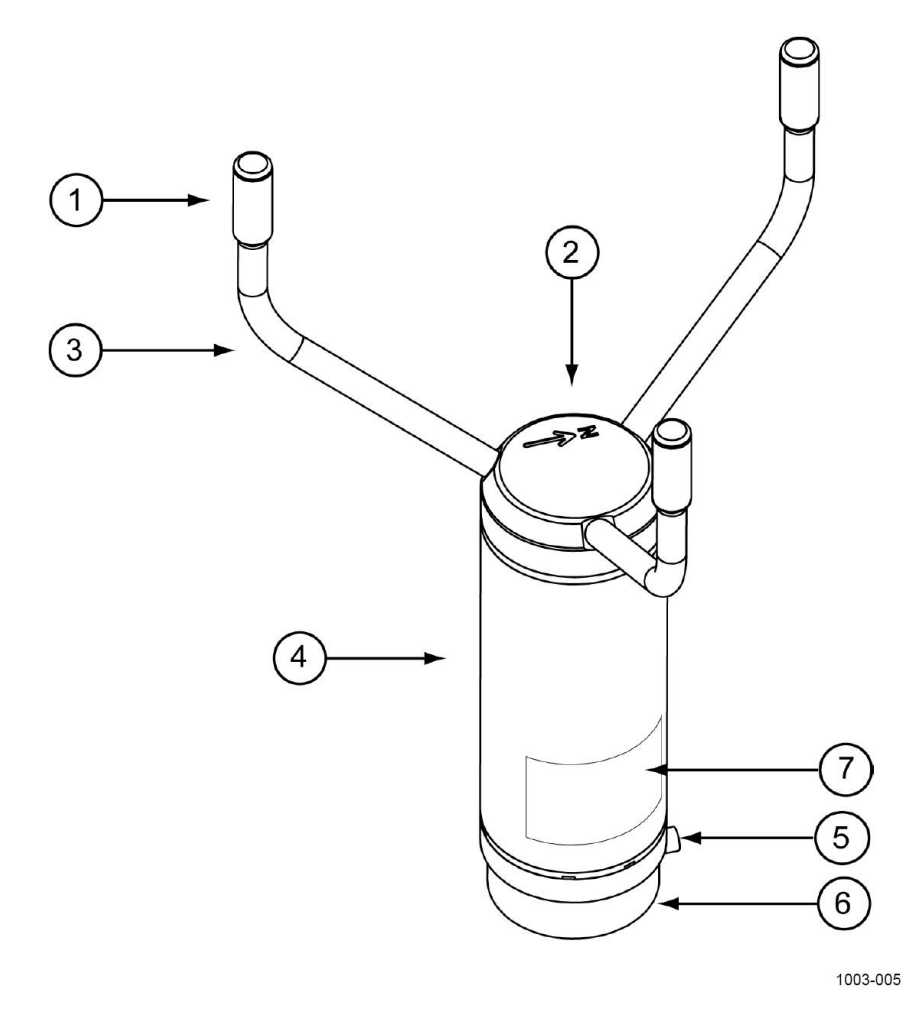

#### **Rysunek 1 Czujnik wiatru WMT700**

Poniższa numeracja odnosi się do rysunku 1 powyżej:

Układ ramion składa się z pozycji 1, 2 i 3:

- 1 = przetworniki (3 szt.)
- 2 = górna część WMT700, z naniesioną strzałką wskazującą północ
- 3 = ramiona przetwoników (3 szt.)
- 4 = obudowa

- 5 = śruba mocująca
- 6 = kształtka montażowa
- 7 = oznaczenie typu

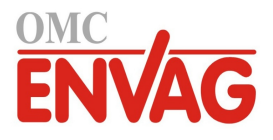

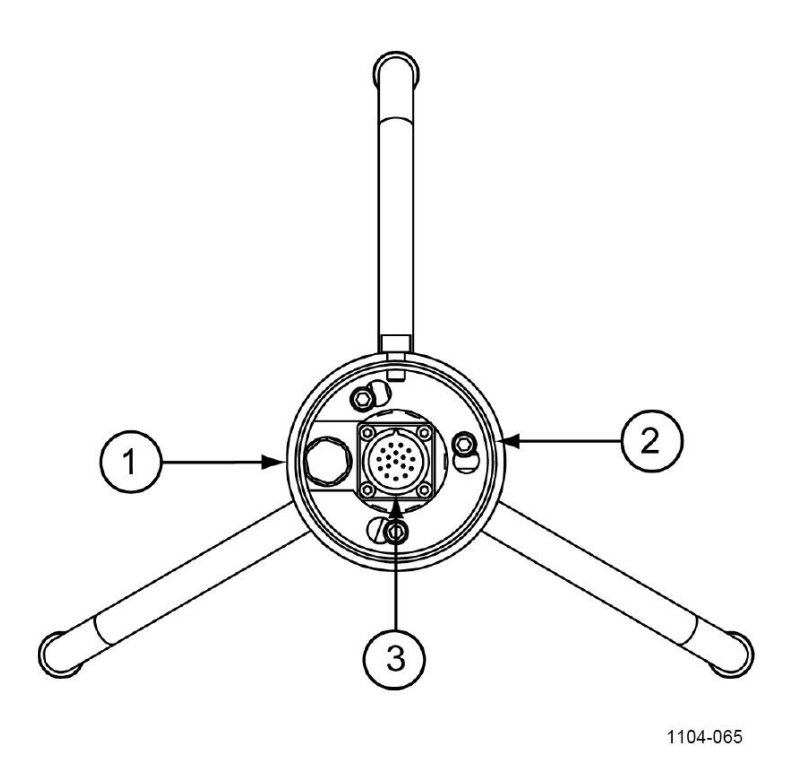

#### **Rysunek 2 Czujnik wiatru WMT700, widok od dołu**

Poniższa numeracja odnosi się do rysunku 2 powyżej:

- 1 = wodoszczelna wentylacja
- 2 = śruba kształtki montażowej (3 szt., klucz imbusowy 4 mm)<br>3 = 17-pinowa złaczka meska M23
	- $=$  17-pinowa złączka męska M23

**UWAGA** Nie otwierać czujnika. Wewnątrz nie ma części obsługiwanych przez użytkownika.

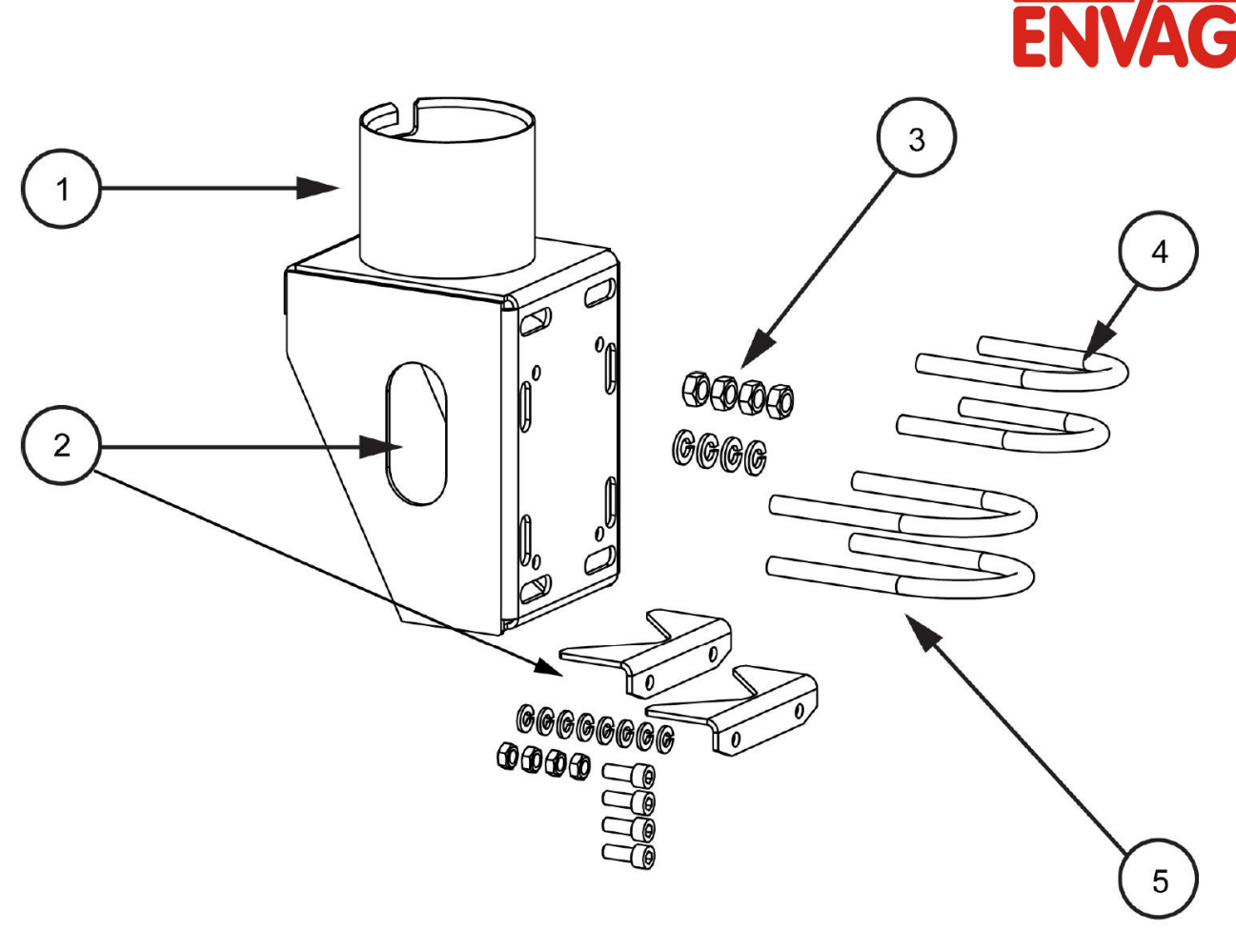

1104-064

OM

#### **Rysunek 3 Zestaw montażowy FIX70**

Poniższa numeracja odnosi się do rysunku 3 powyżej:

Składniki zestawu FIX70:

- 1 = korpus zamocowania
- 2 = zdejmowana prowadnica masztu z elementami mocującymi
- 3 = elementy mocowania (nakrętki M6, podkładki)
- 4 = śruba w kształcie litery U dla masztu ∅30 mm (2 szt.)
- 5 = śruba w kształcie litery U dla masztu  $\varnothing 60$  mm (2 szt.)

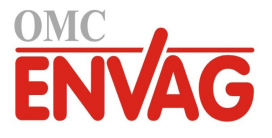

### **Opcje przy składaniu zamówienia dla szeregu WMT700**

Przy składaniu zamówienia na produkt należy wybrać WMT701, WMT702 lub WMT703 stosownie do własnych specyficznych potrzeb pomiarowych i warunków roboczych. Tabela 5 charakteryzuje główne parametry czujników WMT701, WMT702 i WMT703.

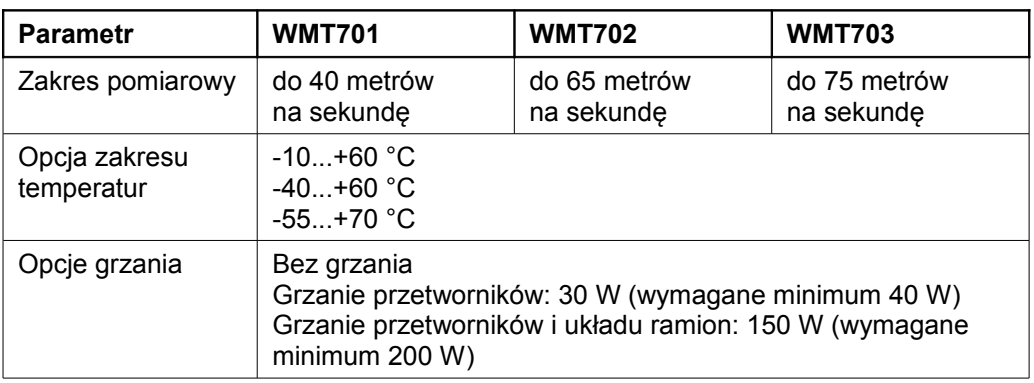

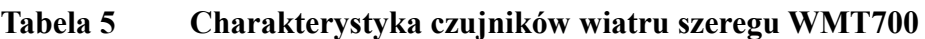

**UWAGA** Tam gdzie może występować nagromadzanie się śniegu i lodu, Vaisala zaleca korzystanie z grzanych wersji czujnika WMT700. Więcej informacji na temat funkcjonalności grzania zob. sekcja *Grzanie* na stronie 59.

> Tabela 6 podaje listę ustawień czujnika wiatru dostępnych do wyboru użytkownika.

#### **Tabela 6 Dostępne ustawienia czujnika WMT700**

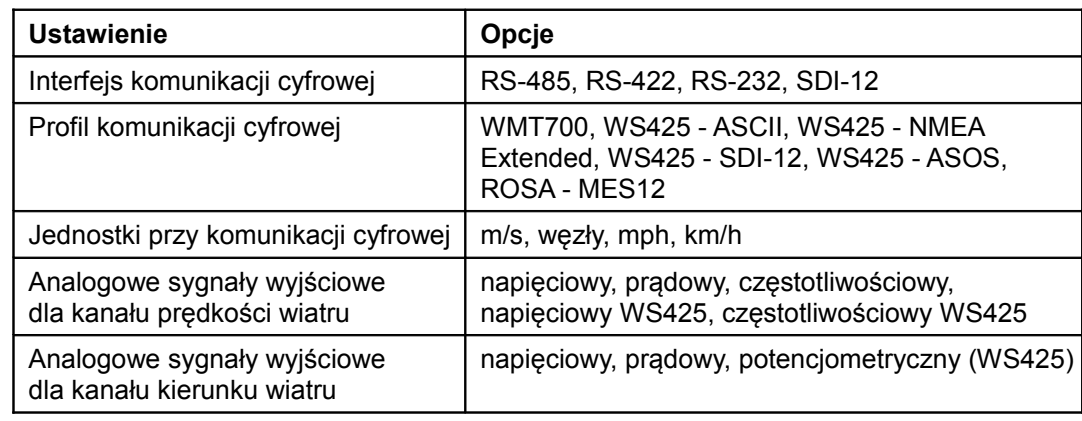

ī

**UWAGA** Jeżeli zachodzi potrzeba, po zainstalowaniu czujnika WMT700 można zmienić interfejs komunikacyjny, format komunikatu cyfrowego oraz sygnały wyjść analogowych. Chcąc zmienić charakterystykę wersji produktu podaną w tabeli 5 powyżej, proszę skontaktować się z Obsługą Klienta Vaisala.

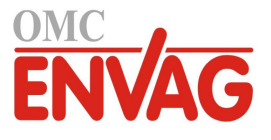

### **Akcesoria**

Czujnik WMT700 można dostosować do swych potrzeb za pomocą różnych akcesoriów. Są wśród nich np. kształtki montażowe dla różnych średnic masztu, kable dla różnych systemów hosta i preferowanych typów komunikacji oraz zestawy dla ochrony przed ptakami i kalibracji polowej.

Przy precyzowaniu specyfikacji czujnika WMT700 można zamówić jako akcesoria czujnika WMT700 opcjonalną uniwersalną kształtkę montażową FIX70, klatkę ochronną przeciw ptakom, weryfikator WMT700 oraz kable.

Numery katalogowe akcesoriów zamawianych oddzielnie są podane w tabeli 32 na stronie 120.

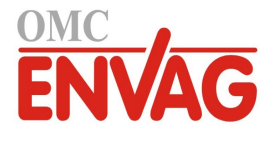

#### **Klatka ochronna**

Vaisala zaleca korzystanie z opcjonalnej klatki zabezpieczającej przed ptakami na obszarach o dużych populacjach ptaków. Konstrukcja klatki ma zapobiegać zakłóceniom pomiarów powodowanym przez duże ptaki. Klatka została przebadana w tunelu wiatrowym przy prędkościach wiatru do 40 m/s i nie stwierdzono zauważalnego wpływu na pomiary prędkości i kierunku wiatru.

Klatkę ochronną można zainstalować na zamontowanym czujniku wiatru szeregu WMT700 bez zdejmowania samego czujnika. W chłodnych klimatach należy wziąć pod uwagę fakt, iż śnieg lub lód nagromadzone na klatce ochronnej mogą zakłócać pomiar. W takich warunkach proszę rozważyć wykonywanie częstych sprawdzeń wzrokowych dla uniknięcia akumulacji lodu i śniegu.

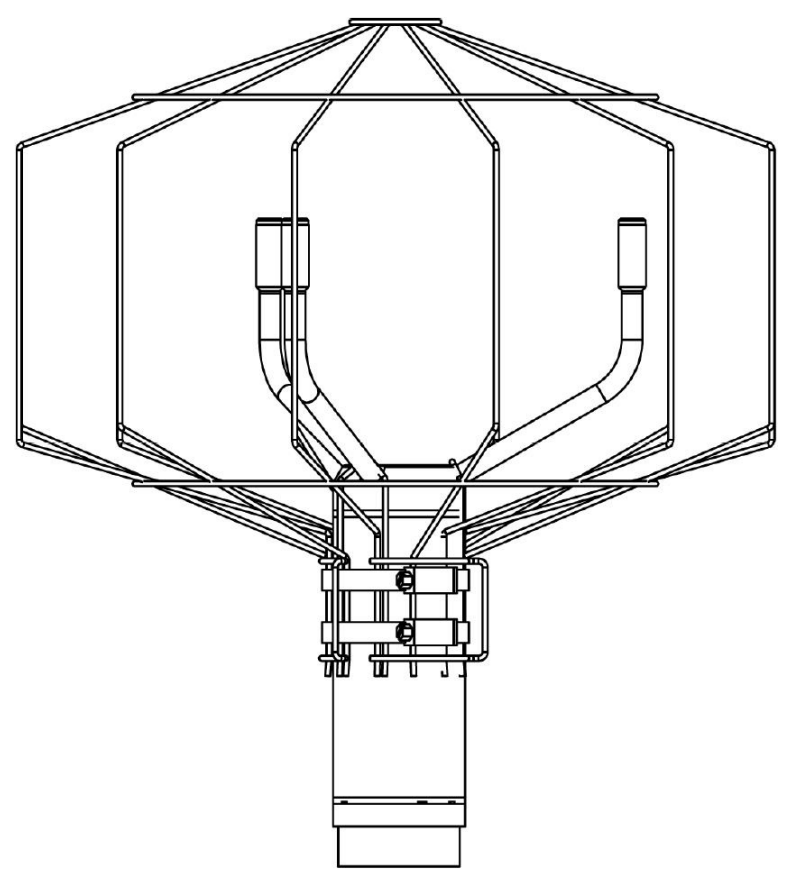

1005-028

**Rysunek 4 Klatka ochronna przeciw ptakom**

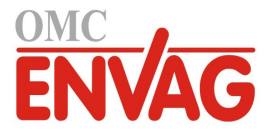

### **Weryfikator WM**

Opcjonalny weryfikator stanowi małą bezechową komorę służącą do sprawdzania integralności mechanicznej czujnika WMT700 i wykonywania jednopunktowej kalibracji. Test weryfikujący można przeprowadzić w laboratorium lub w warunkach polowych.

Instrukcja wykonania testu weryfikującego jest podana w sekcji *Sprawdzenie prawidłowego działania* na stronie 108.

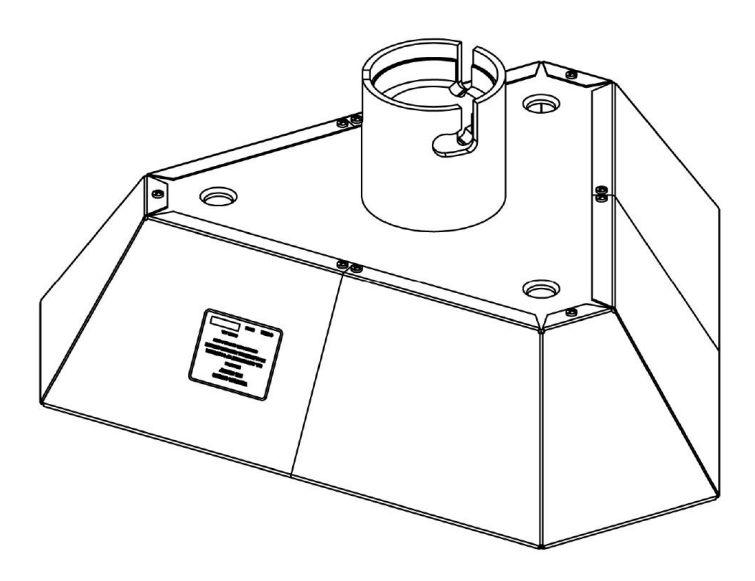

1004-119

**Rysunek 5 Weryfikator WM**

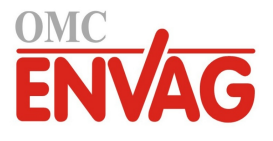

### **Kable**

Wymagane kable należy dobrać stosownie do własnego środowiska roboczego.

| Numer katalogowy | <b>Opis</b>                                                                   | <b>Zastosowanie</b>                                                                               |
|------------------|-------------------------------------------------------------------------------|---------------------------------------------------------------------------------------------------|
| 227567SP         | Kabel 2 m, złączka, wolne żyły<br>na jednym końcu                             | Obsługuje wyjście analogowe lub komunikację<br>szeregową przy dwóch portach szeregowych.          |
| 227568SP         | Kabel 10 m, złączka, wolne żyły<br>na jednym końcu                            | Obsługuje wyjście analogowe lub komunikację<br>szeregową przy dwóch portach szeregowych.          |
| 228259SP         | Kabel RS485 2 m, złączka,<br>wolne żyły na jednym końcu                       | Obsługuje komunikację szeregową poprzez interfejs<br>RS-485.                                      |
| 228260SP         | Kabel RS485 10 m, złączka,<br>wolne żyły na jednym końcu                      | Obsługuje komunikację szeregową poprzez interfejs<br>RS-485.                                      |
| 227565SP         | Kabel łączący (MAWS) 10 m                                                     | Służy do połączenia czujnika WMT700<br>z automatyczną stacją meteo Vaisala.                       |
| 229807SP         | Kabel AWS520 10 m, ekran po-<br>łączony z pinem uziemienia PE                 | Służy do połączenia czujnika WMT700 ze stacjona-<br>rnym systemem obserwacyjnym Vaisala AWS520.   |
| 227566SP         | Kabel AWS520 10 m, ekran nie<br>połączony z pinem PE                          | Służy do połączenia czujnika WMT700 ze stacjona-<br>rnym systemem obserwacyjnym Vaisala AWS520.   |
| 227569SP         | Kabel przejściowy dla łącza<br>szeregowego czujnika WS425                     | Służy do połączenia kabla WS425 z czujnikiem<br><b>WMT700.</b><br>Dotyczy wyłącznie modernizacji. |
| 227570SP         | Kabel przejściowy dla częstotli-<br>wościowego wyjścia analogowe-<br>go WS425 | Służy do połączenia kabla WS425 z czujnikiem<br><b>WMT700.</b><br>Dotyczy wyłącznie modernizacji. |
| 227571SP         | Kabel przejściowy dla napięcio-<br>wego wyjścia analogowego<br><b>WS425</b>   | Służy do połączenia kabla WS425 z czujnikiem<br><b>WMT700</b><br>Dotyczy wyłącznie modernizacji.  |
| 231425SP         | Analogowy kabel do modernizacji<br>ROSA 10 m, wolne żyły na jed-<br>nym końcu | Służy do połączenia czujnika WMT700 z drogowym<br>systemem obserwacyjnym ROSA                     |

**Tabela 7 Kable czujnika WMT700**

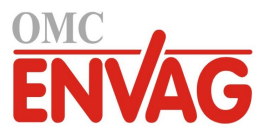

Strona celowo niezadrukowana

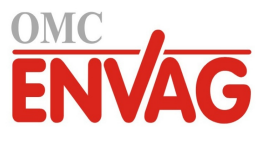

## ROZDZIAŁ3 **OPIS FUNKCJONALNY**

Ten rozdział opisuje funkcjonalności czujnika WMT700.

### **Zasada działania**

ī

Pomiar wiatru przez czujnik WMT700 opiera się o technologię detekcji ultradźwiękowej. Czujnik posiada wbudowany mikrosterownik obsługujący pozyskiwanie i przetwarzanie danych oraz komunikację poprzez interfejsy szeregowe.

Opisywany czujnik wiatru posiada układ trzech przetworników ultradźwiękowych rozmieszczonych równoodlegle w płaszczyźnie poziomej. Prędkość (*Wind Speed*, WS) i kierunek wiatru (*Wind Direction*, WD) są wyznaczane w oparciu o czas przebiegu sygnału ultradźwiękowego od każdego z przetworników do pozostałych dwóch.

Czujnik wiatru mierzy czasy przejścia (w obu kierunkach) trzech ścieżek pomiarowych wynikających ze struktury układu przetworników. Czas przejścia zależy od prędkości wiatru na drodze przebiegu ultradźwięków. Przy zerowej prędkości wiatru czasy przejścia w obu kierunkach są takie same. W obecności wiatru wzdłuż ścieżki przebiegu dźwięku, czas przejścia w kierunku pod wiatr ulega wydłużeniu, a w kierunku z wiatrem ulega skróceniu.

Rysunek 6 na stronie 28 ilustruje sposób pomiaru przesunięcia czasowego sygnałów ultradźwiękowych oraz wpływ wiatru tylnego i przedniego na pomiar.

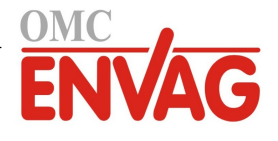

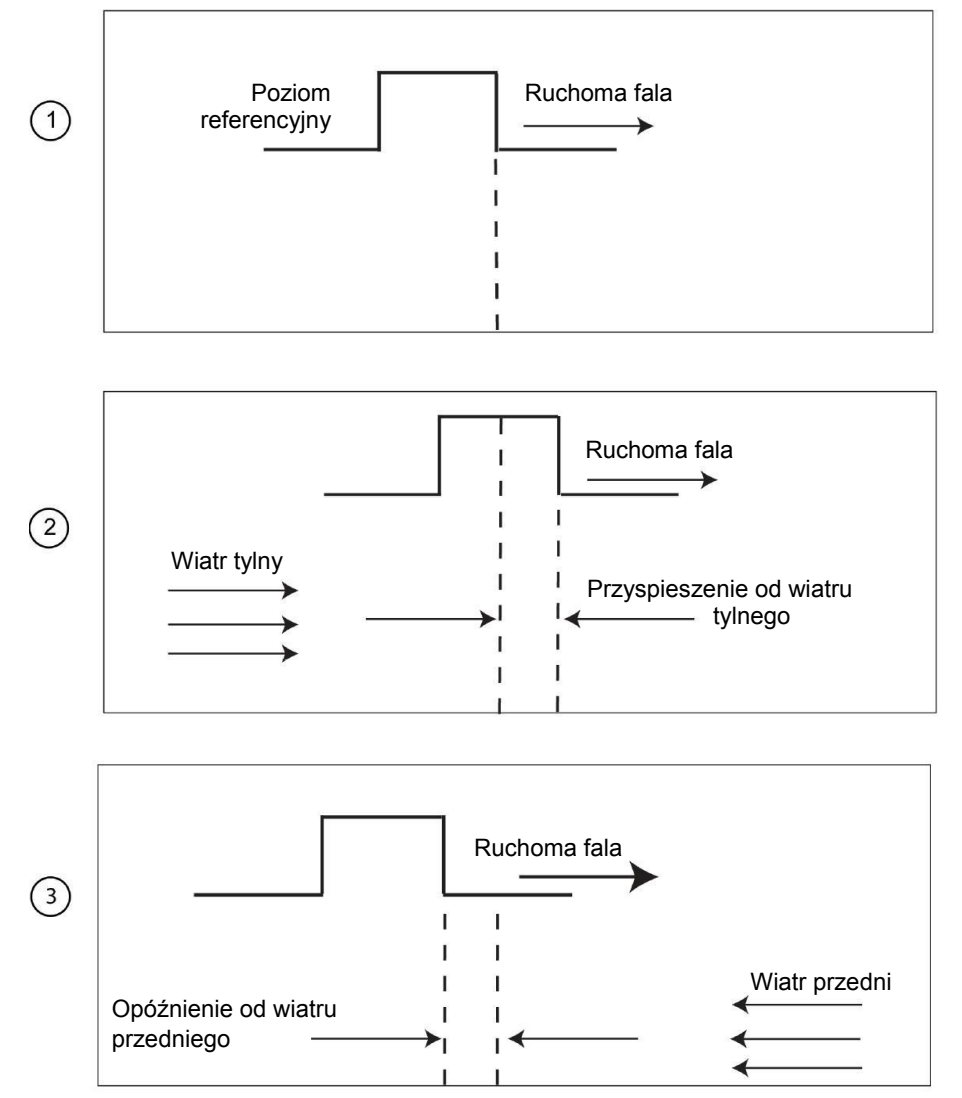

1005-007

#### **Rysunek 6 Zasada pomiaru ultradźwiękowego**

Poniższa numeracja odnosi się ddo rysunku 6 powyżej:

- 1 = Pomiar ultradźwiękowy w stanie bezwietrznym.
- 2 = Wpływ wiatru tylnego na pomiar ultradźwiękowy.<br>3 = Wpływ wiatru przedniego na pomiar ultradźwieko
- 3 = Wpływ wiatru przedniego na pomiar ultradźwiękowy.

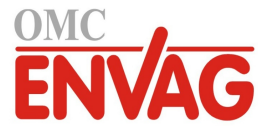

Mikroprocesor mikrosterownika oblicza prędkość wiatru (WS) na podstawie pomierzonych czasów przejścia w oparciu o następujący wzór:

$$
V_W = 0.5 \cdot L \cdot (1/t_f - 1/t_r)
$$

gdzie

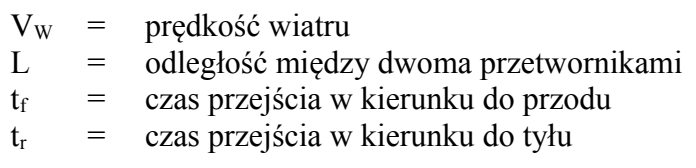

Pomiar sześciu czasów przejścia umożliwia obliczenie V<sub>w</sub> dla każdej z trzech ścieżek przebiegu ultradźwięków. Dla obliczenia prędkości i kierunku wiatru (WS, WD) wystarczają wartości  $V_W z$  dwóch ścieżek przebiegu.

Rysunek 7 poniżej przedstawia poszczególne ścieżki czujnika WMT700 oraz wektory wynikające z budowy czujnika wiatru:

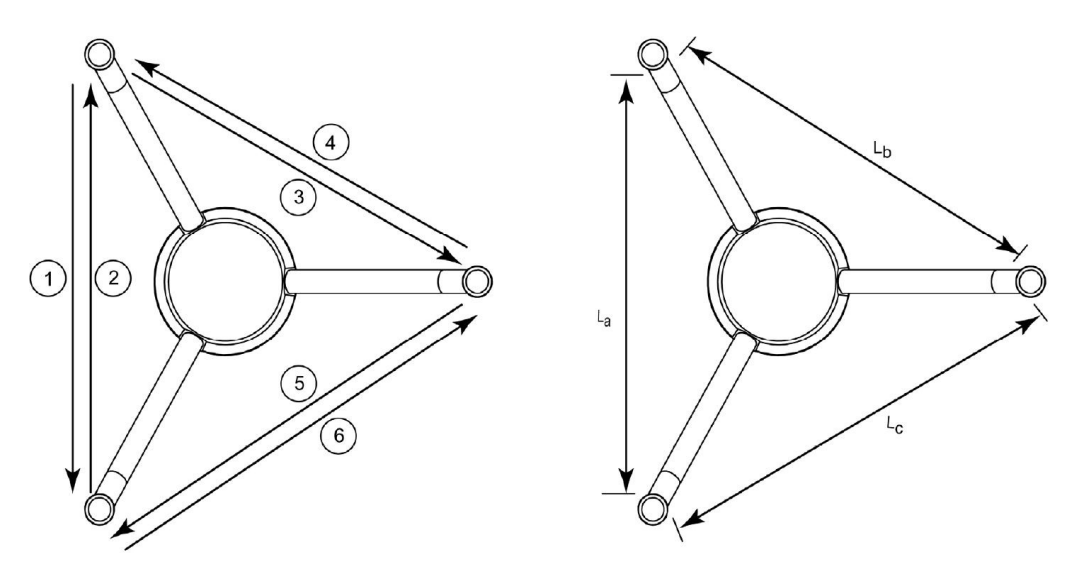

1104-066

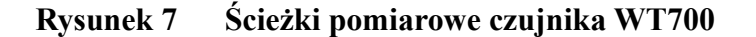

gdzie:

ī

1-6 = ścieżki pomiarowe 1 do 6 czujnika WMT700  $L_a$ ,  $L_b$ ,  $L_c$  = odległość między dwoma przetwornikami

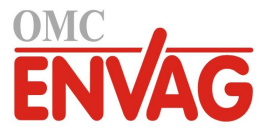

Wektory zostają obliczone następująco:

$$
V_a = 0.5 \cdot L_a \cdot (1/A_1 - 1/A_2)
$$

$$
V_b = 0.5 \cdot L_b \cdot (1/A_3 - 1/A_4)
$$

 $V_c = 0.5 \cdot L_c \cdot (1/A_5 - 1/A_6)$ 

Powyższe równania bazują na dokładnej długości drogi pomiarowej (L). Obliczone prędkości wiatru nie zależą od wyniesienia n.p.m., temperatury ani wilgotności, które zerują się ze względu na pomiar w obu kierunkach, mimo iż poszczególne czasy przejścia są uzależnione od tych parametrów.

### **Układy współrzędnych: obliczenia wektorowe i biegunowe**

Dla uzyskania komponentów x i y, trójkątna geometria czujnika zostaje przekształcona do układu współrzędnych prostokątnych. Następnie czujnik przekształca wektory wiatru do postaci określonej przez współrzędne biegunowe.

Wyniki pomiarów są raportowane w następujący sposób:

- Czujnik WMT700 zgłasza prędkość wiatru WS (x, y) jako dwie prędkości skalarne, jedną równoległą do kierunku N-S (x), a drugą równoległą do kierunku W-E. Jednostką prędkości może być m/s, kt (węzły), mph (mile na godzinę) lub km/h.

 $x = WS \times cos (WD)$ 

 $y = WS \times sin (WD)$ 

- Czujnik WMT700 zgłasza biegunową prędkość wiatru w wybranych jednostkach (m/s, kt, mph, km/h).

Biegunowy kierunek wiatru jest wyrażony w stopniach (°). Czujnik WMT700 wskazuje kierunek z którego wieje wiatr. Północ jest reprezentowana jako 0 °, wschód jako 90 °, południe jako 180 °, a zachód jako 270 °.

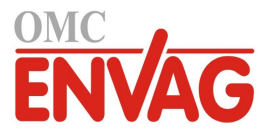

Rysunek 8 poniżej podaje przykłady przedstawiania prędkości i kierunku wiatru.

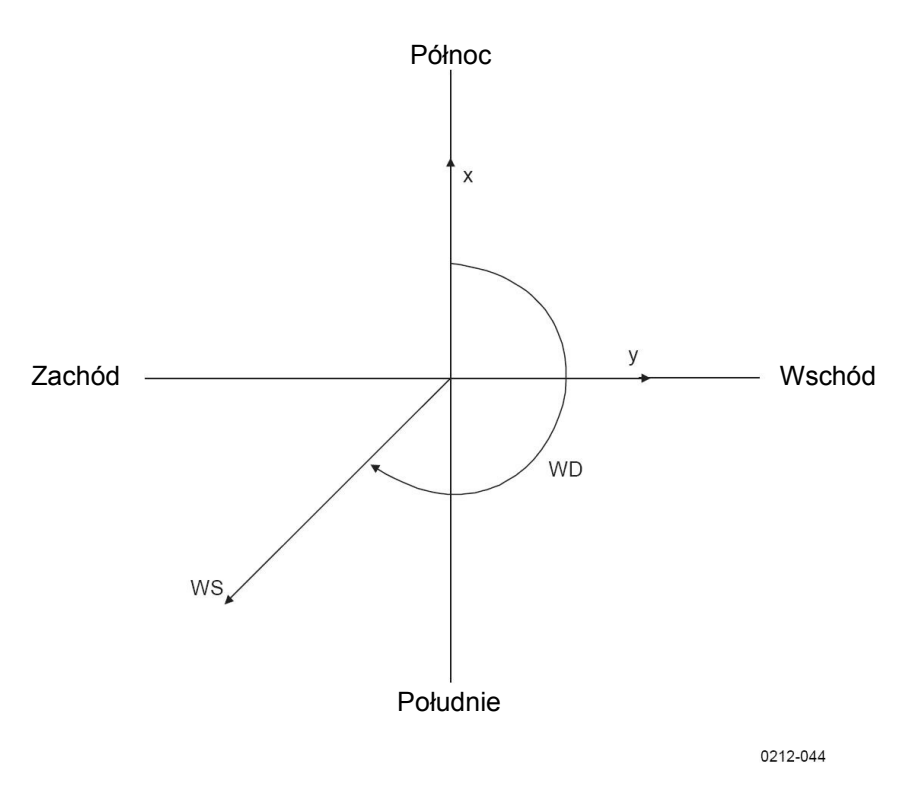

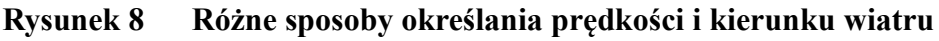

## **Uśrednianie prędkości i kierunku wiatru**

### **Przegląd informacji**

Czujnik WMT700 dostarcza średnich wartości prędości i kierunku wiatru uzyskanych drogą uśredniania skalarnego lub wektorowego. W obu metodach średnia jest wyznaczana w oparciu o okres uśredniania określony przez użytkownika. Okres uśredniania wpływa na łącze komunikacji szeregowej i wyjście analogowe w podobny sposób.

Użytkownik może również skonfigurować okres uśredniania dla porywów wiatru, wykorzystywany w obliczeniach ekstremalnych wartości wiatru. Domyślne ustawienie okresu uśredniania porywów wynosi 3 sekundy, zgodnie z zaleceniem WMO (Światowa Organizacja Meteorologiczna).

Jeżeli wybrano uśrednianie skalarne, można również uaktywnić wyłączanie uśredniania kierunku wiatru przy spadku prędkości poniżej wartości progowej, czego celem jest zapewnienie spójności wyników pomiarów kierunku przy niskich prędkościach wiatru.

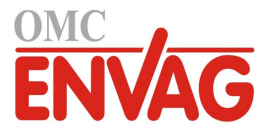

### **Uśrednianie skalarne**

Po wybraniu uśredniania skalarnego czujnik WMT700 oblicza średnie prędkości i kierunku wiatru poprzez dodanie wszystkich pomiarów wiatru z okresu uśredniania, a następnie podzieleniu uzyskanej sumy przez liczbę pomiarów. Odstęp czasowy pomiędzy kolejnymi pomiarami prędkości wiatru i kierunku wiatru wynosi 0,25 sekundy.

Kierunek wiatru jest funkcją kołową z nieciągłością w punkcie odpowiadającym północy, gdzie 360 stopni jest równe zeru stopni. Przykładowo:

 $359^\circ + 5^\circ = +4^\circ$ 

 $0^{\circ} - 5^{\circ} = 355^{\circ}$ 

Dla obliczenia średniej kierunku wiatru, czujnik WMT700 odwzorowuje kierunek wiatru jako funkcję liniową. Przykładowo:

359 ° + 5 ° zostaje odwzorowane jako 364 °, co zostaje następnie przekształcone do wartości +4 ° na wyjściu.

0 ° - 5 ° zostaje odwzorowane jako 355 °.

Dzięki temu średnia kierunku wiatru pozostaje reprezentatywna względem prawdziwego stanu nawet wtedy, gdy poszczególne wyniki występują po obu stronach kierunku zerowego.

Jeżeli system pozyskiwania danych zgłosi zapytanie o dane przed upływem początkowego okresu uśredniania, czujnik zwraca najnowszy kompletny zestaw danych pomiarowych.

Rysunek 9 na stronie 33 pokazuje przykład uśrednienia kierunku wiatru dla pomierzonych wartości wiatru 355 ° i 10 °. Wynikową średnią jest 2,5 °.

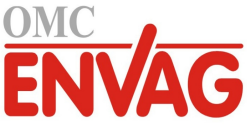

1005-024

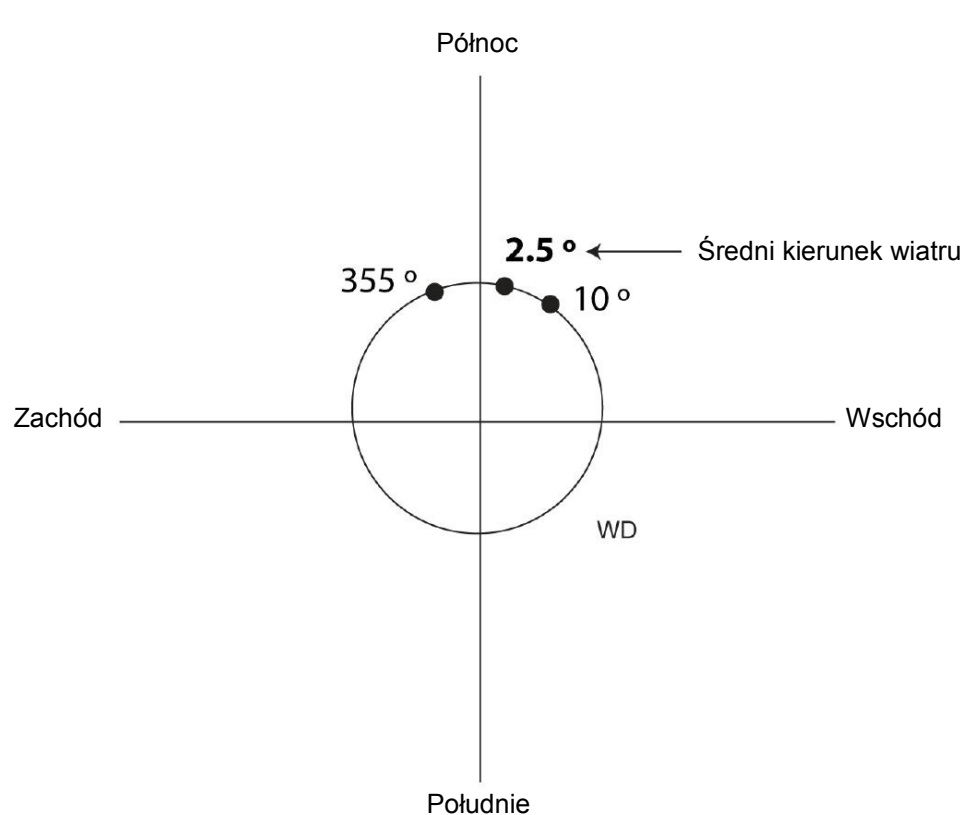

**Rysunek 9 Przykład uśredniania kierunku wiatru**

### **Funkcja zawieszania obliczania kierunku**

Dla dokładności pomiaru kierunku wiatru konieczne jest, by prędkość wiatru była na odpowiednim poziomie. Uaktywnienie funkcji automatycznego zawieszania obliczania kierunku powoduje, że czujnik WMT700 nie oblicza kierunku wiatru w sytuacji gdy prędkość wiatru spada poniżej wybranej wartości progowej dla tej funkcji. Na wyjściu pozostaje ostatnia obliczona wartość kierunku, co trwa do czasu osiągnięcia przez prędkość wiatru wartości progowej, po którym czujnik WMT700 powraca do normalnej pracy.

### **Uśrednianie wektorowe**

W przypadku wybrania uśredniania wektorowego, czujnik WMT700 oblicza średnie prędkości i kierunku wiatru poprzez dodanie wszystkich prędkości w kierunku x oraz wszystkich prędkości y z okresu uśredniania, i podzielenie sumy przez liczbę pomiarów. Czujnik WMT700 przekształca wynikową średnią w kierunku x oraz średnią w kierunku y do biegunowej postaci kierunku i siły wiatru, co w efekcie zwraca średnią kierunku wiatru w stopniach oraz średnią prędkości wiatru w wybranych jednostkach.

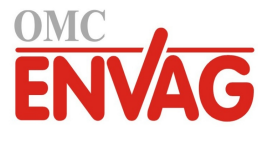

### **Metody wykonywania pomiarów**

Czujnik WMT700 wykonuje pomiary prędkości i kierunku wiatru albo w trybie ciągłym, albo w ciągu skonfigurowanego przez użytkownika okresu uśredniania. Użytkownik może wybrać tryb wykonywania pomiarów poprzez interfejs szeregowy.

### **Pomiar ciągły**

Czujnik WMT700 można skonfigurować na ciągłe wykonywanie pomiarów trwające do przyjęcia przez czujnik polecenia **STOP**.

Dostępne są następujące metody prowadzenia komunikacji danych:

- Tryb odpytywania: Użytkownik może pobrać najnowsze dane czujnika WMT700 przy użyciu polecenia odpytywania. Wydane polecenie musi zawierać numer identyfikacyjny komunikatu danych.
- Tryb komunikatów automatycznych: W przypadku skonfigurowania częstotliwości automatycznej generacji komunikatów, czujnik WMT700 wysyła komunikaty danych automatycznie z ustaloną częstotliwością. Komunikat danych podlega konfiguracji użytkownika.

Informacje na temat opóźnienia odpowiedzi i synchronizacji czasowej podaje sekcja *Synchronizacja czasowa interfejsu szeregowego* na stronie 66.

### **Pomiar wiatru na żądanie**

Użytkownik może ustawić czujnik WMT700 tak, by wykonywał pomiary prędkości i kierunku wiatru w określonym przedziale czasowym. Czas trwania takiego pomiaru może mieścić się w zakresie od 0,25 sekundy do 60 minut, zależnie od wybranego okresu uśredniania.

Wymagany komunikat danych można pobrać z czujnika WMT700 przy użyciu polecenia odpytywania. Wydane polecenie musi zawierać określenie komunikatu danych.

Informacje na temat opóźnienia odpowiedzi i synchronizacji czasowej podaje sekcja *Synchronizacja czasowa interfejsu szeregowego* na stronie 66.

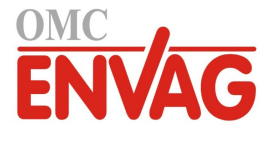

## **Łącza i interfejsy do systemu hosta**

Czujnik WMT700 musi zawsze współpracować z urządzeniem głównym (host) odpowiedzialnym za odbieranie i prezentację danych. Urządzeniem głównym jest zwykle automatyczna stacja meteorologiczna, jednak można również bez trudności korzystać z innych urządzeń, takich jak rejestratory danych lub komputery osobiste.

Czujnik WMT700 wykonuje na danych pomiarowych procedury obliczeniowe, kontroli jakości i formatowania danych. Przetworzone dane są przesyłane do stacji meteo poprzez porty szeregowe i/lub kanały wyjść analogowych. Najczęściej wykorzystywanym interfejsem komunikacyjnym jest RS-485, jednak elastyczny zestaw interfejsów czujnika WMT700 sięga od RS-232 po sygnały analogowe pracujące w trybie napięciowym i prądowym.

W ustawieniach czujnika WMT700 można określić przesyłanie danych pomiarowych poprzez wyjście analogowe lub komunikaty danych poprzez port szeregowy, można również korzystać z obu tych sposobów jednocześnie. Polecenia obsługi i konfiguracji są przesyłane do czujnika WMT700 przez interfejs szeregowy.

Zasilanie robocze czujnika oraz układu grzania zwykle zapewnia pojedyczne źródło. Można również korzystać ze źródeł zasilania osobnych dla grzania i czujnika, dla uniknięcia sytuacji w której funkcja grzania pobiera moc przeznaczoną dla czujnika. W takim dzielonym układzie zasilania można wykorzystać osobne zapasowe źródło zasilania roboczego czujnika.

Rysunek 10 na stronie 36 przedstawia główne komponenty oprogramowania oraz zewnętrznych interfejsów czujnika WMT700.

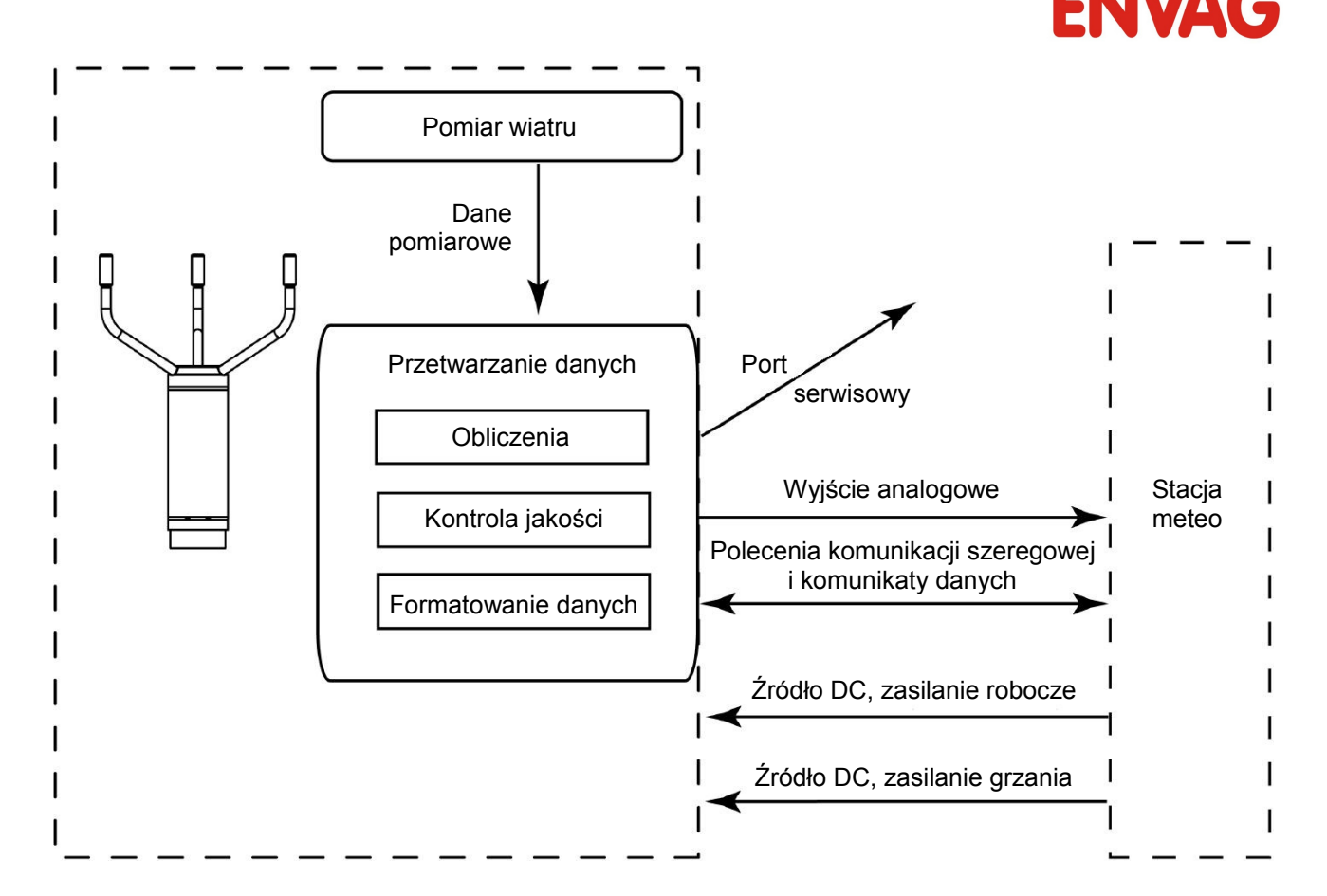

**Rysunek 10 Zewnętrzne interfejsy czujnika WMT700**

**UWAGA** Typowe przykłady środowisk systemu czujnika WMT700 podaje Dodatek B, *Typowe środowiska systemu* na stronie 125.
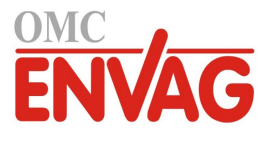

# ROZDZIAŁ 4 **INSTALACJA**

Niniejszy rozdział zawiera informacje niezbędne przy instalowaniu czujnika WMT700 przy użyciu zestawu montażowego FIX70.

**UWAGA** W przypadku modernizacji czujnika z przejściem z WS425 na WMT700 i korzystania z zestawu montażowego FIX70, zob. *Referencje techniczne / Modernizacja ultradźwiękowego czujnika wiatru Vaisala WINDCAP® z WS425 do WMT700*.

### **Wybór lokalizacji a reprezentatywność pomiarów**

Znalezienie odpowiedniej lokalizacji dla czujnika WMT700 jest istotne dla uzyskania reprezentatywnych pomiarów warunków panujących w otoczeniu czujnika. Wybrane miejsce powinno reprezentować ogólny obszar zainteresowania. Zaleca się postępować według *Przewodnika nr 8* Światowej Organizacji Meterologicznej (*WMO Guide to Meterological Instruments And Methods of Observation*) lub innych specyficznych wymagań danego zastosowania określonych przez różne organizacje, takie jak ICAO.

Dla zapewnienia optymalnych warunków pracy czujnika ważne jest by uwzględnić czynniki geograficzne i charakter otaczającego obszaru. Drzewa, budynki i inne obiekty usytuowane w bliskości czujnika zakłócają swobodny przepływ powietrza, wpływając w ten sposób na wyniki pomiarów.

W idealnym układzie, czujnik WMT700 jest położony wyżej niż wszystkie inne obiekty na obszarze o promieniu 300 m w planie. Zasadniczo, dowolny obiekt o wysokości (h) nie zakłóca znacząco pomiaru wiatru przy minimalnej odległości 10 × h.

W przypadku montażu czujnika WMT700 na dachu budynku, zalecana minimalna wysokość masztu (h) wynosi 1,5 × wysokość budynku (H). Tam gdzie przekątna (W) jest mniejsza od wysokości (H), minimalna wysokość masztu wynosi  $1.5 \times W$ .

Tam gdzie trzeba zapewnić swobodny przepływ powietrza przy instalacji na ramieniu poziomym, odległość (y) pomiędzy czujnikiem WMT700 a masztem powinna być większa niż  $20 \times$ średnica masztu pionowego (z). Więcej informacji podaje rysunek 11 poniżej. Uwaga: Przestrzegać wytycznych instalacji specyficznych dla danego zastosowania.

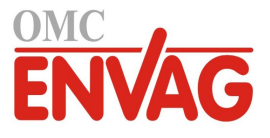

W przypadku montowania dwóch czujników WMT700 na tej samej wysokości zapewnić minimalną odległość 10 metrów pomiędzy oboma urządzeniami. Jeżeli różnica wysokości zamontowania czujników wynosi co najmniej 0,5 metra, dla uniknięcia ewentualnych zakłóceń akustycznych pomiędzy nimi wystarcza minimalna odległość 2 metrów pomiędzy oboma urządzeniami. Zob. rys. 13 na stronie 40.

### **OSTRZEŻENIE** Jeżeli na czujniku WMT700 lub na maszcie gromadzi się lód lub śnieg, może on spaść i spowodować obrażenia osób znajdujących się poniżej.

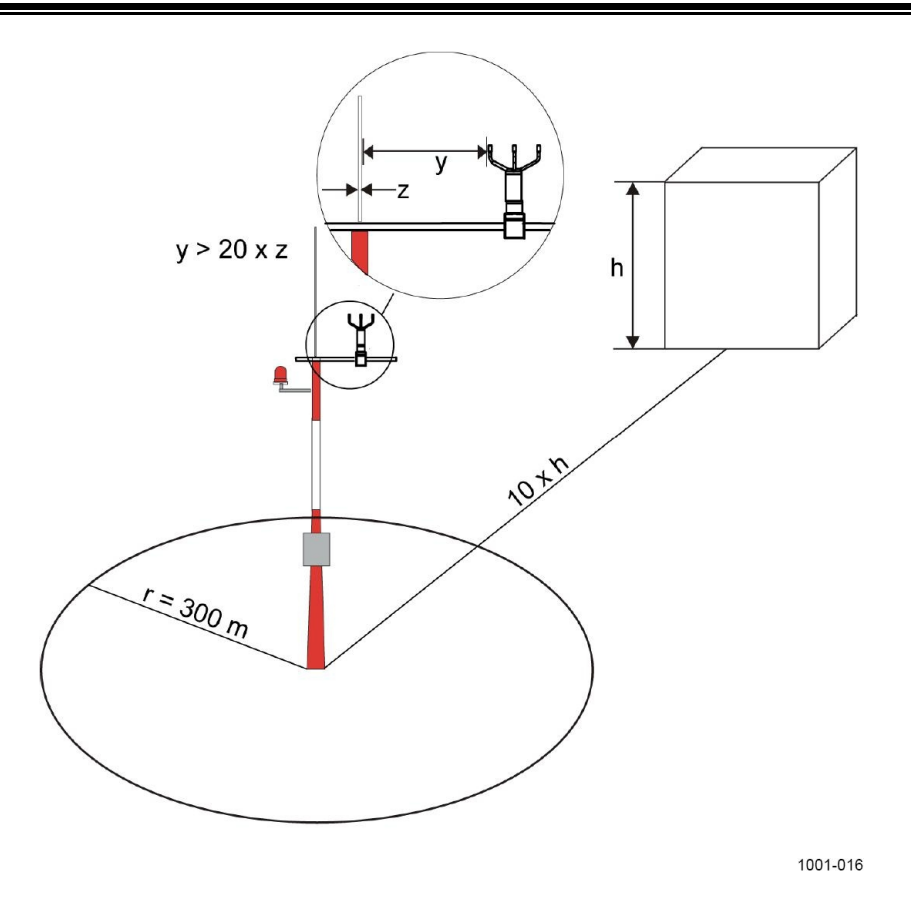

#### **Rysunek 11 Zalecana lokalizacja czujnika WMT700 na otwartej przestrzeni**

gdzie:

ī

- h = wysokość budynku lub innej wysokiej struktury
- r = odległość od budynku lub innej wysokiej struktury
- y = odległość od pionowego masztu
- z = średnica pionowego masztu

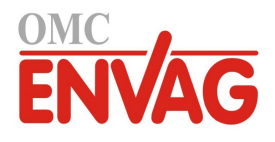

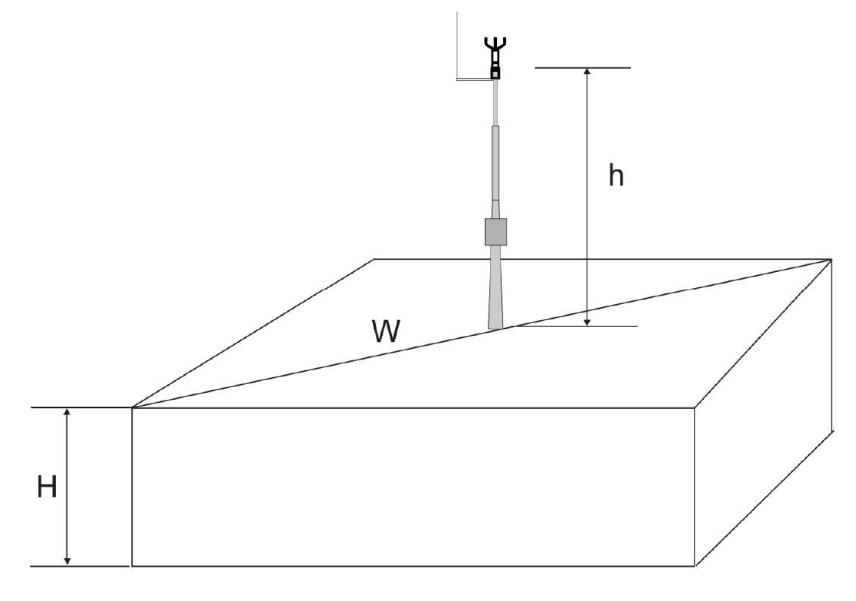

1005-001

#### **Rysunek 12 Zalecana długość masztu dla czujnika WMT700 na dachu budynku**

gdzie:

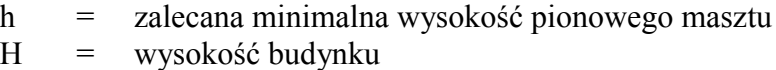

W = przekątna budynku

ī

**OSTRZEŻENIE** Dla ochrony personelu (a także czujnika wiatru) konieczne jest zainstalowanie pręta odgromowego którego końcówka będzie wystawać co najmniej o jeden metr ponad czujnik WMT700. Pręt musi być odpowiednio uziemiony, w sposób zgodny z wszystkimi miejscowymi przepisami bezpieczeństwa. Nie instalować czujnika wiatru powyżej końcówki pręta odgromowego.

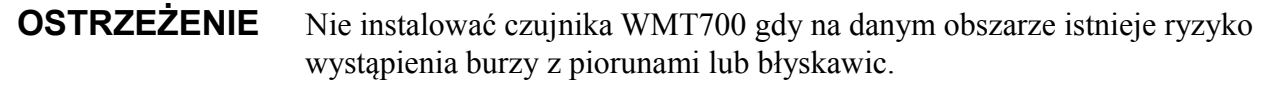

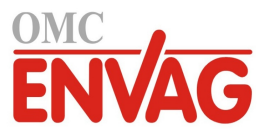

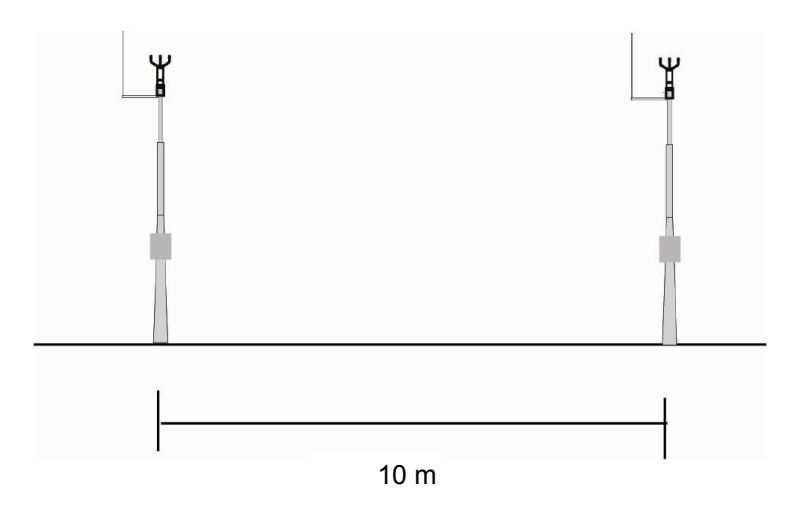

#### **Rysunek 13 Minimalna odległość pomiędzy dwoma czujnikami WMT700 zainstalowanymi na tej samej wysokości**

# **Procedura instalacji**

W lokalizacji pomiarowej czujnik WMT700 musi zostać zamontowany, ustawiony i dołączony do źródła zasilania oraz do systemu pozyskiwania danych.

Opcjonalną klatkę zabezpieczającą przed ptakami można zainstalować po zamontowaniu czujnika wiatru i zdjęciu elementu chroniącego czujnik na czas transportu. Odpowiednie instrukcje zob. *Instalacja klatki ochronnej* na stronie 52.

**OSTROŻNIE** Przy chwytaniu czujnika WMT700 przetworników nie wolno obracać, ciągnąć, uderzać, zaginać, zarysowywać ani dotykać ostrymi przedmiotami. Każde uderzenie układu ramion czujnika wiatru uszkadza przyrząd.

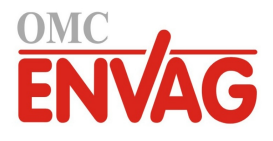

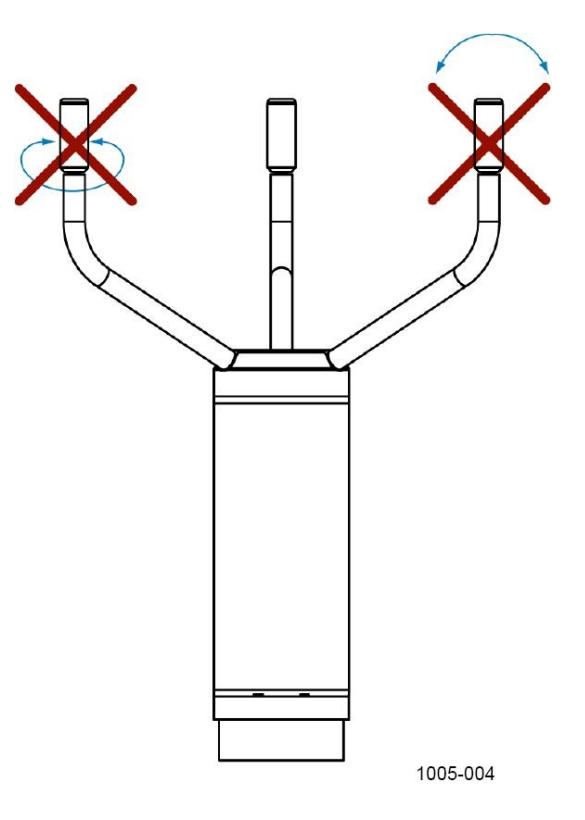

**Rysunek 14 Chwytanie czujnika WMT700**

### **Instrukcja rozpakowania**

Czujnik WMT700 jest wysyłany w specjalnym opakowaniu kartonowym wraz z plastikowymi elementami zapewniającymi ochronę w czasie transportu. Jeden z tych elementów chroni korpus czujnika wiatru, a drugi zabezpiecza układ ramion oraz przetworniki. Zob. rysunek 15 na stronie 42.

Przy rozpakowywaniu czujnika wiatru proszę zdjąć element chroniący korpus czujnika. Aby uniknąć zginania i przekręcania układu ramion, nie zdejmować elementu zabezpieczającego układ ramion aż do zakończenia instalacji czujnika WMT700. Rysunek 15 na stronie 42 przedstawia element zabezpieczający układ ramion.

Na wypadek konieczności zwrotu czujnika WMT700 do Centrum Obsługi Klienta Vaisala dla wykonania obsługi konserwacyjnej, proszę zachować oryginalne opakowanie. Odinstalowanie czujnika WMT700 polega na wykonaniu kroków procedury montażu w odwrotnej kolejności.

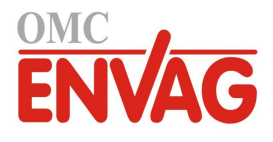

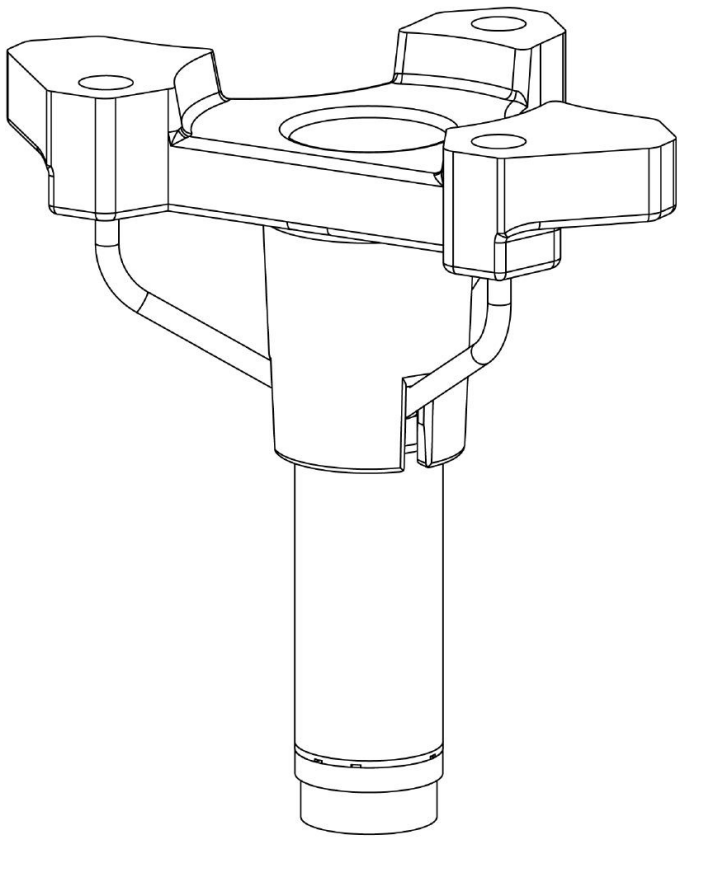

1005-025

**Rysunek 15 Czujnik WMT700 z zabezpieczeniem na czas transportu**

ī

**UWAGA** Opakowanie oraz wszystkie materiały opakowania należy zachować do wykorzystania w czasie przyszłego transportu lub wysyłki.

### **Zamontowanie**

Czujnik WMT700 można zamontować albo do pionowego masztu, albo do poziomego profilu poprzecznego. Każda z tych opcji zamontowania jest opisana szczegółowo w kolejnych sekcjach instrukcji.

Informacje na temat wymiarów czujnika WMT700 podaje sekcja *Wymiary* na stronie 121.

### **Zamotowanie na pionowym maszcie**

W przypadku montażu na pionowym maszcie, czujnik WMT700 można umieścić albo z boku, albo na szczycie masztu. Przy wybieraniu pozycji montażowej należy uwzględnić inne urządzenia zainstalowane na maszcie (np. pręty uziemienia) oraz trasę przebiegu kabla (na zewnątrz lub wewnątrz masztu).

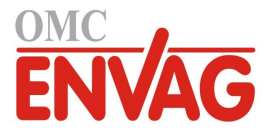

Rysunek 16 na stronie 44 oraz rysunek 17 na stronie 45 przedstawiają procedurę zamontowania.

Sposób zamontowania czujnika WMT700 na maszcie:

1. Zamocować zestaw montażowy FIX70 albo z boku, albo na szczycie pionowego masztu za pomocą śrub w kształcie litery U (w składzie dostawy).

Wsunąć śruby w kształcie litery U do poziomych szczelin zestawu montażowego FIX70, zob. rysunek 16 na stronie 44 i rysunek 17 na stronie 45.

2. Sprawdzić czy zestaw montażowy nie jest przechylony w żadną stronę. Tylko lekko dociągnąć śruby w kształcie litery U.

W tej fazie nie dociągać zbyt mocno śrub, gdyż po zainstalowaniu czujnika WMT700 trzeba jeszcze obracać zestawem montażowym przy ustawianiu czujnika.

- 3. Przeprowadzić kabel przez zestaw montażowy FIX70. Dołączyć kabel do czujnika wiatru. Dociągnąć złączkę obracając nią ręcznie zgodnie z ruchem wskazówek zegara jak na rysunku 20 na stronie 49. Przed przejściem do kolejnego kroku sprawdzić czy złączka jest odpowiednio dociągnięta.
- 4. Trzymając czujnik wiatru za obudowę, wsunąć czujnik do zestawu montażowego. Obrócić czujnik tak, by śruba montażowa wsunęła się do odpowiedniej szczeliny. Trzymając czujnik, nie dotykać układu ramion.

Aby uniknąć błędnego ustawienia, obrócić czujnik do położenia przy którym śruba dochodzi do końcowego położenia w szczelinie. Gdy śruba znajduje się w położeniu wskazanym numerem 3 na rysunku 16 na stronie 44 lub numerem 2 na rysunku 17 na stronie 45, dociągnąć śrubę.

- 5. Zdjąć element zabezpieczający układ ramion na czas transportu i zachować go dla przyszłego wykorzystania.
- 6. Skorygować ustawienie czujnika WMT700. Instrukcje podaje sekcja *Ustawienie* na stronie 50.
- 7. Dołączyć kabel do systemu pozyskiwania danych oraz do zasilania. Wykonać połączenia przewodów według sekcji *Oprzewodowanie* na stronie 54.

Czujnik WMT700 jest teraz gotowy do pracy.

**UWAGA** Instalując czujnik WMT700 z boku masztu, upewnić się, że zestaw montażowy jest ulokowany na górnym poziomie masztu. Zob. rysunek 16 na stronie 44.

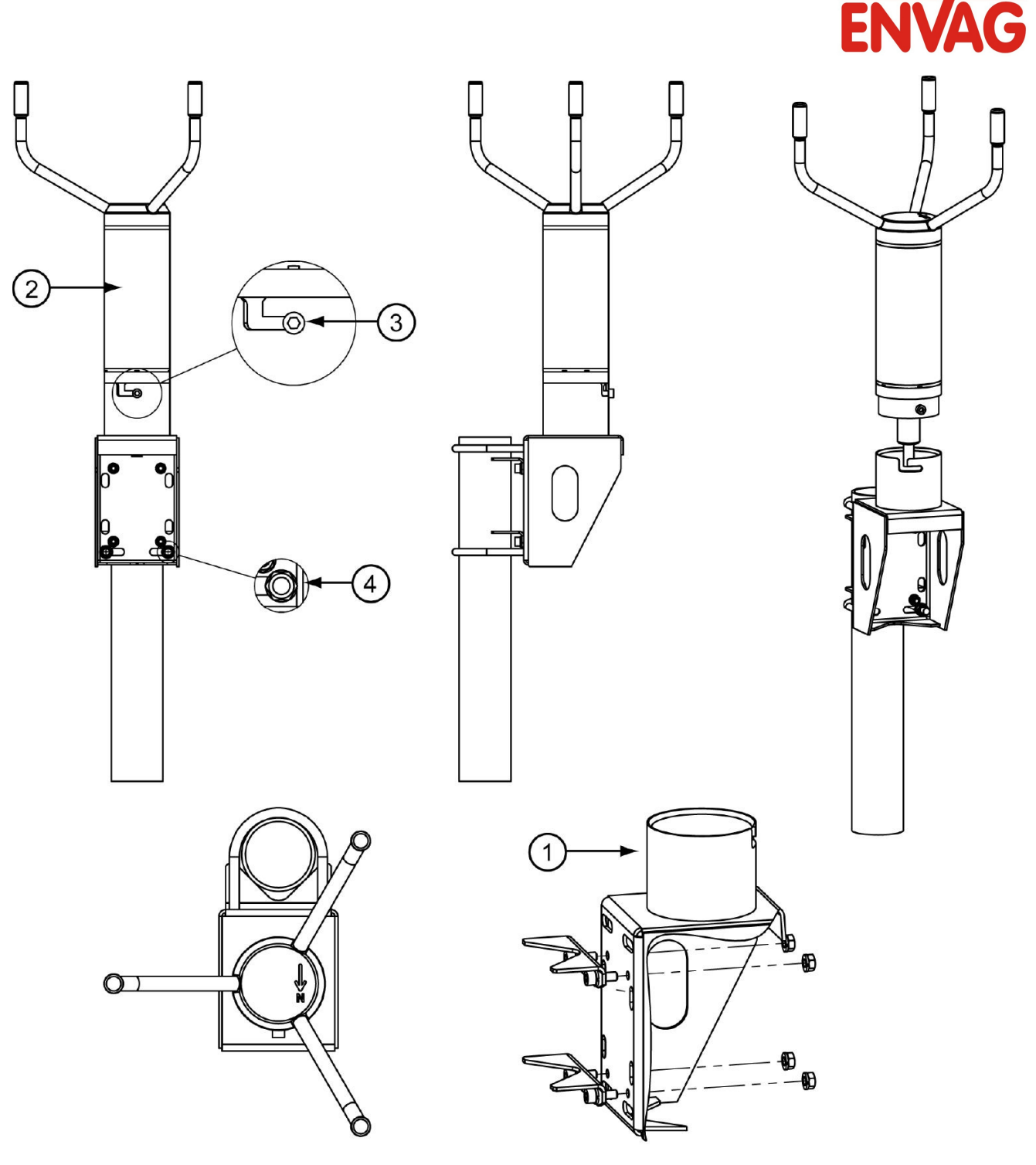

1006-077

**OMC** 

#### **Rysunek 16 Czujnik WMT700 z boku masztu**

Poniższa numeracja odnosi się do rysunku 16 powyżej:

- 1 = zestaw montażowy FIX70
- 2 = czujnik wiatru WMT700
- 3 = śruba montażowa w położeniu końcowym
- 4 = śruba w kształcie litery U i nakrętka (M8DIN934-A4) w szczelinie poziomej

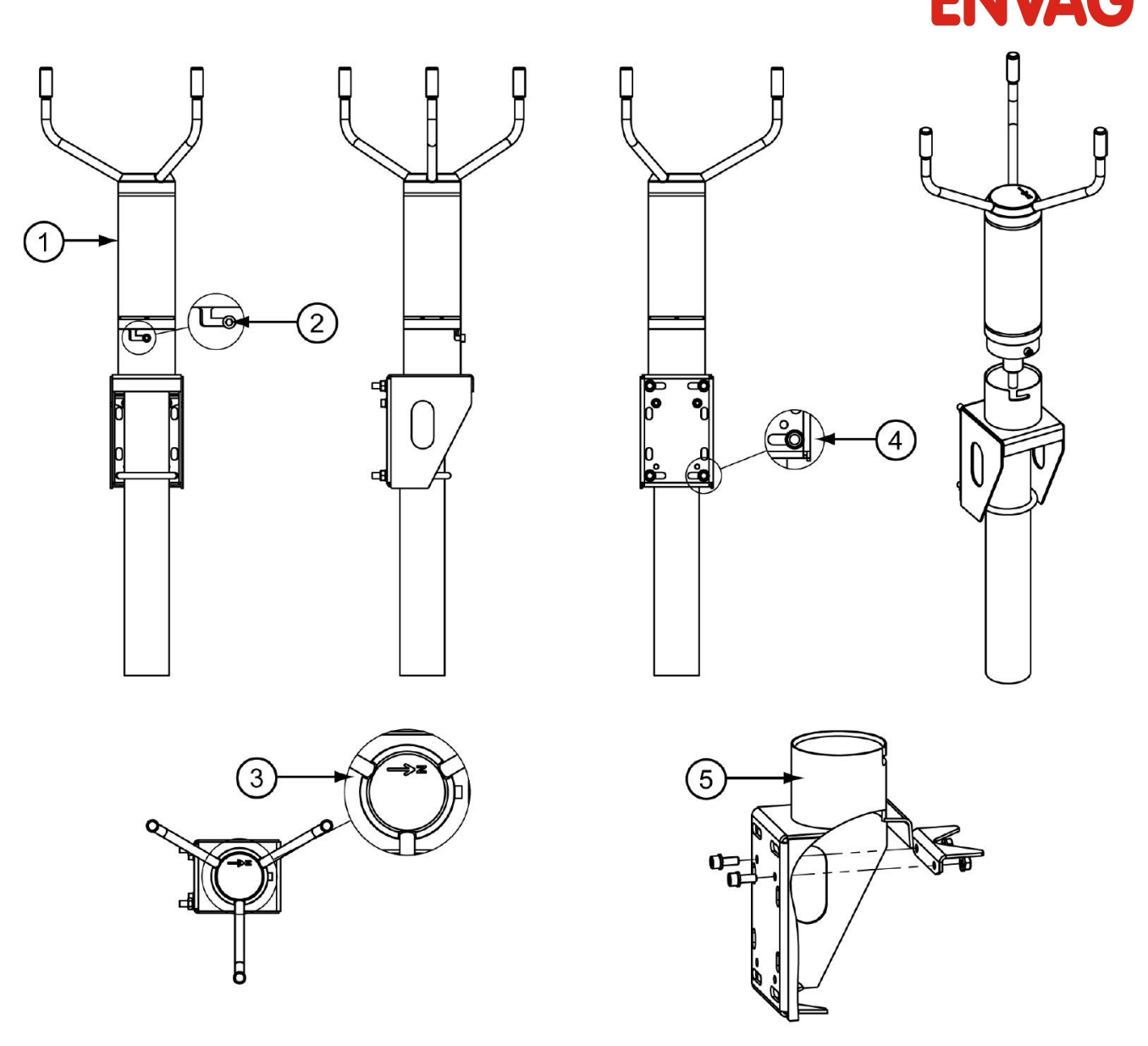

1006-078

**OMC** 

#### **Rysunek 17 Czujnik WMT700 na szczycie masztu**

Poniższa numeracja odnosi się do rysunku 17 powyżej:

- 1 = czujnik wiatru WMT700
- 2 = śruba montażowa w położeniu końcowym
- 3 = strzałka północy
- 4 = śruba w kształcie litery U i nakrętka (M8DIN934-A4) w szczelinie poziomej
- 5 = zestaw montażowy FIX70

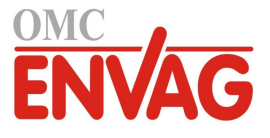

### **Zamontowanie na profilu poziomym**

W przypadku montowania czujnika WMT700 do ramienia poziomego, czujnik wiatru można ustawić z układem ramion skierowanym w górę lub w dół. Montaż czujnika WMT700 z ramionami skierowanymi w dół oferuje dodatkową ochronę przed nagromadzaniem się śniegu oraz zakłócaniem pomiarów przez ptaki. Otwory odwadniające kształtki w dolnej części czujnika WMT700 pozwalają uniknąć gromadzenia się wody wewnątrz kształtki montażowej. W przypadku zamontowania czujnika wiatru z układem ramion skierowanym w dół, czujnik WMT700 trzeba odpowiednio skonfigurować. Instrukcja konfiguracji zob. sekcja *Parametry konfiguracyjne* na stronie 83.

Rysunek 18 na stronie 47 oraz rysunek 19 na stronie 48 przedstawiają procedurę zamontowania.

Sposób zamontowania czujnika WMT700 na profilu poziomym:

- 1. Zamocować zestaw montażowy FIX70 do profilu poziomego za pomocą śrub w kształcie litery U (w składzie dostawy). Wsunąć śruby w kształcie litery U do pionowych szczelin zestawu montażowego FIX70. Zob. numer 3 na rysunku 18 na stronie 47.
- 2. Sprawdzić czy zestaw montażowy nie jest przechylony w żadną stronę. Mocno dociągnąć śruby w kształcie litery U.
- 3. Przeprowadzić kabel przez zestaw montażowy FIX70. Dołączyć kabel do czujnika wiatru. Dociągnąć złączkę obracając nią ręcznie zgodnie z ruchem wskazówek zegara jak na rysunku 20 na stronie 49. Przed przejściem do kolejnego kroku sprawdzić czy złączka jest odpowiednio dociagnieta.
- 4. Trzymając czujnik wiatru za obudowę, wsunąć czujnik do zestawu montażowego. Obrócić czujnik tak, by śruba montażowa wsunęła się do szczeliny. Trzymając czujnik WMT700, nie dotykać układu ramion.

Aby uniknąć błędnego ustawienia, obrócić czujnik do położenia przy którym śruba dochodzi do końcowego położenia w szczelinie. Gdy śruba znajduje się w położeniu wskazanym numerem 4 na rysunku 18 na stronie 47, dociągnąć śrubę.

- 5. Zdjąć element zabezpieczający układ ramion na czas transportu i zachować go dla przyszłego wykorzystania.
- 6. Skorygować ustawienie poprzecznego ramienia. Instrukcje podaje sekcja *Ustawienie* na stronie 50.
- 7. Dołączyć kabel do systemu pozyskiwania danych oraz do zasilania. Wykonać połączenia przewodów według sekcji *Oprzewodowanie* na stronie 54.

Czujnik WMT700 jest teraz gotowy do pracy.

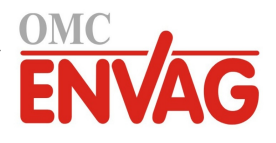

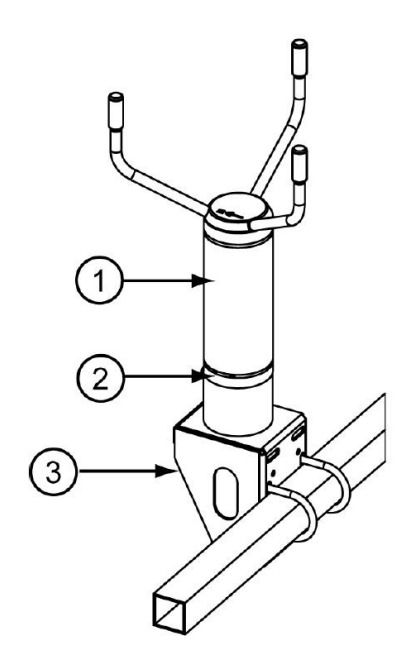

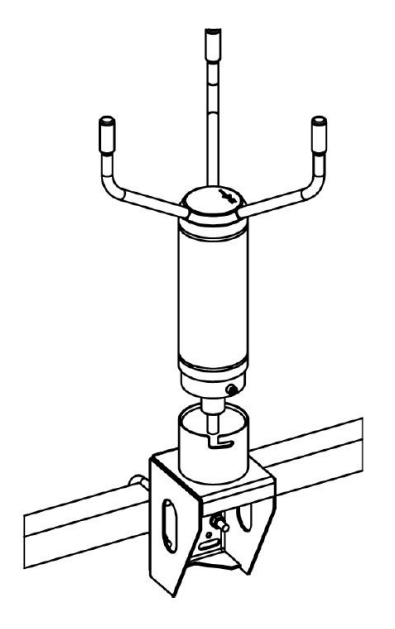

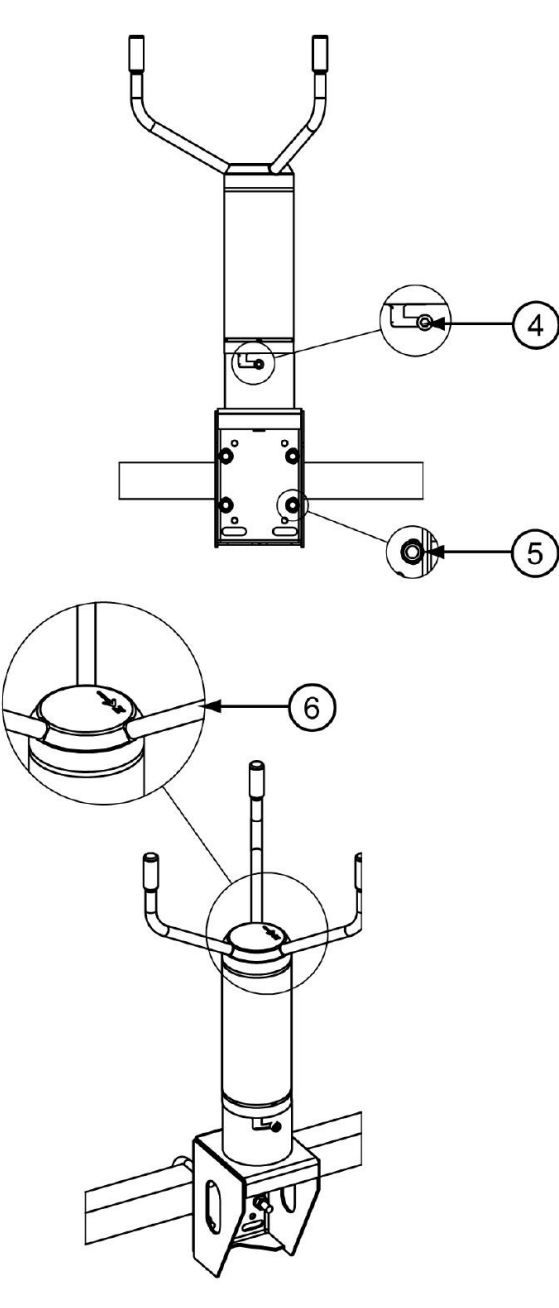

1006-079

#### **Rysunek 18 Czujnik WMT700 na profilu poprzecznym z układem ramion skierowanym w górę**

Poniższa numeracja odnosi się do rysunku 18 powyżej:

- $1 =$  czujnik wiatru WMT700
- 2 = kształtka montażowa
- $3 =$ zestaw montażowy FIX70<br>4 = śruba montażowa w położe
- 4 = śruba montażowa w położeniu końcowym
- 5 = śruba w kształcie litery U i nakrętka (M8DIN934-A4) w szczelinie pionowej
- 6 = strzałka północy

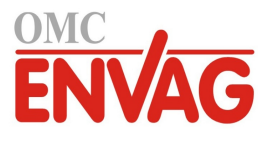

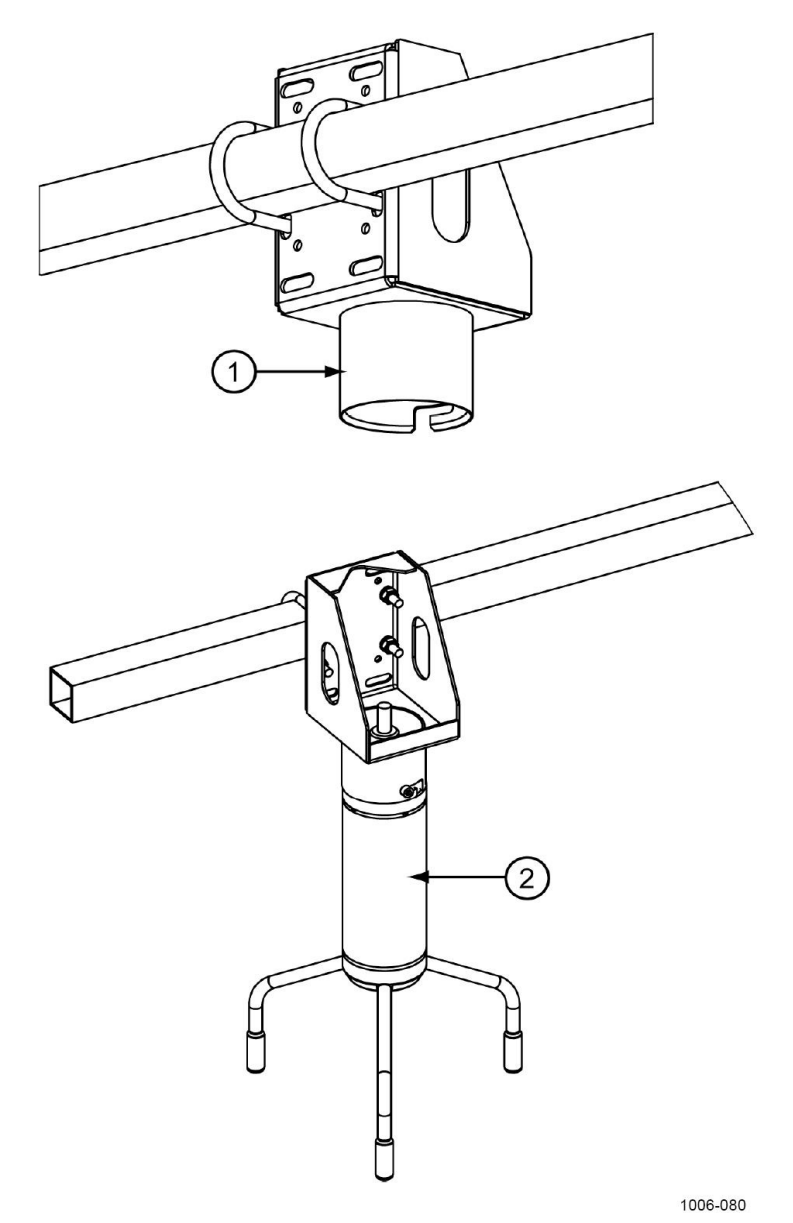

#### **Rysunek 19 Czujnik WMT700 na profilu poprzecznym z układem ramion skierowanym w dół**

Poniższa numeracja odnosi się do rysunku 19 powyżej:

- 1 = zestaw montażowy FIX70
- $2 =$  czujnik wiatru WMT700

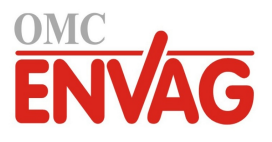

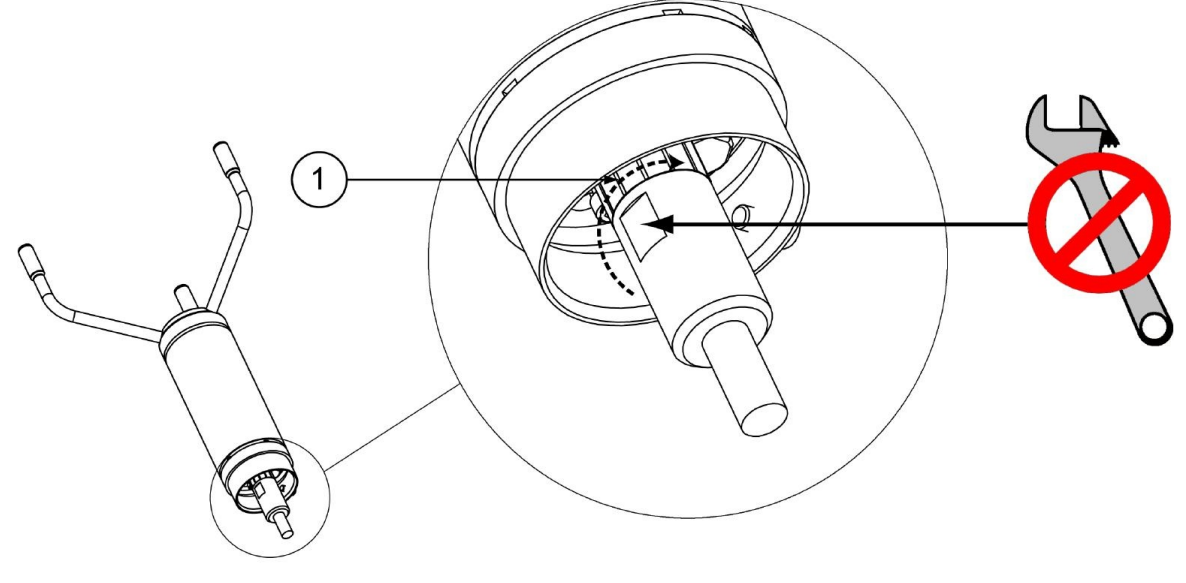

1103-054

**Rysunek 20 Dociąganie złączki**

Poniższa numeracja odnosi się do rysunku 20 powyżej:

1 = Dociągnąć złączkę poprzez ręczne obracanie karbowanej części złączki. NIE KORZYSTAĆ Z NARZĘDZI.

**UWAGA** Dla uniknięcia wnikania wody i uszkodzenia czujnika należy koniecznie sprawdzić czy złączka jest prawidłowo dociągnięta. Przedostanie się wody do wnętrza złączki unieważnia gwarancję.

### **Lissta sprawdzeń dla połączeń kabli**

W trakcie instalacji czujnika WMT700 uwzględnić następujące zagadnienia:

- Sposób trasowania kabli zależy od opcji zamontowania wybranej dla czujnika WMT700. W przypadku montażu do masztu, kabel można poprowadzić albo na zewnątrz, albo wewnątrz masztu, zależnie od typu masztu oraz innych urządzeń (np. pręty odgromowe) zainstalowanych na maszcie.
- Przed rozpoczęciem instalacji upewnić się, że kabel jest odpowiednio przymocowany do masztu lub profilu poprzecznego. W przeciwnym razie kabel może zsunąć się i spaść w trakcie wykonywania procedury instalacji.
- Prawidłowe przymocowanie kabla jest ważne ze względu na uniknięcie naprężeń na złączce. Zbyt mocny naciąg może spowodować odpadnięcie kabla, uszkodzenie kabla lub złączki, jak również rozszczelnić kabel lub złączkę, umożliwiając wnikanie wody. Zalecany minimalny promień zgięcia kabla wynosi 70 mm.

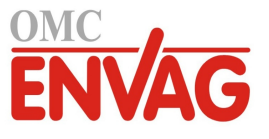

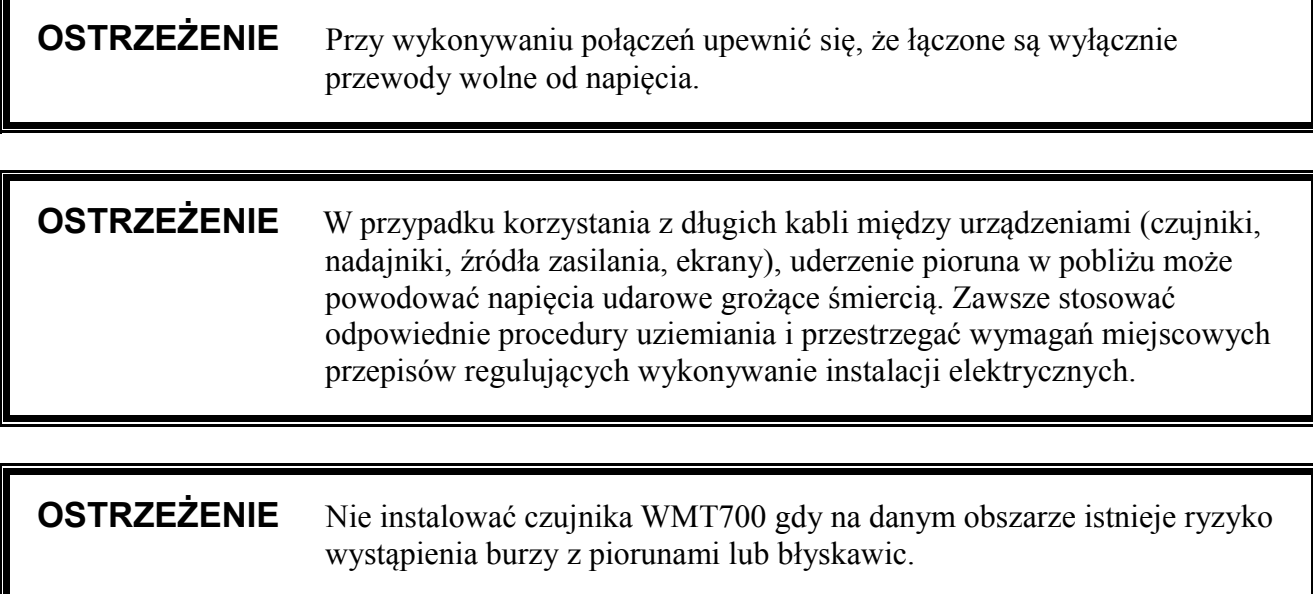

## **Ustawienie**

Czujnik WMT700 posiada naniesione na stałe oznaczenia w postaci litery N i strzałki północy. Czujnik trzeba ustawić tak, by strzałka wskazywała północ. Błędne ustawienie czujnika powoduje stały błąd kierunku wiatru w wynikach pomiarów, zob. rysunek 22 na stronie 51.

Sposób dokonania ustawienia czujnika WMT700:

- 1. Ustalić, za pomocą kompasu lub podobnej metody, czy ustawienie układu ramion czujnika WMT700 jest prawidłowe.
- 2. W przypadku nieprawidłowego ustawienia skorygować orientację jak poniżej:
	- Tam gdzie czujnik WMT700 jest instalowany do pionowego masztu, obrócić zestaw montażowy FIX70 do położenia przy którym strzałka północy i przetwornik po stronie północnej wskazują w kierunku północy w miejscu pomiaru. Wykonując korektę ustawienia nie zdejmować czujnika WMT700 z zestawu montażowego. Dociągnąć śruby zestawu montażowego FIX70.
	- Tam gdzie czujnik WMT700 jest instalowany na profilu poprzecznym, obrócić profil do położenia przy którym strzałka północy i przetwornik po stronie północnej wskazują w kierunku północy w miejscu pomiaru.

Rysunek 21 na stronie 51 i rysunek 22 na stronie 51 przedstawiają prawidłowe ustawienie oraz błąd pomiaru spowodowany błędem ustawienia czujnika WMT700.

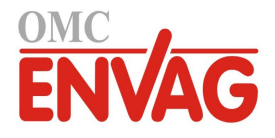

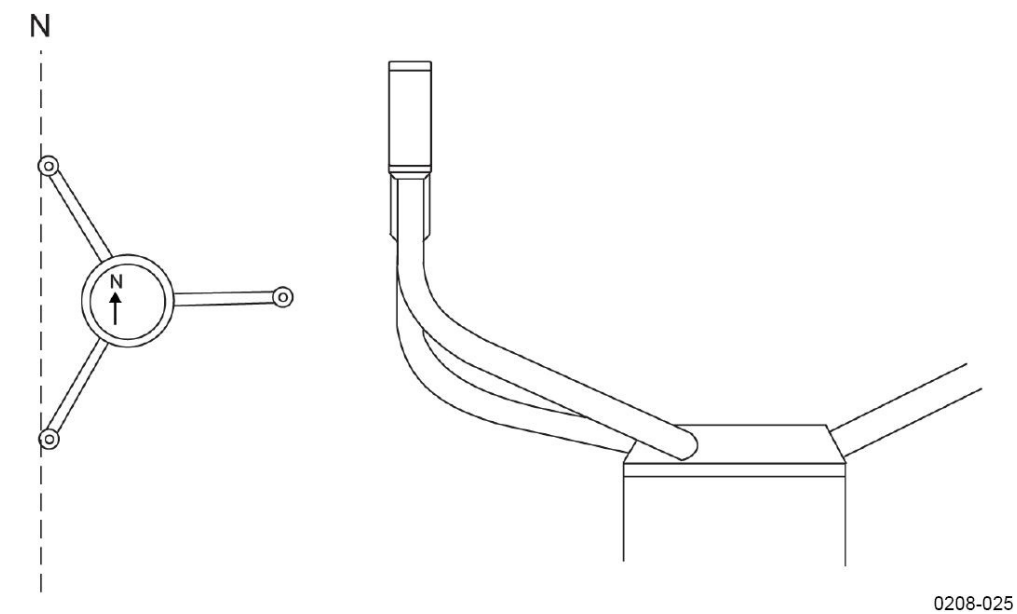

**Rysunek 21 Prawidłowe ustawienie czujnika WMT700**

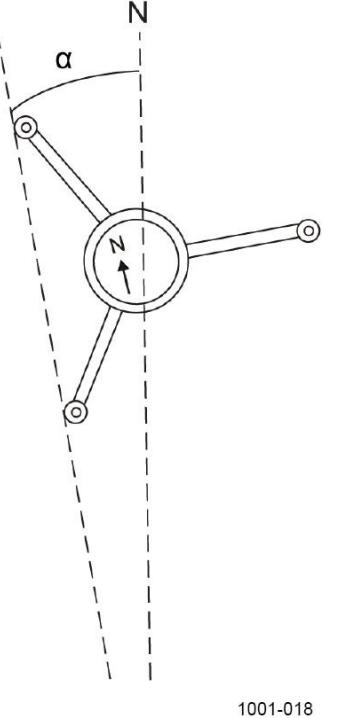

#### **Rysunek 22 Nieprawidłowe ustawienie czujnik WMT700 i wynikowy błąd kierunku**

gdzie:

ī

- N = prawidłowy kierunek geograficznej północy
- $\alpha$  = błąd liniowy kierunku wiatru spowodowany błędnym ustawieniem czujnika WMT700

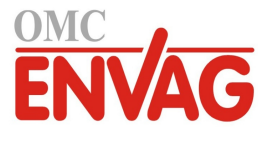

### **Dostrajanie ustawienia**

Jeżeli nie ma możliwości mechanicznego skorygowania ustawienia czujnika WMT700, błąd kierunku wiatru można skorygować przy użyciu polecenia korekty liniowej. Odpowiednie instrukcje zob. *Parametry konfiguracyjne* na stronie 131.

## **Instalacja klatki ochronnej**

Instalacja klatki zabezpieczającej czujnik przed ptakami polega na ustawieniu klatki na czujniku i zabezpieczeniu jej przy użyciu dwóch pasków. Klatkę można zmówić od Vaisala w ramach akcesoriów, zob. tabela 32 na stronie 120. Potrzebne paski są dostarczane wraz z klatką.

### **OSTROŻNIE** Instalując klatkę ochronną zadbać oc to, by nie uszkodzić układu ramion czujnika.

Sposób zainstalowania opcjonalnej klatki ochronnej:

- 1. Rozpakować klatkę ochronną oraz paski klatki.
- 2. Ustawić klatkę na czujniku i docisnąć zespół klatki w dół do położenia przy którym trzy haczyki zetkną się z ramionami przetworników.
- 3. Przeprowadzić dolny pasek przez trzy elementy prowadzące zespołu klatki. Prawidłowe ustawienie przedstawia rysunek 23 na stronie 53.
- 4. Podnieść śrubę zaczepu.
- 5. Włożyć pasek do zaczepu.
- 6. Docisnąć śrubę zaczepu.
- 7. Dociągnąć śrubę pokręcając nią zgodnie z ruchem wskazówek zegara za pomocą śrubokręta lub klucza nasadowego.

Nie dociągać śruby zbyt mocno.

- 8. Przeprowadzić górny pasek przez trzy elementy prowadzące zespołu klatki.
- 9. Powtórzyć kroki 4-7 dla drugiego paska.

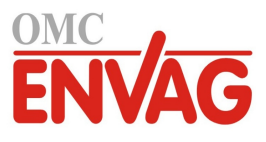

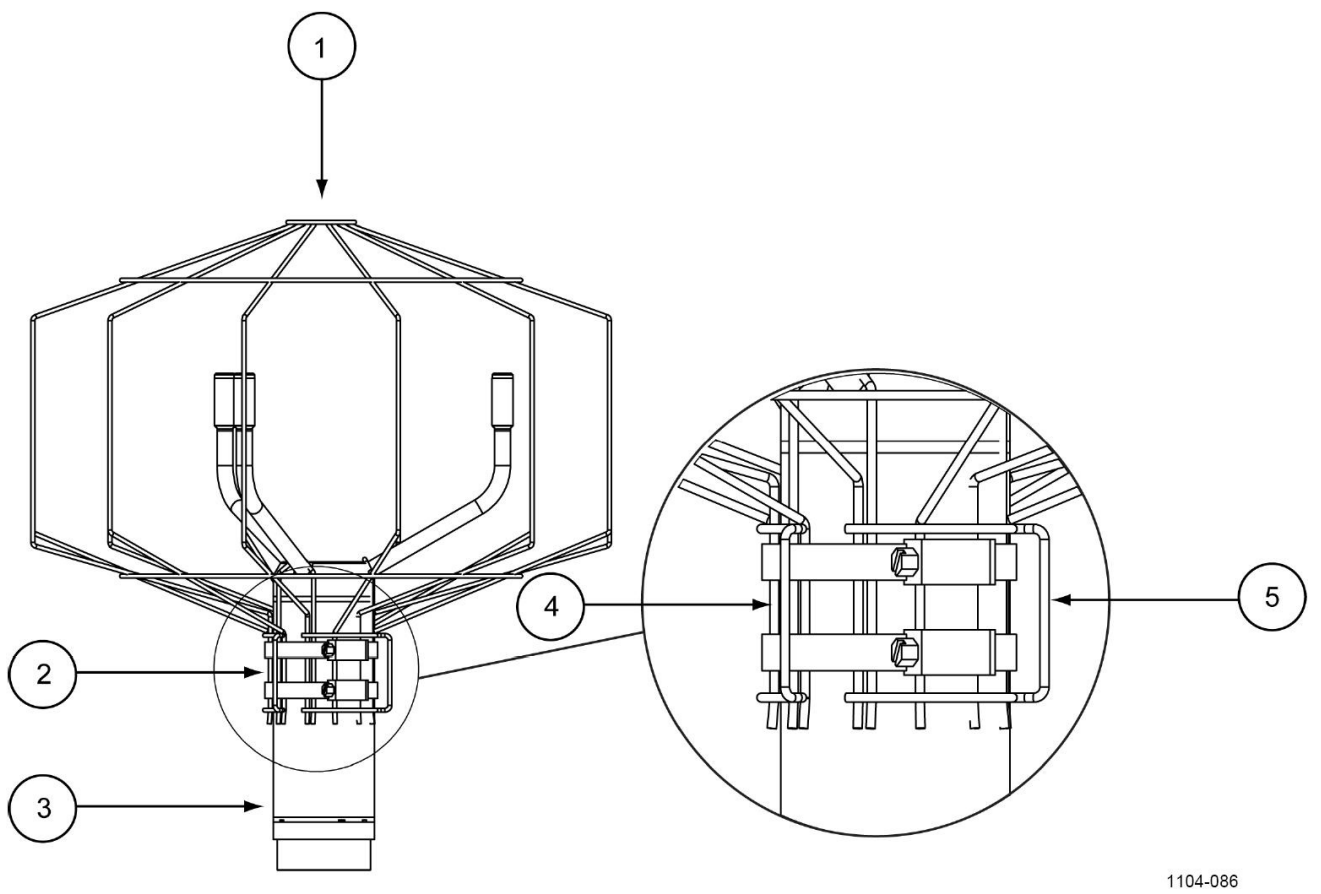

**Rysunek 23 Klatka ochronna z paskami mocującymi**

Poniższa numeracja odnosi się do rysunku 23 powyżej:

- 1 = klatka ochronna
- 2 = paski klatki ochronnej
- 3 = czujnik wiatru
- $4 =$  elementy prowadzące pasków<br>  $5 =$  zaczen dla zamocowania pasko
- $=$  zaczep dla zamocowania pasków

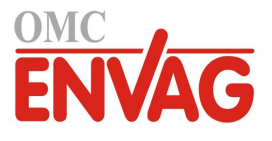

### **Oprzewodowanie**

17-pinowa złączka męska M23 jest ulokowana w dolnej części czujnika WMT700. Złaczka ta obsługuje zasilanie, komunikację cyfrową i wyjścia analogowe. Sygnały odnoszące się do komunikacji cyfrowej są galwanicznie odseparowane od uziemienia. Jest to złączka typu Hummel, szereg 7.106.

### **Kable**

Dla współpracy z systemami Vaisala MAWS oraz AWS520 dostępne są gotowe kable, posiadające złączki na obu końcach. Dostępny jest również kabel modernizacyjny dla systemu Vaisala ROSA, stosowany tam, gdzie czujnik WS425 pracował poprzez wyjście analogowe.

Vaisala dostarcza kable zakończone wolnymi żyłami umożliwiające połączenie z innymi systemami hosta:

- kabel 2 m (części zapasowe, nr kat. 227567SP)
- kabel 10 m (części zapasowe, nr kat. 227568SP)
- kabel RS485 2 m (części zapasowe, nr kat. 228259SP)
- kabel RS485 10 m (części zapasowe, nr kat. 228260SP)
- kabel ROSA 10 m dla wyjść analogowych (231425SP)

Pierwsze dwa kable przenoszą wszystkie sygnały czujnika WMT700, natomiast kable RS485 są przeznaczone do obsługi sygnałów RS485 poprzez ograniczoną liczbę żył.

Tabela 8 na stronie 55 przedstawia sposób dołączenia kabla 2 m (227567SP) i kabla 10 m (227568SP).

Tabela 10 na stronie 57 przedstawia sposób dołączenia kabla RS485 2 m (228259SP) i kabla RS485 10 m (228260SP).

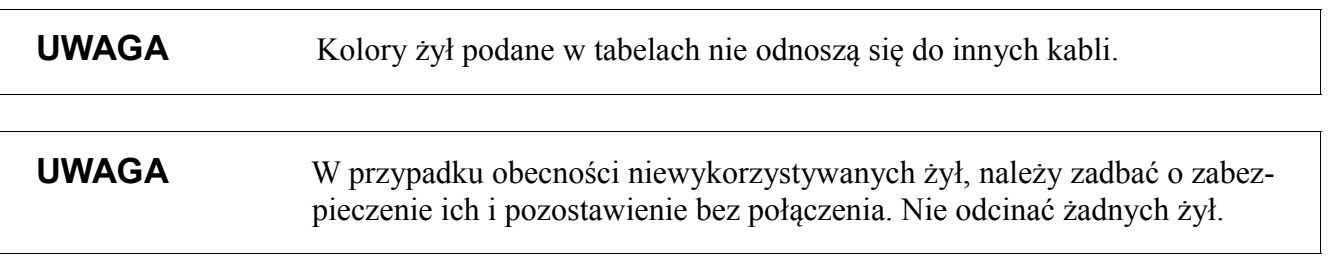

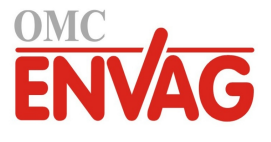

### **Kabel 2 m i kabel 10 m**

Tabela 8 poniżej przedstawia sposób dołączenia kabla 2 m (227567SP) i kabla 10 m (227568SP).

| <b>Zasilanie</b>                                         |                          |               |               | Kolory żył         | Pin             |    |
|----------------------------------------------------------|--------------------------|---------------|---------------|--------------------|-----------------|----|
| Zasilanie robocze                                        |                          |               |               | biały              | 1               |    |
| Zasilanie robocze, uziemienie                            |                          |               |               | szaro-różowy       | 11              |    |
| Zasilanie układu grzania                                 |                          |               |               | szary              | 5               |    |
| Zasilanie układu grzania                                 |                          |               |               | różowy             | 6               |    |
| Zasilanie układu grzania, uziemienie                     |                          |               |               | niebieski          | $\overline{7}$  |    |
| Zasilanie układu grzania, uziemienie                     |                          |               |               | czerwony           | 8               |    |
| Uziemienie obudowy                                       |                          |               |               | ekran              | ekran           |    |
| Wyjścia analogowe                                        |                          |               |               |                    |                 |    |
| Wyjście analogowe AOUT2, kierunek wiatru (WD)            |                          |               |               | brązowy            | $\overline{2}$  |    |
| Wyjście analogowe AOUT1, prędkość wiatru (WS)            |                          |               |               | biało-zielony      | 13              |    |
| Wejście referencyjne dla AOUT2 (symulacja potencjometru) |                          |               |               | biało-szary        | 17              |    |
| Wyjście analogowe, uziemienie                            |                          |               |               | czerwono-niebieski | 12              |    |
| <b>Port COM</b>                                          | <b>RS-232</b>            | <b>RS-422</b> | <b>RS-485</b> | <b>SDI-12</b>      |                 |    |
| COM <sub>2</sub>                                         | RS232Rx                  | <b>RxB</b>    | <b>RxB</b>    |                    | zielony         | 3  |
|                                                          | RS232Tx                  | <b>TxB</b>    | TxB           | Dane               | żółty           | 4  |
|                                                          |                          | <b>TxA</b>    | TxA           |                    | brązowo-zielony | 14 |
|                                                          | $\overline{\phantom{0}}$ | RxA           | <b>RxA</b>    |                    | biało-żółty     | 15 |
| Porty komunikacyjne COM1 i COM2, uziemienie              |                          |               |               | fioletowy          | 10              |    |
| COM1 (port<br>serwisowy)                                 | RS-485, B                |               |               |                    | czarny          | 9  |
|                                                          | RS-485, A                |               |               | brązowo-żółty      | 16              |    |

**Tabela 8 Dołączanie kabla 2 m (227567SP) i kabla 10 m (227568SP)**

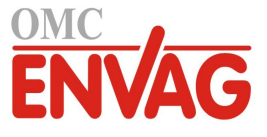

### **Uwaga dot. oprzewodowania RS485 dla COM2**

W trybie RS485, na końcach kabla 2 m i kabla 20 m dostępne są takie same sygnały jak dla trybu RS422. Na końcu kabla połączyć ze sobą w pary odpowiednie żyły jak pokazano w tabeli 9 i na rysunku 24 poniżej.

| <b>Sygnały WMT700</b> | Kolory żył      | <b>Pin</b> | <b>Sygnały RS485</b> |
|-----------------------|-----------------|------------|----------------------|
| <b>RxB</b>            | zielony         | 3          | TxRx B               |
| TxB                   | żółty           | 4          |                      |
| <b>TxA</b>            | brązowo-zielony | 14         | TxRx A               |
| <b>RxA</b>            | biało-żółty     | 15         |                      |

**Tabela 9 Oprzewodowanie COM2 RS485**

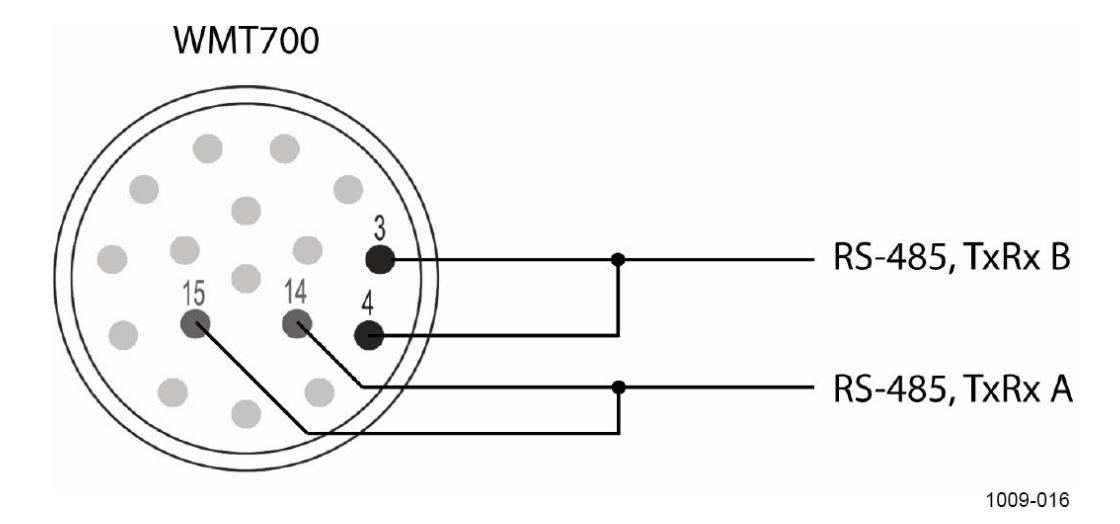

**Rysunek 24 Oprzewodowanie COM2 RS485**

### **Kabel RS485 2 m i kabel RS485 10 m**

Te dwa kable zostały zaprojektowane dla standardowego połączenia: zasilanie robocze, zasilanie grzania oraz RS485. Połączenia RS485 odpowiednich par żył są już wykonane wewnątrz kabla.

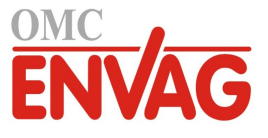

**Tabela 10 Dołączanie kabla RS485 2 m (228259SP) i kabla RS485 10 m (228260SP)**

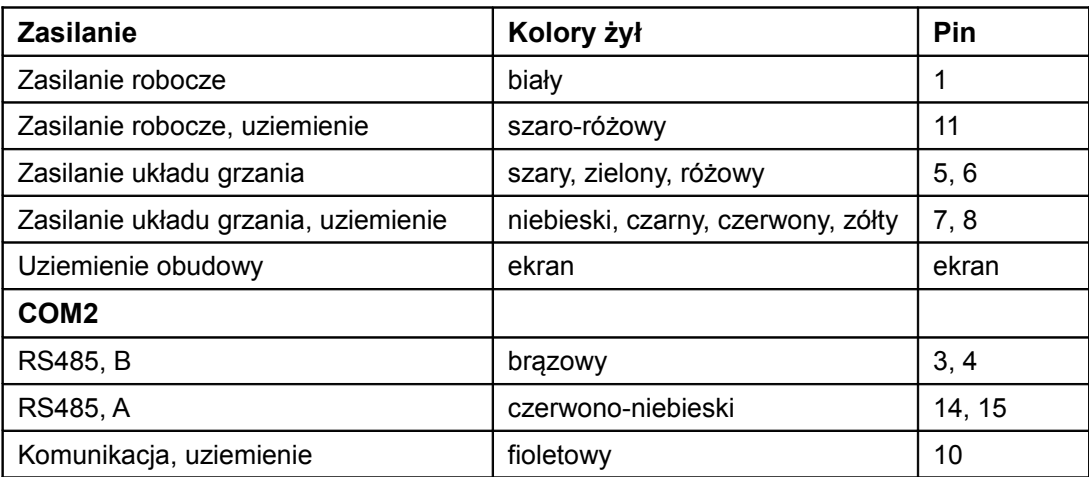

## **Sygnały złączki**

Rysunek 25 na stronie 58 i tabela 11 na stronie 58 opisują funkcje pinów złączki 17-pinowej M23 (widok z zewnątrz). Typ wyjścia szeregowego COM2 zależy od konfiguracji czujnika. Na złączce zawsze są dostępne wyjścia analogowe.

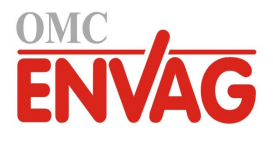

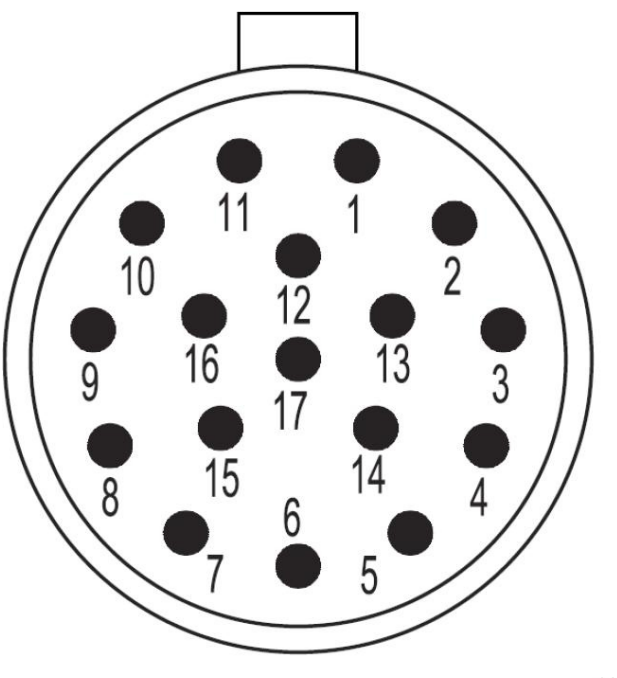

1103-061

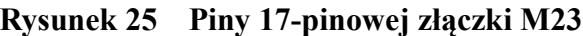

#### **Tabela 11 Funkcje pinów 17-pinowej złączki M23**

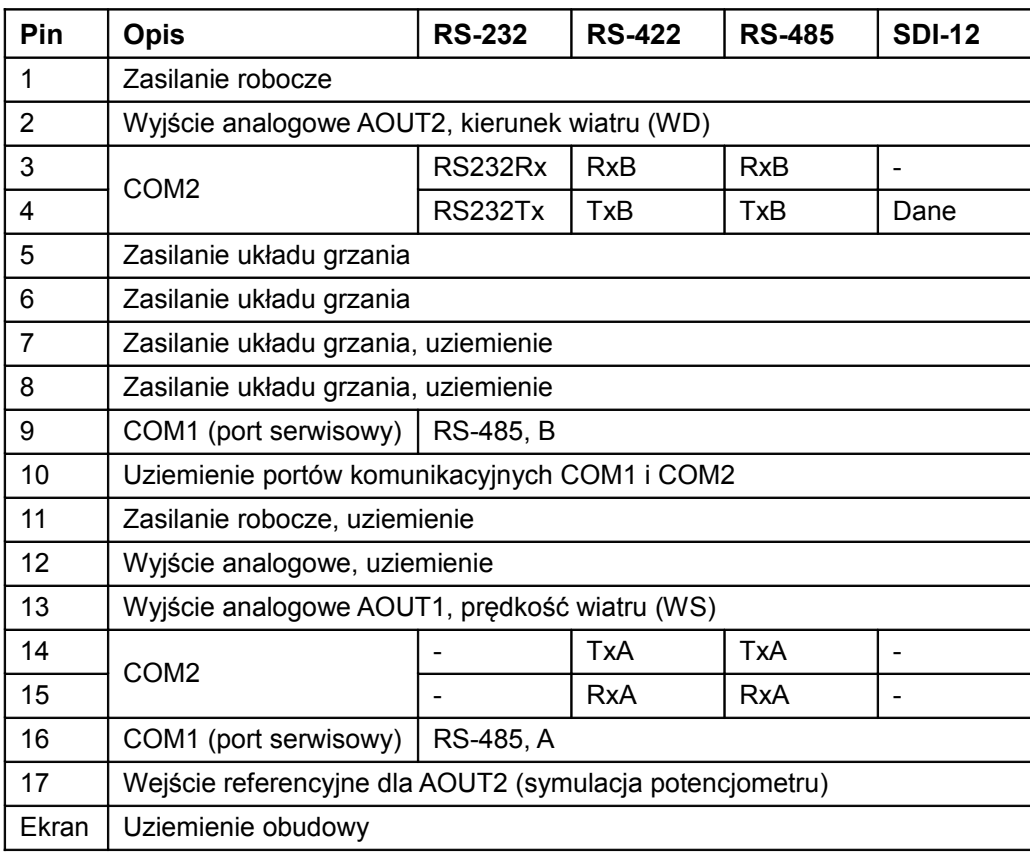

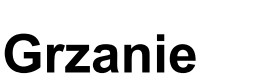

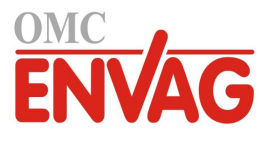

Czujnik WMT700 może obsługiwać funkcjonalność grzania, zapewniającą prawidłowe działanie w chłodnych warunkach środowiskowych oraz w przypadkach w których może występować nagromadzanie się śniegu i lodu.

Oprócz standardowej wersji bez funkcji grzania, czujnik WMT700 może zostać skonfigurowany fabrycznie według zamówienia klienta:

- grzanie wyłącznie przetworników,
- grzanie zarówno przetworników, jak i układu ramion.

**UWAGA** Zadbać o odpowiednio wysoką moc wyjściową zasilania, zwłaszcza tam gdzie zarówno przetworniki, jak i układ ramion zostają wysposażone w elementy grzejne.

> Należy również zauważyć, że dla napięcia grzania przewidziano osobne połączenia.

### **Grzanie przetworników**

Funkcjonalność grzania opiera się o termostatyczną kontrolę czujników temperatury wbudowanych do każdego z przetworników. Funkcja kontrolna utrzymuje temperaturę przetworników powyżej 0 °C, w razie potrzeby właczając zasilanie grzania. Dzięki temu grzanie jest uruchamiane wyłącznie wtedy, gdy istnieje ryzyko nagromadzania się śniegu lub lodu. Jeżeli czujnik temperatury jest zablokowany, WMT700 zwiększa moc grzania dla roztopienia lodu, i po upływie pewnego czasu powraca do niższej mocy grzania.

Użytkownik nie może zmieniać parametrów grzania, może jednak włączać i wyłączać funkcjonalność grzania korzystając z parametrów konfiguracyjnych. Grzanie zostaje automatycznie wyłączone jeżeli napięcie grzania spadnie poniżej 12 VDC.

Niezależnie od napięcia grzania, maksymalna moc grzania jest ograniczona do 40 W, a średnia moc grzania do 30 W. Kontrola maksymalnej mocy grzania jest realizowana poprzez zastosowanie automatycznych sekwencji włączania elementów grzejnych przetworników zależnie od napięcia grzania. Przy niskich wartościach napięcia grzania wszystkie przetworniki są grzane jednocześnie. W środkowym zakresie grzane są dwa przetworniki. Przy wysokich wartościach napięcia każdy z przetworników jest grzany oddzielnie. Kontrola średniej mocy grzania odbywa się z wykorzystaniem modulacji czasu trwania impulsu.

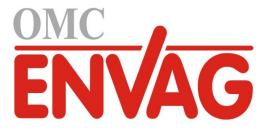

### **Grzanie przetworników i układu ramion**

Oprócz przetworników, grzanie może również dotyczyć układu ramion, dla uniknięcia nagromadzania się lodu na ramionach czujnika.

Zasada działania jest taka sama, jak przy grzaniu samych ptrzetworników, z tym, że maksymalna moc grzania jest ograniczona do 200 W, a średnia moc grzania do 150 W.

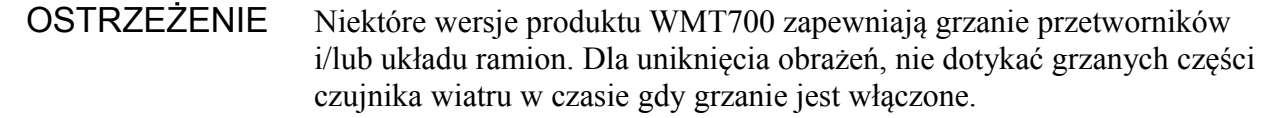

### **Zasilanie**

Czujnik WMT700 posiada oddzielne wejścia dla zasilania roboczego czujnika i zasilania układu grzania. Wejścia te zostają zwykle dołączone do tego samego źródła zasilania 24 VDC, jednak w zastosowaniach specjalnych, takich jak praca z zasilaniem bateryjnym lub z baterią zapasową, może być konieczne korzystanie z oddzielnych źródeł.

ī

**UWAGA** W systemie skonfigurowanym z dwoma oddzielnymi źródłami zasilania należy unikać różnic potencjału uziemienia pomiędzy źródłami. Jeżeli to konieczne, połączyć dwa bieguny ujemne ze sobą.

### **Zasilanie robocze czujnika**

Czujnik WMT700 może pracować na dowolnym napięciu z zakresu 9 ... 36 V (napięcie nominalne 24 V) zapewniającym moc minimalną 2 W DC i spełniającym odpowiednie wymogi bezpieczeństwa. Tam gdzie czujnik ma pracować bez grzania, żyły zasilania grzania należy połączyć z uziemieniem. Rysunek 26 na stronie 61 i rysunek 27 na stronie 61 ilustrują typowe zużycie prądu i mocy w zależności od napięcia roboczego.

Informacje na temat trybu niskiego poboru mocy i funkcji SLEEP (Sen) zob. *SLEEP – Przejdź do trybu oszczędzania zasilania*.

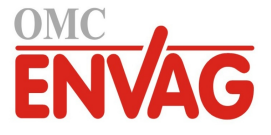

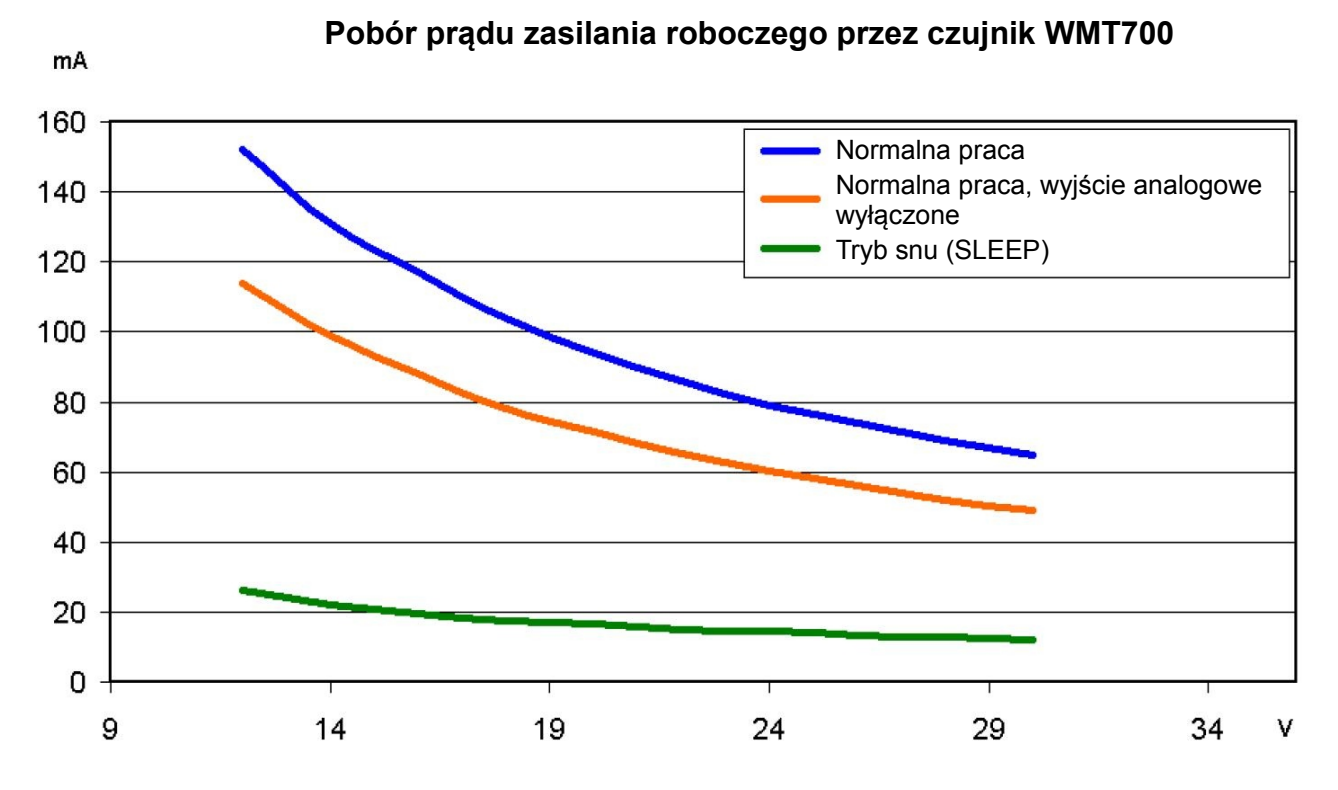

1104-054 **Rysunek 26 Pobór prądu zasilania roboczego przez czujnik WMT700**

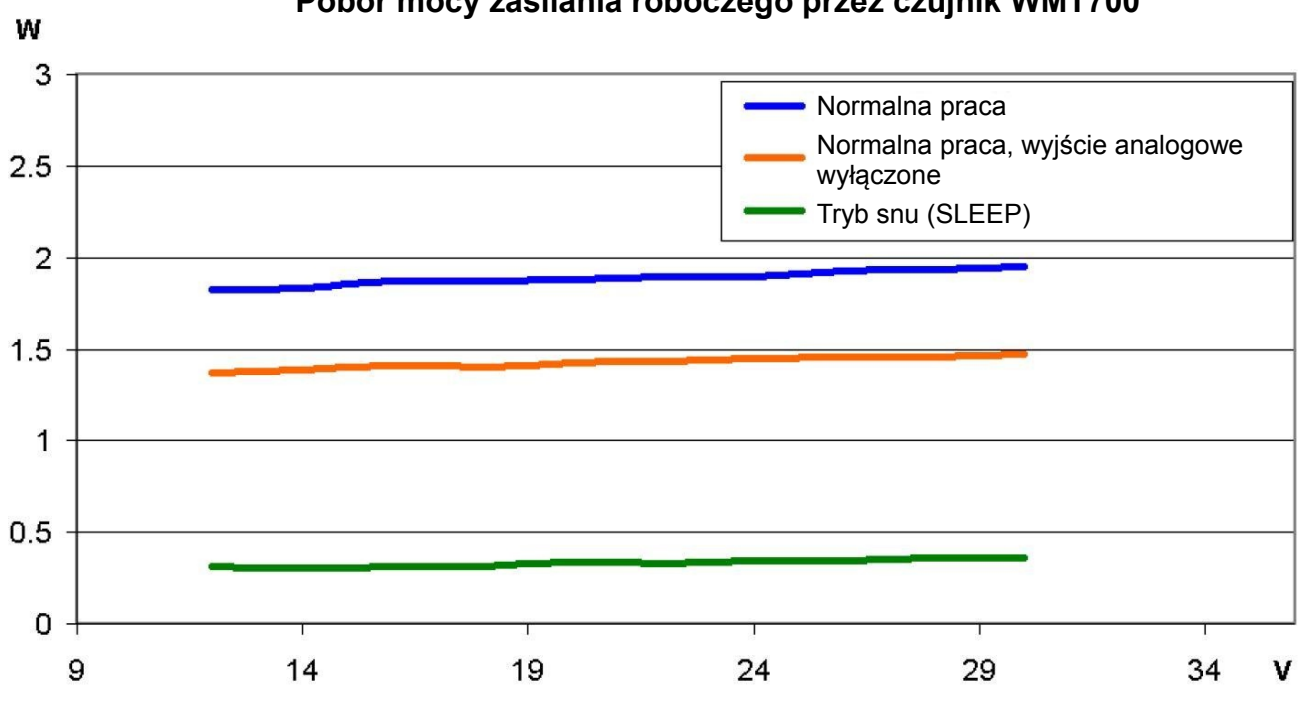

**Pobór mocy zasilania roboczego przez czujnik WMT700**

1104-055

### **Rysunek 27 Pobór mocy zasilania roboczego przez czujnik WMT700**

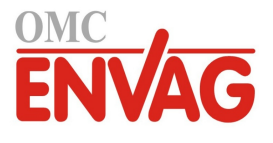

### **Moc grzania**

Tabela 12 poniżej podaje listę wymagań dla każdej z opcji grzania czujnika WMT700.

| Opcja grzania               | Napięcie grzania | Wymagana moc zasilania<br>układu grzania |
|-----------------------------|------------------|------------------------------------------|
| Bez grzania                 |                  |                                          |
| Przetworniki                | 24/36 VDC        | 40 W                                     |
| Przetworniki i układ ramion | <b>24 VDC</b>    | 200 W                                    |

**Tabela 12 Wymagania odnośnie mocy zasilania układu grzania dla szeregu WMT700**

Tabela 13 poniżej podaje listę wymagań odnośnie okablowania układu grzania, tam gdzie wymagane jest przedłużenie kabla.

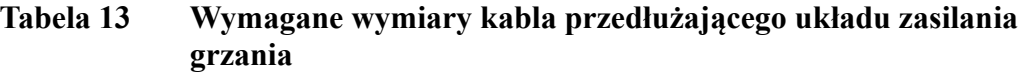

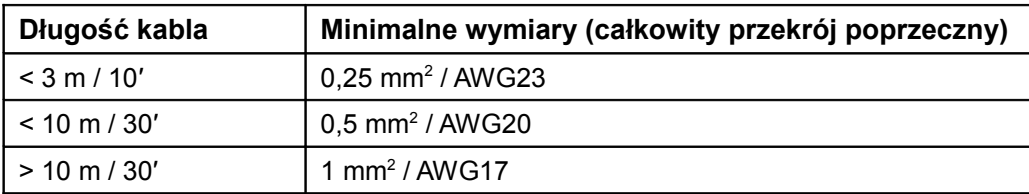

W zastosowaniach w których zużycie mocy ma krytyczne znaczenie, pobór mocy przez czujnik WMT700 można znacząco zredukować korzystając z trybu oszczędzania zasilania.

```
OSTROŻNIE Dla zapewnienia możliwości poboru maksymalnego pradu, urządzenie
                    posiada dwa równolegle połączone terminale zarówno dla dodatniej, jak 
                    i ujemnej szyny napięcia grzania. W przypadku gdy dołączany kabel ma
                    równoległe żyły zasilania, wszystkie żyły muszą zostać dołączone,
                    dla zapewnienia możliwości przeniesienia maksymalnego prądu.
                    Pozostawienie jednego z terminali bez połączenia lub dołączenie go
                    do uziemienia może powodować błędne funkcjonowanie czujnika WMT700
                    lub zwarcie źródła zasilania.
```
#### **UWAGA** Zawsze korzystać z kabli spełniających wymóg minimalnego przekroju. Długie kable o cienkich żyłach są źródłem strat mocy i znacząco zmniejszają wydajność grzania czujnika WMT700.

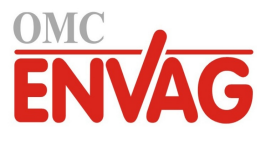

# ROZDZIAŁ 5 **KOMUNIKACJA SZEREGOWA I WYJŚCIE ANALOGOWE**

Ten rozdział zawiera ogólne informacje na temat komunikacji szeregowej i wyjścia analogowego w kontekście pracy z czujnikiem WMT700.

Konfiguracja fabryczna odpowiadająca złożonemu zamówieniu obejmuje następujące funkcionalności:

- Interfejs komunikacji cyfrowej dla COM2
- Profil komunikacji cyfrowej dla COM2
- Jednostki wykorzystywane w procesach komunikacji cyfrowej
- Sygnały wyjścia analogowego dla kanału prędkości wiatru (AOUT1)
- Sygnały wyjścia analogowego dla kanału kierunku wiatru (AOUT2)

Opis poleceń komunikacji szeregowej i komunikatów danych zob. rozdział 7, *Użytkowanie*, na stronie 93.

### **Komunikacja szeregowa**

ī

Czujnik WMT700 posiada dwa szeregowe porty komunikacyjne:

- **COM2**: konfigurowalny interfejs komunikacji cyfrowej
- **COM1**: port serwisowy (RS485)

Obydwa porty obsługują te same polecenia, protokoły, operacje i komunikaty danych. Przesyłanie poleceń do czujnika WMT700 oraz odbieranie danych pomiarowych może realizować dowolny komputer lub rejestrator danych posiadający port szeregowy.

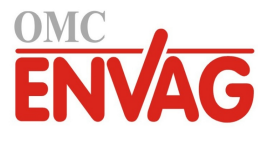

### **Interfejs komunikacji cyfrowej**

COM2 jest elastycznym interfejsem komunikacji cyfrowej skonfigurowanym zgodnie z zamówieniem klienta. Dostępne opcje to:

- RS-232
- RS-485
- RS-422
- SDI-12

COM1 jest stałym interfejsem komunikacyjnym RS-485 pomyślanym jako port serwisowy.

Niezależnie od konfiguracji fabrycznej, typ interfejsu COM2 można zmienić korzystając z oprogramowania terminalu. Zob. polecenie com2\_interf w Dodatku D na stronie 131.

Informacje na temat oprzewodowania podaje sekcja *Oprzewodowanie* na stronie 54.

### **Profile komunikacji cyfrowej**

Profil komunikacji cyfrowej służy do skonfigurowania czujnika WMT700 stosownie do zamówienia klienta w zakładzie produkcyjnym. Zależnie od skonfigurowanego profilu komunikacjnego, domyślne ustawienia poniższych parametrów mogą się różnić:

- Protokoły komunikacyjne
- Parametry komunikacyjne

Dodatek C na stronie 129 podaje ustawienia domyślne dla wszystkich profili komunikacyjnych. Fabrycznie konfigurowane są następujące profile komunikacyjne:

- WMT700
- ROSA MES<sub>12</sub>
- WS425 ASCII
- WS425 NMEA extended (wersja 0183)
- WS425 SDI-12 (wersja 1.3)
- WS425 ASOS

Przy normalnej pracy zalecany jest **profil WMT700**. Profil ten oferuje szeroki zakres zdefiniowanych oraz konfigurowanych przez użytkownika formatów komunikatów danych, i został opracowany specjalnie dla czujnika WMT700. Informaje na temat komunikatów danych konfigurowanych przez użytkownika zob. sekcja *Polecenia zarządzania parametrami* na stronie 76. Informacje nt. gotowych skonfigurowanych komunikatów danych zob. sekcja *Komunikaty danych* na stronie 94.

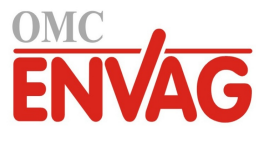

Profil **ROSA - MES12** jest przeznaczony dla łączenia czujnika WMT700 do systemu Vaisala ROSA.

**Profile WS425** mogą być wykorzystywane przy modernizacji czujnika wiatru z przejściem z WS425 na WMT700.

Listę poleceń komunikacji szeregowej dostępnych dla wszystkich profili komunikacyjnych obsługiwanych przez czujnik WMT700 podaje Dodatek A, *Kompletny zestaw poleceń dla czujnika WMT700*, na stronie 123.

# **Protokoły**

Oprócz protokołów skonfigurowanych w standardowych profilach, czujnik WMT700 obsługuje również inne protokoły. Wykorzystywany protokół jest zdefiniowany przez powiązane parametry. Więcej informacji zob. *Polecenia zarządzania parametrami* na stronie 76. Pełna lista obsługiwanych protokołów:

- WMT700
- SDI12
- WS425 ASOS
- WS425 ASCII
- WS425 NMEA Standard
- WS425 WAT11
- MES<sub>12</sub>

# **Tryb pomiarowy i tryb konfiguracyjny**

Porty szeregowe mają następujące tryby robocze:

- Tryb konfiguracyjny, służący do konfigurowania ustawień czujnika WMT700 poprzez łącze szeregowe. Wybrany profil komunikacji nie wpływa na dostępność poleceń konfiguracyjnych.
- Tryb pomiarowy, służący do użytkowania czujnika WMT700. W trybie pomiarowym dostępność poleceń zależy od wybranego profilu. Port pracujący w trybie pomiarowym może odbierać polecenia pobrania danych i odpowiadać na nie komunikatami danych.

Listę wszystkich poleceń komunikacji szeregowej obsługiwanych przez czujnik WMT700 w trybach konfiguracyjnym i pomiarowym podaje Dodatek A, *Kompletny zestaw poleceń dla czujnika WMT700*, na stronie 123.

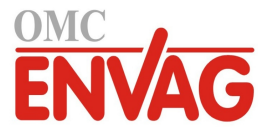

Rysunek 28 poniżej ilustruje tryby konfiguracyjny i pomiarowy dla obu portów szeregowych czujnika WMT700.

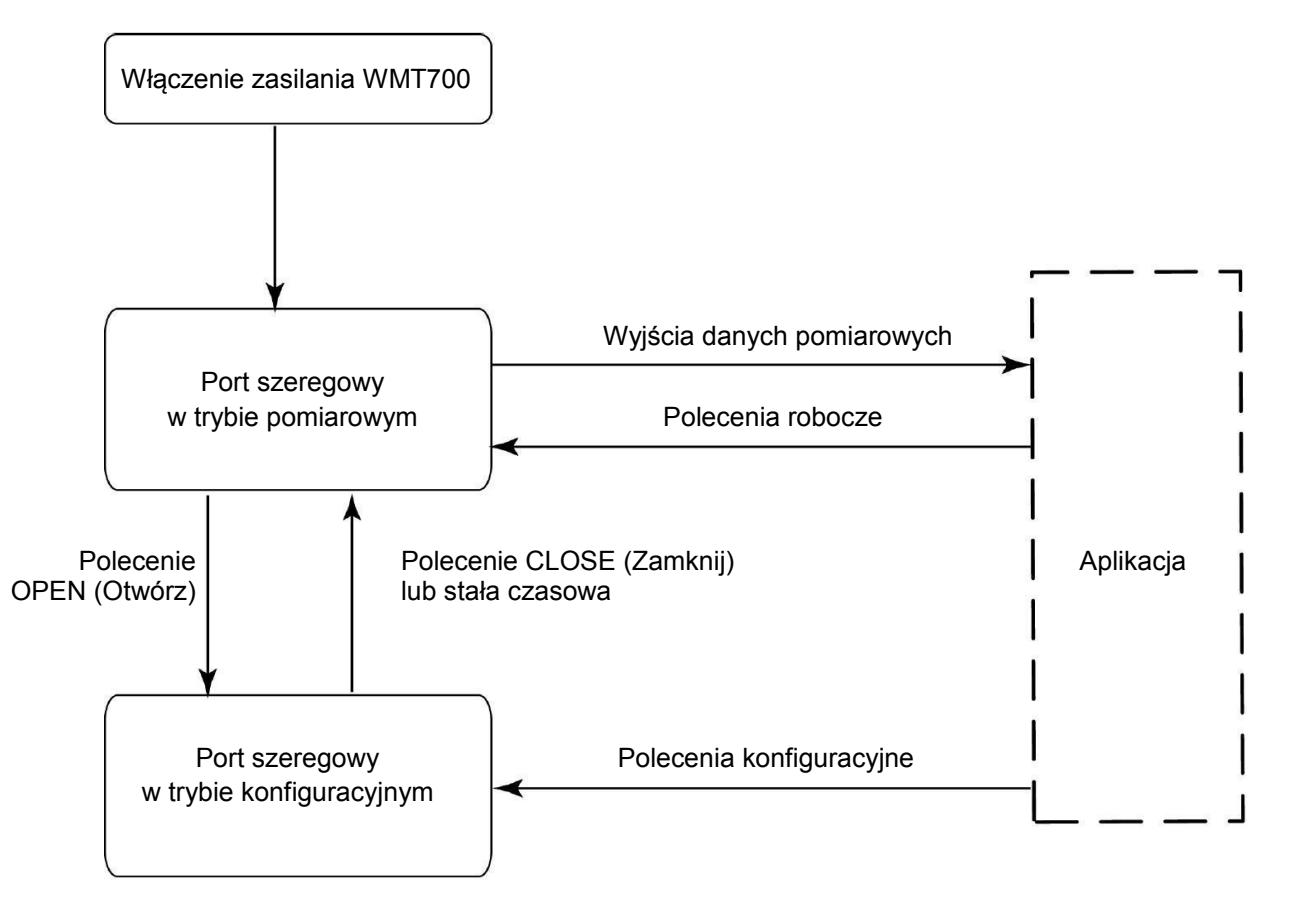

**Rysunek 28 Tryby: konfiguracyjny i pomiarowy czujnika WMT700**

Po włączeniu, czujnik WMT700 pracuje w trybie pomiarowym. Aby zmienić ustawienia, trzeba skorzystać z polecenia **OPEN** (Otwórz) dla przejścia do trybu konfiguracyjnego. Po dokonaniu zmian ustawień użyć polecenia **CLOSE** (Zamknij), by wyjść z trybu konfiguracyjnego. Porty szeregowe czujnika WMT700 opuszczają tryb konfiguracyjny również automatycznie w przypadku nie odebrania żadnego polecenia w ciągu 2 minut.

Informacje na temat poleceń **OPEN** i **CLOSE** zob. sekcja *Polecenia zmiany trybu roboczego* na stronie 76.

### **Synchronizacja czasowa interfejsu szeregowego**

Zależnie od wybranego interfejsu, synchronizacja czasowa interfejsu szeregowego jest realizowana następująco:

- Interfejsy RS-232, RS-485, RS-422: Rysunek 29 na stronie 67 przedstawia synchronizację w przypadku odebrania polecenia przez czujnik WMT700 w trybie pomiarowym.

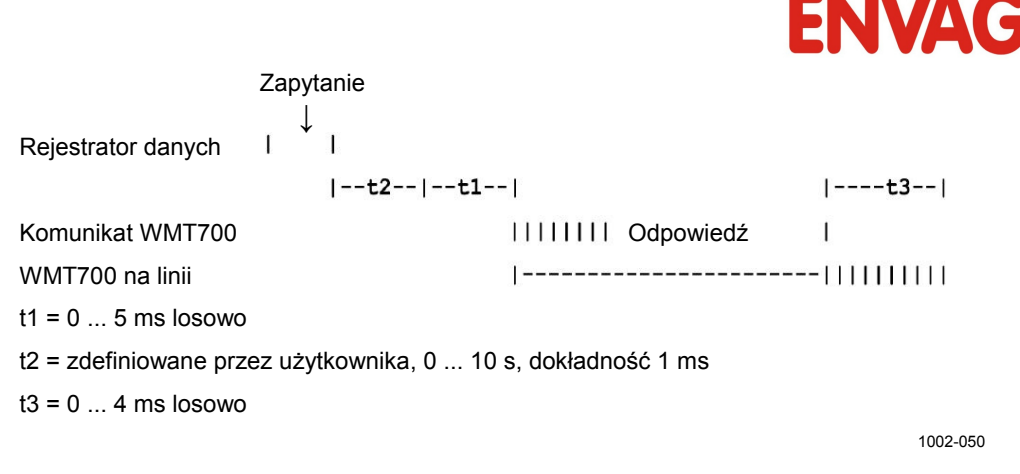

#### **Rysunek 29 Synchronizacja czasowa interfejsów RS-232, RS-485 i RS-422**

Opóźnienie odpowiedzi t2 podlega konfiguracji użytkownika. Niektóre polecenia w trybie konfiguracyjnym mają dłuższe opóźnienie odpowiedzi.

Interfejs SDI-12: Synchronizacja czasowa przebiega zgodnie ze standardem SDI-12. Kompletny tekst standardu SDI-12 zob. strona internetowa SDI-12 [http://www.sdi-12.org.](http://www.sdi-12.org/)

### **Wyjście analogowe**

ī

Wyjścia analogowe są albo aktywne albo wyłączone, a ustawienia wyjść są skonfigurowane fabrycznie zgodnie z zamówieniem klienta. W przypadku pracy z wyjściem analogowym czujnik WMT700 wykonuje pomiary zgodnie ze skonfigurowanym czasem uśredniania i generuje wyjściowe wartości analogowe prędkości wiatru i kierunku wiatru z częstotliwością aktualizacji 0,25 sekundy.

Użytkownik może zmienić typ wyjścia analogowego oraz skalowanie czujnika WMT700 stosownie do swoich potrzeb. Może również wystąpić konieczność wyłączenia funkcjonalności wyjścia analogowego ze względu na oszczędzanie zasilania. Odpowiednie instrukcje podaje sekcja *Parametry konfiguracyjne* na stronie 83.

Czujnik WMT700 posiada następujące wyjścia analogowe:

- AOUT1 dla danych prędkości wiatru
- AOUT2 dla danych kierunku wiatru

**UWAGA** Chcąc emulować wyjście analogowe czujnika WS425, wybrać wyjście napięciowe, wyjście częstotliwościowe oraz potencjometr. Bardziej szczegółowe instrukcje zob. *Referencje techniczne / Modernizacja ultradźwiękowego czujnika wiatru Vaisala WINDCAP® z WS425 do WMT700*.

Informacje na temat oprzewodowania zob. *Oprzewodowanie* na stronie 54.

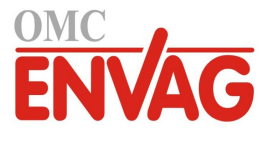

## **Typy wyjść analogowych**

Wyjście analogowe prędkości wiatru (AOUT1) można skonfigurować jako:

- wyjście napięciowe
- wyjście prądowe
- wyjście częstotliwościowe.

Wyjście analogowe kierunku wiatru (AOUT2) można skonfigurować jako:

- wyjście napięciowe
- wyjście prądowe
- wyjście potencjometryczne.

### **Skalowanie wyjść analogowych**

Użytkownik może określić funkcję odwzorowującą wartości pomiarowe na wartości wyjścia analogowego. Do wyboru jest typ wyjścia analogowego, jak również wzmocnienie i korekta liniowa wykorzystywane przez funkcję odwzorowującą. Informacje na temat tych parametrów podaje tabela 18 na stronie 84.

Tabela 14 poniżej przedstawia domyślne ustawienia fabryczne dla różnych trybów roboczych wyjść analogowych.

| Sygnał wyjścia            | Skalowanie wyjścia dla<br>AOUT1 (prędkość wiatru) | Skalowanie wyjścia dla<br><b>AOUT1 (kierunek wiatru)</b> |
|---------------------------|---------------------------------------------------|----------------------------------------------------------|
| Napięciowy                | 100 mA $/m/s$                                     | 20 mV $\prime$ °                                         |
| Pradowy                   | $0,2$ mA $/m/s$                                   | 50 uA $\prime$ °                                         |
| Częstotliwościowy         | 10 Hz / m/s                                       |                                                          |
| Potencjometryczny (WS425) |                                                   | 0  Aout ref = 0  359 $^{\circ}$                          |
| WS425 - napięciowy        | 8 mV / mph                                        | -                                                        |
| WS425 - częstotliwościowy | $5$ Hz / mph                                      | -                                                        |

**Tabela 14 Domyślne ustawienia fabryczne dla wyjść analogowych**

Chcąc uzyskać odmienne skalowanie, należy zmienić ustawienia wzmocnienia i korekty liniowej, zob. *Parametry konfiguracyjne* na stronie 83.

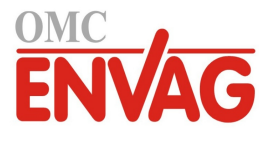

Tabela 15 i tabela 16 poniżej przedstawiają najczęstsze ustawienia dla różnych jednostek.

| Sygnał wyjścia            | Skalowanie / Jednostki      | <b>Ustawienie</b><br>wzmocnienia | <b>Ustawienie</b><br>korekty liniowej |
|---------------------------|-----------------------------|----------------------------------|---------------------------------------|
| Napięciowy                | 8 mV / mph<br>100 mV / m/s  | 0,01789<br>0,1                   | 0<br>0                                |
| Pradowy                   | $0,2$ mA $/m/s$             | 0,0002                           | 0                                     |
| Częstotliwościowy         | $5$ Hz / mph<br>10 Hz / m/s | 11,18<br>10                      | -                                     |
| WS425 - napięciowy        | 8 mV / mph                  | 0,01789                          | 0                                     |
| WS425 - częstotliwościowy | $5$ Hz / mph                | 11,18                            |                                       |

**Tabela 15 Typowe ustawienia funkcji odwzorowania dla AOUT1 (WS)**

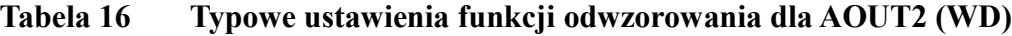

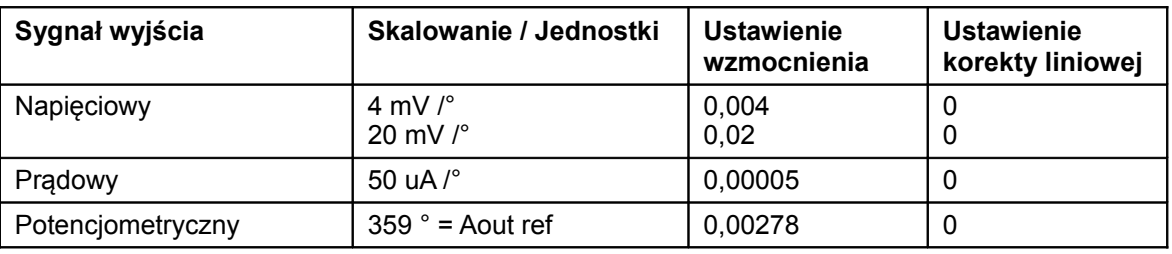

Użytkownik może skonfigurować kskalowanie wyjścia oraz funkcję odwzorowującą na różne sposoby dostosowując wartość wzmocnienia i korekty liniowej. Podstawowymi jednostkami pomiarowymi są m/s i stopnie. Fizycznymi jednostkami sygnałów wyjścia są V, A i Hz. W przypadku wyjścia potenjometrycznego, wartość 1 sygnału wyjściowego oznacza 100 % napięcia Aout ref.

Poniższy wzór ilustruje wpływ wartości wzmocnienia i korekty liniowej na generowaną wartość sygnału wyjściowego:

 $o=y0 + k \times s$ 

gdzie

ī

- $o =$  generowany wyjściowy sygnał analogowy (V, A, Hz, 100 %)
- s = zmierzona wartość kierunku lub prędkości wiatru (w m/s lub  $\degree$ )
- k = wybrana wartość wzmocnienia
- y0 = wybrana wartość korekty liniowej (w trybie częstotliwościowym wartość ta wynosi 0)

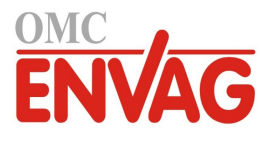

### **Przykład 1**

- Tryb roboczy wyjścia: napięciowe
- Korekta liniowa: 0.0
- Wzmocnienie: 0,1

Przy powyższych ustawieniach, zakresem analogowego wyjścia napięciowego jest 0 V (0 m/s) do 7,5 V (75 m/s). Wartość pomiarowa 10 m/s prędkości wiatru daje napięcie wyjścia 1,0 V, zgodnie z obliczeniem poniżej:

Sygnał wyjściowy =  $0.0 + 10 \times 0.1 = 1.0$  V

#### **Przykład 2**

- Tryb roboczy wyjścia: prądowe
- Korekta liniowa: 0,004
- Wzmocnienie: 0,0002

Przy powyższych ustawieniach, zakresem analogowego wyjścia prądowego jest 4 mA (0 m/s) do 19 mA (75 m/s). Wartość pomiarowa 10 m/s prędkości wiatru daje wartość prądu wyjścia 6 mA, zgodnie z obliczeniem poniżej:

Sygnał wyjściowy =  $0.0004 + 10 \times 0.0002 = 6.0$  mA

### **Ograniczenia wartości sygnałów wyjścia**

Użytkownik może określić wartości: minimalną i maksymalną wyjściowego sygnału analogowego za pomocą parametrów konfiguracyjnych. Sygnał wyjściowy zostaj na stałe przypisany do podanych wartości, a jednostka zależy od wybranego trybu pracy wyjścia analogowego.

#### **Przykład**

ī

Aby ograniczyć zakres wartości wyjścia 1 w trybie napięciowym do 0,1 ... 5 V, należy ustawić wartość minimalną wyjścia analogowego jako 0,1 i wartość maksymalną wyjścia analogowego jako 5. Wprowadzić następujące polecenia:

```
S aout1minv,0.1
S aout1maxv,5
```
Więcej informacji na temat parametrów podaje tabela 18 na stronie 84.

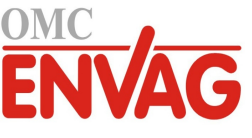

### **Brakujące odczyty a sygnalizacja błędów**

Jeżeli czujnik WMT700 nie jest w stanie pomierzyć wiatru, sygnalizuje na wyjściu brakujący odczyt. Najczęstszymi przyczynami problemów z pomiarem są obce przedmioty (takie jak lód, ptaki itp.) na linii pomiaru lub odbicia akustyczne od pobliskich obiektów (takich jak ściany tunelu powietrznego).

Domyślnym sposobem sygnalizacji błędu jest wartość sygnału spoza zakresu, czyli powyżej 10 V lub 20 mA, można jednak również skonfigurować inne ustawienia sygnalizacji błędu. Jeżeli to konieczne, zgłaszanie błędów można również wyłączyć.

Więcej informacji podaje sekcja *Parametry konfiguracyjne* na stronie 83.

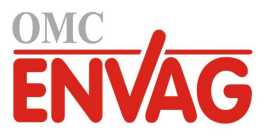

Strona celowo niezadrukowana
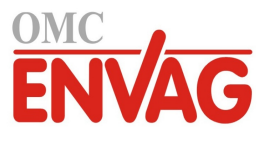

# ROZDZIAŁ 6 **POLECENIA KONFIGURACYJNE**

#### Ten rozdział zawiera informacje na temat poleceń i parametrów konfiguracyjnych czujnika WMT700.

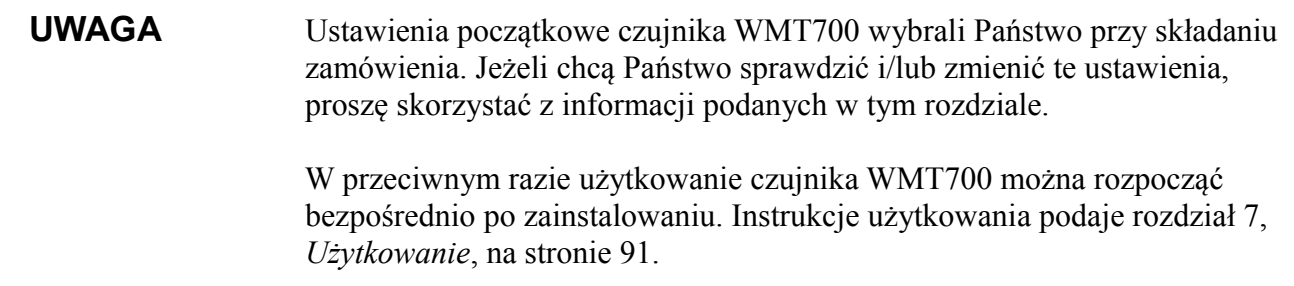

# **Ustawienia początkowe**

Konfiguracja fabryczna została wykonana zgodnie ze specyfikacją klienta podaną przy zamawianiu produktu. Dostępne opcje podaje sekcja *Opcje przy składaniu zamówienia dla szeregu WMT700* na stronie 21.

# **Przegląd zagadnień dot. konfiguracji**

Czujnik WMT700 można skonfigurować na komunikację szeregową lub na pracę z wyjściem analogowym za pomocą poleceń konfiguracyjnych wydawanych poprzez port szeregowy. Przed przystąpieniem do konfiguracji konieczne jest jednak ustawienie portu do trybu konfiguracyjnego. Można również korzystać z jednego portu szeregowego w trybie konfiguracyjnym, użytkując jednocześnie czujnik WMT700 poprzez drugi port szeregowy.

Czujnik WMT700 obsługuje polecenia:

- zarządzania parametrami
- kontroli pomiarów wiatru
- diagnostyczne
- informacyjne

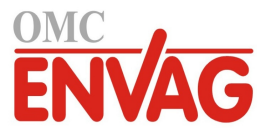

Po podaniu każdego z poleceń wcisnąć ENTER aby wykonać polecenie. Dla pomyślnego wykonania przyjmowane są następujące kombinacje znaku powrotu do początku linii <CR> i znaku wysuwu wiersza <LF>:

- $<$ CR $>$
- $<$ LF $>$
- $<$ CR $>$  $<$ LF $>$

Polecenia można przesyłać przy dowolnej prędkości transmisji. Polecenie zostaje wykonane po odebraniu znaku końca linii.

Tam gdzie uaktywniono komunikaty, odpowiedzią czujnika WMT700 na nieprawidłowe polecenie jest komunikat błędu. Jeżeli komunikaty zostały wyłączone, czujnik WMT700 nie wysyła żadnych komunikatów błędu. Najnowsze dane na temat błędów można pobrać w trybie konfiguracyjnym poprzez polecenie **ERRORS**, zob. sekcja *ERRORS – Pobierz kody i liczniki błędów* na stronie 80.

#### **UWAGA** Czujnik WMT700 można skonfigurować przesyłając do czujnika pojedyncze polecenia lub ładując plik konfiguracyjny. Instrukcje dotyczące jednoczesnego konfigurowania wszystkich ustawień podaje sekcja *Ładowanie ustawień z pliku konfiguracyjnego* na stronie 89.

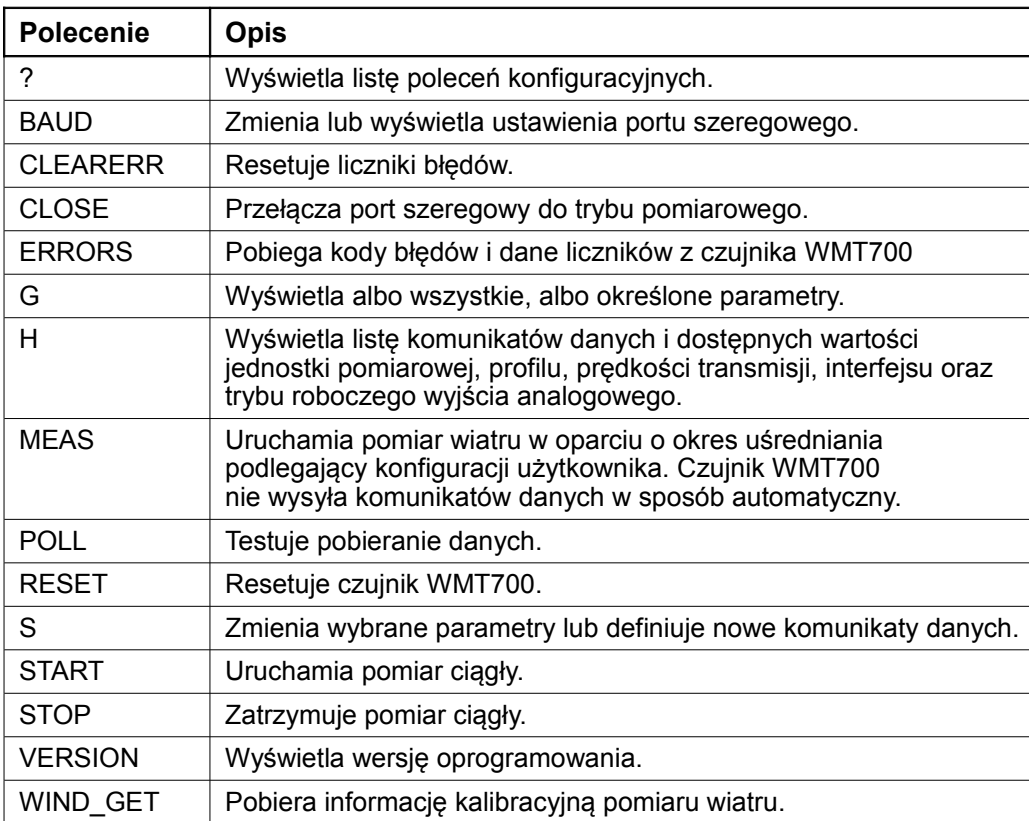

#### **Tabela 17 Lista poleceń trybu konfiguracyjnego**

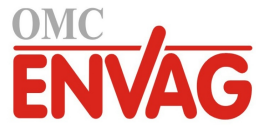

### **Wymagania odnośnie łącza szeregowego**

Dla dokonania aktualizacji ustawień czujnika WMT700 poprzez łącze szeregowe wymagane są:

- Komputer klasy PC z portem szeregowym.
- Wymagane kable łącza szeregowego. Więcej informacji zob. sekcja *Kable* na stronie 25.
- Dowolny program obsługi terminalu, taki jak Tera Term lub Windows HyperTerminal.

### **Komunikacja poprzez program obsługi terminalu**

Sposób przełączania czujnika WMT700 do trybu konfiguracyjnego za pomocą programu Windows HyperTerminal:

- 1. Dołączyć kabel do terminalu komputerowego, zasilania i czujnika WMT700.
- 2. Otworzyć program Windows<sup>®</sup> HyperTerminal.
- 3. Anulować nowe połączenie.
- 4. W menu **File** (Plik), kliknąć **Properties** (Właściwości).
- 5. Wybrać odpowiedni port COM i kliknąć **Configure**.
- 6. Ustawić parametry komunikacyjne zgodnie ze skonfigurowanymi ustawieniami portu czujnika WMT700.

Domyślnymi wartościami dla czujnika WMT700 są:

- **Bits per second: 9600** (prędkość transmisji)
	- Data bits: 8 (bity danych)
- **Parity: None** (bez parzystości)
- **Stop bits: 1** (bity stopu)
- Flow control: None (bez kontroli przepływu)
- 7. Kliknąć **Apply** (Zastosuj) i **OK**.
- 8. W zakładce **Settings** (Ustawienia) kliknąć **ASCII setup**. Wybrać **ASCII sending - Send line ends with line feed** (wysyłanie znaków końca linii ze znakiem wysuwu wiersza). Kliknąć **OK** i zamknąć okno **New Connection Properties** (Właściwości nowego połączenia).
- 9. W menu **View** (Widok) kliknąć **Font** (Czcionka). Na liście **Font** wybrać **Terminal**.
- 10. W menu **Call** (Połącz) kliknąć **Call**. Wprowadzić nazwę i wybrać ikonę dla tego połączenia. Kliknąć **OK**.

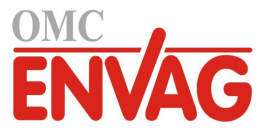

# **Polecenia zmiany trybu roboczego**

### **OPEN – Przejdź do trybu konfiguracyjnego**

1. Włączyć zasilanie czujnika. Zostaje wyświetlona następująca informacja:

wmt700 v.<numer wersji>

Odczekać 4 sekundy. Następnie wydać poniższe polecenie, aby przejść do trybu konfiguracyjnego:

\$0OPEN

2. Po pomyślnym wykonaniu polecenia **OPEN** zostaje wyświetlony następujący symbol:

 $\geq$ 

# **CLOSE – Wyjdź z trybu konfiguracyjnego**

Aby przełączyć czujnik WMT700 z trybu konfiguracyjnego do trybu pomiarowego, należy użyć polecenia **CLOSE**.

CLOSE

## **Polecenia zarządzania parametrami**

### **S – Ustaw parametr**

To polecenie definiuje nowe komunikaty danych oraz zmienia wartości parametrów czujnika WMT700. Nazwy parametrów wraz z wartościami dopuszczalnymi i domyślnymi podaje tabela 18 na stronie 84.

Z polecenia **S** można również korzystać dla konfigurowania komunikatów danych. Instrukcje podaje sekcja *Konfiguracja komunikatów danych* na stronie 85.

Jeżeli użytkownik podejmie próbę ustawienia niedozwolonej wartości dla parametru lub niedozwolonego elementu dla komunikatu danych, odpowiedź zależy od parametru **messages** (komunikaty). Jeżeli komunikaty zostały uaktywnione, czujnik WMT700 odpowiada komunikatem błędu. Jeżeli komunikaty zostały wyłączone, czujnik WMT700 nie wysyła żadnych komunikatów błędu. Użytkownik może również pobrać najnowsze dane błędów w trybie konfiguracyjnym za pomocą polecenia **ERRORS** (Błędy), zob. sekcja *ERRORS – Pobierz kody i liczniki błędów* na stronie 80.

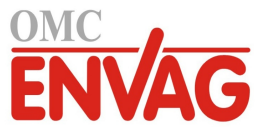

#### **UWAGA** Nie wyłączać zasilania natychmiast po wydaniu polecenia **S**. Zasilanie powinno pozostać włączone przez co najmniej 5 sekund po wydaniu polecenia **S**, gdyż w przeciwnym razie zaktualizowane wartości parametrów nie zostaną zapisane.

S x,y

gdzie

 $x =$  dowolny parametr w tabeli 18 na stronie 84,

y = wartość tego parametru.

#### **Przykład 1**

W tym przykładzie prędkość transmisji zostaje ustawiona na 2400 bps, parzystość na "parzysty", bity danych na 8 bitów, bity stopu na 1 bit. Przed rozpoczęciem wykonywania ustawień konieczne jest zresetowanie czujnika WMT700 (RESET).

```
S com1 baud, 2
S com1 parity, 1
S com1 data, 8
S com1 stop, 1
```
ī

**UWAGA** Użytkownik może również zmieniać lub przeglądać ustawienia portu szeregowego za pomocą polecenia **BAUD**.

#### **Przykład 2**

W tym przykładzie, wyjście analogowe 1 zostaje ustawione na wysyłanie danych pomiarowych w postaci sygnału prądowego, wzmocnienie zostaje ustawione na 1 mA / m/s, a korekta liniowa na 4 mA.

```
S aout1_o,0.004
S aout1^-g, 0.001
S aout1mode, 0
```
#### **Przykład 3**

W tym przykładzie obydwa wyjścia analogowe zostają wyłączone dla zmniejszenia poboru mocy.

```
S aout1mode, 3
S aout2mode,7
```
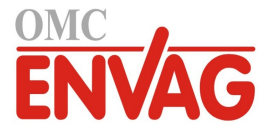

### **G – pobierz parametr**

To polecenie prezentuje wartości parametrów konfiguracyjnych. Można albo wyświetlić wszystkie parametry, albo tylko określone wartości.

Listę dostępnych parametrów podaje tabela 18 na stronie 84.

#### **Pobierz wszystkie parametry**

Polecenie **G** pozwala przejrzeć wartości wszystkich parametrów, jeżeli użytkownik nie określi żadnych parametrów w poleceniu.

G

#### **Pobierz określone parametry**

Z polecenia **G** można korzystać dla przeglądania wartości określonych parametrów.

G x

gdzie

 $x =$  dowolny parametr w tabeli 18 na stronie 84.

#### **Przykład:**

W tym przykładzie zostaje wyświetlony czas uśredniania 4 sekundy.

```
G wndAvg
```
wndAvg=4

### **BAUD – Wyświetl lub zleć ustawienia portu**

To polecenie prezentuje lub zmienia wartości ustawień portu szeregowego.

#### **Zleć ustawienia portu**

Polecenie **BAUD** pozwala zmieniać prędkość transmisji, bit parzystości, bity danych, bit stopu oraz profil komunikacyjny wybranego portu szeregowego. Informacje na temat przywracania domyślnych ustawień portu szeregowego zob. *Przywracania ustawień portu szeregowego* na stronie 114.

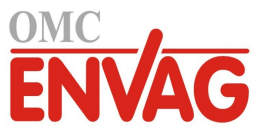

**UWAGA** Ustawienia są przyjmowane przez czujnik WMT700 w czasie opóźnienia trwającego 100 milisekund. W tym czasie nie wysyłać żadnych poleceń do czujnika WMT700.

BAUD x,y,z,w

gdzie

x = prędkość transmisji (300, 1200, 2400, 4800, 9600, 19200, 38400, 57600 lub 115200)

 $y =$  bity danych (7 lub 8)

- $z =$  parzystość (n = brak, e = parzysty, o = nieparzysty)
- $w =$  bity stopu (1 lub 2)

#### **Przykład:**

W tym przykładzie prędkość transmisji zostaje ustawiona na 115200, bity danych na 8, parzystość na "brak" oraz bity stopu na 1.

BAUD 115200,8,n,1

#### **Wyświetl ustawienia portu**

Z polecenia **BAUD** można korzystać dla wyświetlania aktualnych ustawień portu szeregowego.

BAUD

### **Polecenia kontroli pomiaru wiatru**

### **MEAS – Pojedynczy pomiar wiatru**

To polecenie uruchamia pomiar wiatru wykonywany w oparciu o czas uśredniania podlegający konfiguracji użytkownika. Czujnik WMT700 nie wysyła komunikatu danych w sposób automatyczny. Aby pobrać dane pomiarowe w wymaganym formacie komunikatu danych, należy użyć polecenia odpytywania.

MEAS

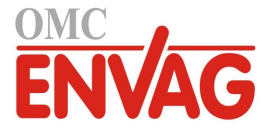

# **START – Rozpocznij pomiar ciągły**

To polecenie uruchamia ciągły pomiar wiatru. Pomiar ciągły zostaje uruchomiony po wyjściu z trybu konfiguracyjnego lub po zrestartowaniu czujnika WMT700.

Dane można pobierać przy użyciu polecenia odpytywania lub poprzez skonfigurowanie czujnika na wysyłanie komunikatów danych z wybraną częstotliwością. Częstotliwość generacji automatycznych komunikatów danych można ustawić za pomocą parametru **autoInt**.

START

### **STOP – Zatrzymaj pomiar ciągły**

To polecenie zatrzymuje ciągły pomiar wiatru.

Aby wznowić wykonywanie pomiarów, należy użyć polecenia **MEAS** lub **START**. Najnowsze dane pomiarowe można pobrać w dowolnym czasie za pomocą polecenia odpytywania.

STOP

## **Polecenia diagnostyki i obsługi**

### **ERRORS – Pobierz kody i liczniki błędów**

To polecenie pobiera informacje o błędach z czujnika WMT700. Informacje na temat listy błędów i zdarzeń zob. sekcja *Komunikaty błędów i zdarzeń* na stronie 113.

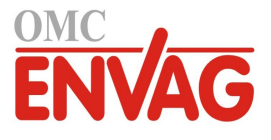

ERRORS

Odpowiedź ma następującą postać:

a,b,c,d,e,f

gdzie

- a = liczba zdarzeń po ostatnim zresetowaniu
- b = kod pierwszego zdarzenia po ostatnim zresetowaniu
- c = kod najnowszego zdarzenia
- d = liczba błędów po ostatnim zresetowaniu
- e = kod pierwszego błędu po ostatnim zresetowaniu
- f = kod najnowszego błędu

#### **Przykład:**

1,3,3,10,13,13

Interpretacja komunikatu z przykładu:

- liczba zdarzeń po ostatnim zresetowaniu: 1
- kod pierwszego zdarzenia po ostatnim zresetowaniu: 3
- kod najnowszego zdarzenia: 3
- liczba błędów po ostatnim zresetowaniu: 10
- kod pierwszego błędu po ostatnim zresetowaniu: 13
- kod najnowszego błędu: 13

Jeżeli wcześniej nie wystąpiły żadne błędy ani zdarzenia, odpowiedź jest następująca:

0,0,0,0,0,0

### **CLEARERR – Resetuj kody błędów i liczniki**

To polecenie resetuje liczniki błędów czujnika WMT700.

CLEARERR

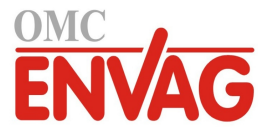

# **POLL – Pobierz komunikat**

To polecenie pobiera najnowsze dane pomiarowe z czujnika WMT700. W poleceniu trzeba podać format komunikatu danych.

**UWAGA** Firma Vaisala zaleca, by z tego polecenia korzystać wyłącznie dla potrzeb testowania łączy danych. Aby pobierać dane pomiarowe dla innych celów, przełączyć port szeregowy do trybu pomiarowego. Polecenie odpytywania w trybie pomiarowym zależy od wybranego profilu.

POLL y

gdzie

y = numer identyfikacyjny formatu komunikatu danych. Listę formatów komunikatów danych podaje tabela 23 na stronie 95.

## **RESET – Resetuj CPU**

To polecenie resetuje czujnik WMT700.

RESET

# **Polecenia informacyjne**

### **? – Wyświetl zestaw poleceń**

To polecenie wyświetla listę dostępnych poleceń konfiguracyjnych.

?

### **H – Wyświetl pomoc i obsługiwane komunikaty**

To polecenie wyświetla listę obsługiwanych komunikatów danych wraz z ich numerami identyfikacyjnymi, a także wartości dostępne jako jednostka pomiaru prędkości wiatru, profil, prędkość transmisji, interfejs i wyjście analogowe.

H

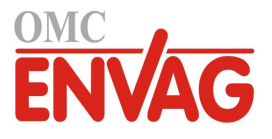

### **VERSION – Wyświetl wersję oprogramowania firmowego**

To polecenie wyświetla identyfikację oraz wersję oprogramowania czujnika WMT700.

VERSION

### **WIND\_GET – Pobierz dane kalibracyjne**

To polecenie zwraca datę kalibracji czujnika WMT700 oraz inne dane kalibracyjne. Jest to informacja przeznaczona głównie dla personelu technicznego firmy Vaisala.

WIND\_GET

# **Parametry konfiguracyjne**

Na funkcjonalność czujnika WMT700 wpływa wiele parametrów. Tabela 18 na stronie 84 podaje listę parametrów służących do konfigurowania ustawień czujnika WMT700. Dodatek D *Parametry konfiguracyjne*, na stronie 131, podaje szczegółowy opis oraz wartości domyślne dla każdego parametru, jak również wartości dopuszczalne przy korzystaniu z danego profilu czujnika WMT700. Jeżeli w tabeli nie podano inaczej, zmiany następują natychmiast po przesłaniu polecenia.

Dla przeglądania i zlecania wartości parametrów należy korzystać z poleceń **G** i **S**.

**UWAGA** Czujnik WMT700 można skonfigurować przesyłając do czujnika pojedyncze polecenia lub ładując plik konfiguracyjny. Instrukcje dotyczące jednoczesnego konfigurowania wszystkich ustawień podaje sekcja *Ładowanie ustawień z pliku konfiguracyjnego* na stronie 89.

> Informacje na temat parametrów podlegających konfiguracji oraz dopuszczalnych wartości przy korzystaniu z profili WS425 i SDI-12 podaje dokument *Referencje techniczne / Modernizacja ultradźwiękowego czujnika wiatru Vaisala WINDCAP® z WS425 do WMT700*.

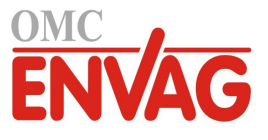

| Adres<br>address<br>Częstotliwość automatycznego komunikatu danych (w sekundach)<br>autoInt<br>Port szeregowy dla automatycznych komunikatów danych<br>autoPort<br>Numer automatycznego komunikatu danych<br>autoSend<br>Opóźnienie czasowe początku komunikatów danych<br>startDelay<br>com1 baud<br>COM1: prędkość transmisji<br>COM1: bity danych<br>com1 data<br>COM1: parzystość<br>com1_parity<br>COM1: bity stopu<br>com1_stop<br>COM1: opóźnienie odpowiedzi (ms)<br>com1_delay |
|----------------------------------------------------------------------------------------------------|
|                                                                                                    |
|                                                                                                    |
|                                                                                                    |
|                                                                                                    |
|                                                                                                    |
|                                                                                                    |
|                                                                                                    |
|                                                                                                    |
|                                                                                                    |
|                                                                                                    |
| COM1: protokół<br>com1 protocol                                                                                                    |
| COM2: prędkość transmisji<br>com2baud                                                                                                    |
| COM2: bity danych<br>com2_data                                                                                                    |
| COM2: parzystość<br>com2 parity                                                                                                    |
| COM2: bity stopu<br>com2_stop                                                                                                    |
| com2_delay<br>COM2: opóźnienie odpowiedzi (ms)                                                                                                    |
| COM2: protokół<br>com2_protocol                                                                                                    |
| COM2: typ interfejsu<br>com2 interf                                                                                                    |
| Komunikat danych definiowany przez użytkownika, nr 1<br>msg1                                                                                                    |
| jw. nr 2<br>msg2                                                                                                    |
| jw. nr 3<br>msg3                                                                                                    |
| jw. nr 4<br>msg4                                                                                                    |
| heaterOn<br>Kontrola grzania                                                                                                    |
| Potwierdzenia i powiadomienia o komunikatach błędów<br>messages                                                                                                    |
| sleepTime<br>Czas trwania trybu oszczędzania zasilania w sekundach                                                                                                    |
| Czas uśredniania dla pomiaru wiatru (s)<br>wndAvg                                                                                                    |
| wndCoast<br>Próg wyłączenia obliczania kierunku wiatru (m/s)                                                                                                    |
| Czas przedłużenia raportowania wiatru w przypadku awarii pomiaru<br>wndCover                                                                                                    |
| wndDirOffset<br>Korekta liniowa kierunku wiatru definiowana przez użytkownika                                                                                                    |
| wndGustTime<br>Czas uśredniania dla wiatru minimalnego i maksymalnego (s)                                                                                                    |
| wndOrientation<br>Orientacja instalacyjna czujnika WMT700                                                                                                    |
| wndUnit<br>Jednostki prędkości wiatru                                                                                                    |
| wndVector<br>Metoda uśredniania pomiaru wiatru                                                                                                    |
| aoErrValue<br>AOUT: wartość dla błędu                                                                                                    |
| AOUT1: wzmocnienie<br>aout $1$ <sup>o</sup> g                                                                                                    |
| AOUT1: korekta liniowa<br>aout1_o                                                                                                    |
| aout1maxv<br>AOUT1: wartość maksymalna                                                                                                    |
| AOUT1: wartość minimalna<br>aout1minv                                                                                                    |
| aout1mode<br>AOUT1: wybór trybu roboczego                                                                                                    |
| AOUT2: wzmocnienie<br>aout2_g                                                                                                    |
| aout2_o<br>AOUT2: korekta liniowa                                                                                                    |
| aout2maxv<br>AOUT2: wartość maksymalna                                                                                                    |
| AOUT2: wartość minimalna<br>aout2minv                                                                                                    |

**Tabela 18 Lista parametrów czujnika WMT700**

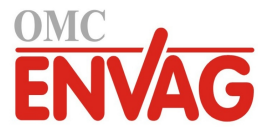

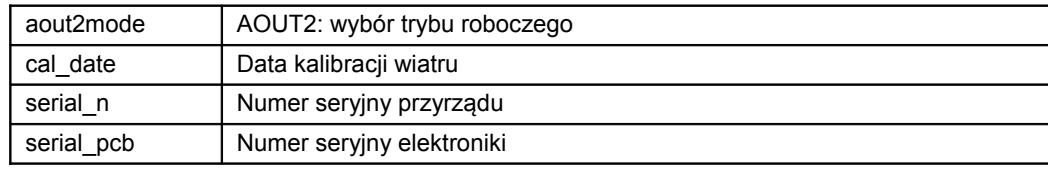

**UWAGA** W trybie automatycznej generacji komunikatów, dla zainicjowania pomiaru ciągłego należy użyć polecenia **START**. Zob. *START – Rozpocznij pomiar ciągły* na stronie 80.

# **Komunikaty danych definiowane przez użytkownika**

W profilu WMT700 można zdefiniować nowe komunikaty danych, które będą wysyłane automatycznie lub na żądanie. Każdy element komunikatu danych definiowanego przez użytkownika składa się z dwóch znaków za znakiem \. Przykładowo, element odpowiadający prędkości wiatru to \**ws**. Maksymalna liczba znaków w łańcuchu wynosi 80.

Znaki są przekazywane do komunikatów "tak jak jest". Dopuszczalne są wszystkie widoczne znaki ASCII, przy czym wszystkie dopuszczalne elementy łańcucha komunikatu danych podaje tabela 19 na stronie 86.

Lista gotowych skonfigurowanych komunikatów danych jest podana w sekcji *Komunikaty danych* na stronie 94.

ī

**UWAGA** Z komunikatów danych definiowanych przez użytkownika można korzystać wyłącznie w połączeniu z protokołem WMT700.

### **Konfiguracja komunikatów danych**

Nowe komunikaty danych czujnika WMT700 można zdefiniować za pomocą polecenia **S** i parametrów msg1, msg2, msg3 i msg4. Więcej informacji nt. polecenia **S** zob. *S – Ustaw parametr* na stronie 76.

S  $y, \xx$ 

gdzie

parametr komunikatu danych (msg1, msg2, msg3, msg4)

 $\lambda x =$  łańcuch znaków nowego komunikatu danych (dostępne elementy zob. sekcja *Składniki komunikatów danych* poniżej)

Po zdefiniowaniu nowego komunikatu danych można sprawdzić ten komunikat składając zapytanie o niego w trybie konfiguracyjnym. Odpowiednie instrukcje podaje sekcja *POLL – Pobierz komunikat* na stronie 82.

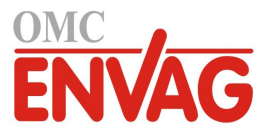

#### **Składniki komunikatów danych**

Komunikaty danych definiowane przez użytkownika mogą zawierać pomiar wiatru, znaki sterujące, sumę kontrolną oraz elementy monitorowania. Nowe komunikaty danych można konfigurować przy użyciu parametrów msg1, msg2, msg3 i msg4. Wszystkie dostępne skłądniki podaje lista w tabeli 19 poniżej, tabeli 20 poniżej oraz tabeli 21 na stronie 87.

| <b>Składnik</b> | <b>Opis</b>                                                                                                    |
|-----------------|----------------------------------------------------------------------------------------------------|
| \ad             | Adres                                                                                                    |
| \dm             | Minimalny kierunek wiatru                                                                                                    |
| \dx             | Maksymalny kierunek wiatru                                                                                                    |
| \gu             | Prędkość wiatru w porywach                                                                                                    |
| ١lu             | Prędkość wiatru w okresie ciszy                                                                                                  |
| \rg             | Jakość sygnału                                                                                                    |
| \st             | Prędkość dźwięku                                                                                                    |
| $\sqrt{15}$     | Temperatura akustyczna                                                                                                    |
| \va             | Ważność danych pomiarowych. Dostępne wartości to:<br>1 = dane pomiarowe wiatru są ważne<br>0 = brak możliwości wykonania pomiaru |
| $\w1$           | Kierunek wiatru w momencie wystąpienia prędkości szczytowej (wp)                                                                 |
| \wd             | Kierunek wiatru, średnia                                                                                                    |
| \wm             | Prędkość wiatru, minimum                                                                                                    |
| \wp             | Prędkość wiatru, szczytowa                                                                                                    |
| \ws             | Prędkość wiatru, średnia                                                                                                    |
| \wx             | Prędkość wiatru, średnia, komponent x                                                                                            |
| \wy             | Prędkość wiatru, średnia, komponent y                                                                                            |

**Tabela 19 Składniki pomiaru wiatru dla komunikatów danych**

#### **Tabela 20 Znaki kontrolne i składniki sumy kontrolnej dla komunikatów danych**

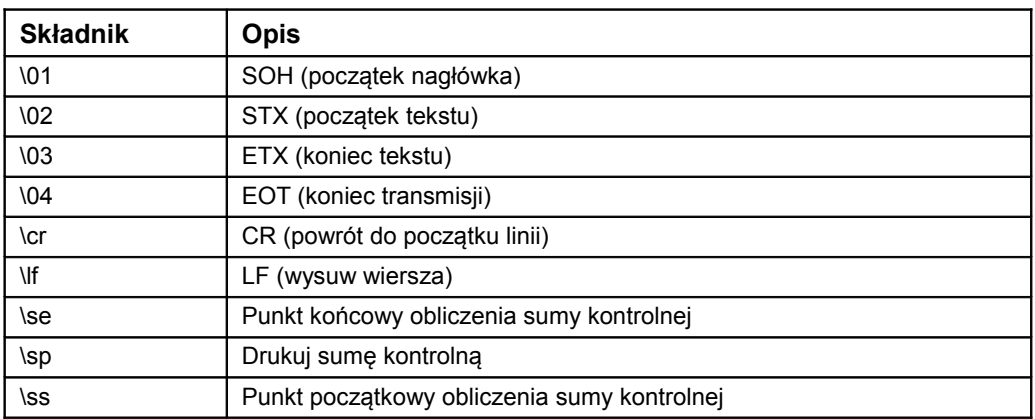

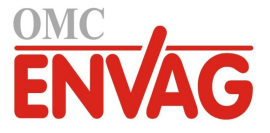

| <b>Składnik</b> | <b>Opis</b>                                                                                                    |
|-----------------|----------------------------------------------------------------------------------------------------|
| \er             | Kod statusu. Kod jest liczbą dziesiętną. Każdy bit odpowiada znacznikowi statusu. Listę<br>bitów podaje sekcja Znaczniki statusu na stronie 88.                                                                                         |
| \fb             | $0 =$ Brak błędu<br>1 = Czujnik zablokowany                                                                                                    |
| \fh             | $0 =$ Brak błedu<br>1 = Usterka grzania. Nieprawidłowa oporność elementu grzejnego.                                                                                                    |
| \fs             | $0 =$ Brak błedu<br>1 = Prędkość wiatru przekracza roboczą wartość graniczną<br>2 = Temperatura akustyczna przekracza roboczą wartość graniczną<br>3 = Prędkość wiatru i temperatura akustyczna przekraczają robocze wartości graniczne |
| \ft             | Ta wartość informuje o usterkach czujników temperatury, po przekształceniu do postaci<br>dwójkowej:<br>Bit 0 = Usterka czujnika temperatury nr 1<br>Bit $1 = jw$ ., nr 2<br>Bit $2 = jw$ ., nr 3                                        |
| \fv             | $0 =$ Brak błędu<br>1 = Napięcie robocze (Vh lub Vi) zbyt wysokie<br>2 = Napięcie robocze (Vh lub Vi) zbyt niskie                                                                                                    |
| \pa             | Średnia moc grzania                                                                                                    |
| \ra             | Oporność elementu grzejnego                                                                                                    |
| $\lambda$       | Temperatura przetwornika                                                                                                    |
| \ti             | Temperatura wewnętrzna                                                                                                    |
| \vh             | Napięcie elementu grzejnego                                                                                                    |
| \vi             | Napięcie zasilania                                                                                                    |

**Tabela 21 Składniki monitorowania dla komunikatów danych**

#### **Przykład 1:**

W tym przykładzie zostaje zdefiniowany nowy komunikat o numerze identyfikacyjnym 1. Składnikami zawartymi w komunikacie są średnia prędkość wiatru, średni kierunek wiatru oraz napięcie zasilania.

```
S msq1, $\ws, \wd, \vi\cr\lf
```
Po odebraniu zapytania o powyższy komunikat, czujnik WMT700 wysyła następujące dane jeżeli średnia prędkość wiatru wynosi 5 m/s, średni kierunek wiatru 128 stopni, a napięcie zasilania 23,4:

\$005.00,128,23.4<CR><LF>

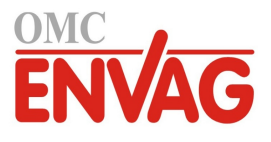

#### **Przykład 2:**

W tym przykładzie, komunikat danych 2 zostaje skonfigurowany z następującymi składnikami:

- SOH
- punkt początkowy obliczenia sumy kontrolnej
- prędkość wiatru, średnia
- kierunek wiatru, średnia
- prędkość wiatru w porywach
- prędkość wiatru w okresie ciszy
- kierunek wiatru, minimum
- kierunek wiatru, maksimum
- kierunek wiatru w momencie wystąpienia prędkości szczytowej (wp)
- punkt końcowy obliczenia sumy kontrolnej
- EOT
- zlecenie drukowania sumy kontrolnej
- CR
- $LE$

```
S msg2, \01\ss\%\ws, \wd, \qu, \lu, \dm, \dx, \wl, \se\04\sp\cr\lfloor f
```
Czujnik WMT700 wysyła komunikat jak poniżej, rozpoczynający się znakiem SOH, wyłączonym z sumy kontrolnej. Suma kontrolna kończy się przed znakiem EOT. Suma kontrolna (w tym przypadku D8) zostaje wydrukowana za znakiem EOT.

```
┌_$02.66,98.21,02.66,02.60,95.68,99.53,99.34_D8<CR><LF>
```
Znaki niedrukowalne są pokazane powyżej jako  $\Gamma$ <sup>1</sup> oraz <CR><LF>.

### **Znaczniki statusu**

Tabela 22 na stronie 89 zawiera listę znaczników statusu zawartych w komunikacie danych, tam gdzie do komunikatu doąłczono składnik kodu \er. Każdy bit odpowiada określonemu statusowi.

Znaczniki statusu są kodowane w postaci liczby dziesiętnej. Aby wydobyć poszczególne bity z kodu statusu, liczbę dziesiętną trzeba przekształcić do formatu dwójkowego.

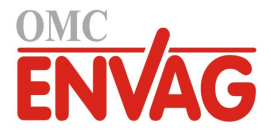

| <b>Bit</b>     | <b>Opis</b>                                                                                              |  |
|----------------|----------------------------------------------------------------------------------------------------|--|
| 0              | Usterka czujnika temperatury nr 1.                                                                       |  |
| 1              | Jw., nr 2.                                                                                               |  |
| 2              | Jw., nr 3.                                                                                               |  |
| 3              | Usterka grzania. Nieprawidłowa oporność elementu grzejnego.                                              |  |
| 4              | Zbyt wysokie napięcie zasilania (Vh > 40 V lub Vi > 40 V).                                               |  |
| 5              | Zbyt niskie napięcie zasilania (Vh < 20 V lub Vi < 10 V).                                                |  |
| 6              | Predkość wiatru przekracza robocze wartości graniczne.                                                   |  |
| $\overline{7}$ | Temperatura aktustyczna przekracza robocze wartości graniczne.                                           |  |
| 8              | Pomiar wiatru nieudany w ciągu ponad 80 % czasu uśredniania. Raportowany<br>wiatr jest nadal prawidłowy. |  |
| 9              | Nie używany.                                                                                             |  |
| 10             | Czujnik zablokowany. Raportowany wiatr jest nadal prawidłowy.                                            |  |

**Tabela 22 Znaczniki statusu**

# **Ładowanie ustawień z pliku konfiguracyjnego**

Dla łatwiejszego wykonywania ustawień konfiguracyjnych, czujnik WMT700 obsługuje jednoczesną konfigurację wszystkich ustawień przy użyciu plików konfiguracyjnych. Plik tekstowy zawierający ustawienia konfiguracyjne można przesłać do czujnika za pomocą programu obsługi terminalu, takiego jak Tera Term lub Windows HyperTerminal.

Listę parametrów wraz z ich wartościami dopuszczalnymi i domyślnymi podaje tabela 18 na stronie 84.

Sposób wprowadzania zmian wartości parametrów poprzez interfejs RS-485, RS-422 lub RS-232:

- 1. Użyć polecenia **G**, by pobrać aktualne parametry czujnika WMT700.
- 2. Skopiować pobrane wartości z programu obsługi terminalu do pliku. Usunąć parametry które nie mają zostać zmienione.
- 3. Wyłączyć komunikaty błędów następującym poleceniem:

S messages, 0

4. Wyczyścić liczniki błędów następującym poleceniem:

CLEARERR

- 5. Przesłać plik do czujnika WMT700, aby zmienić ustawienia.
- 6. Aby zweryfikować prawidłowe ustawienia parametrów (wartości w dopuszczalnych zakresach, wszystkie parametry ważne), odczytać liczniki błędów następującym poleceniem:

**ERRORS** 

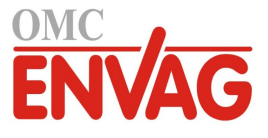

Jeżeli wszystkie wartości są ważne, czujnik WMT700 wysyła następującą odpowiedź:

0,0,0,0

Sprawdzenie czy parametry otrzymały prawidłowe ustawienia można również wykonać za pomocą polecenia **G**.

Jeżeli użytkownik nie wyłączył komnikatów błędów (według instrukcji z kroku 3), czujnik WMT700 odpowiada na każde polecenie **S** potwierdzeniem nowych wartości parametrów. Jeżeli w trakcie konfigurowania wystąpi błąd, czujnik WMT700 wysyła odpowiedź zawierającą komunikaty błędów.

ī

**UWAGA** RS-485 to interfejs półdupleksowy. W przypadku korzystania z interfejsu RS-485 i uaktywnienia komunikatów błędów, nie można korzystać z prostego programu obsługi terminalu.

#### **Przykład:**

W tym przykładzie plik konfiguracyjnych zawiera wszystkie parametry czujnika WMT700 które podlegają konfiguracji użytkownika.

```
S wndAvg. 1.00000
S wndUnit, 0
S wndDirOffset, 0
S wndOrientation.0
S wndGustTime, 3.00000
S wndCover, 4
S wndVector.1
S wndCoast, 0,00000
S autoInt, 1.00000
S autoSend, 0
S autoPort, 1
S coml baud, 4
S coml_parity, 0
S com1_data, 8
S \text{com}1<sub>stop</sub>, 1
S coml protocol, 0
S com1 delay, 20
S com2 baud, 4
S com2 parity, 0
S com2_data, 8
S com2_stop, 1
S com2_protocol, 0<br>S com2_delay, 20
S com2 interf.0
S sleepTime, 5
S startDelay, 5
S heaterOn, 1,00000
S aout1 0.0.00000S aout1q,1.00000S aout1minv, 0.00000S aout1maxv, 32000.00000
S aout1mode, 3
S aout2_g, 1.00000
S aout2 o, 0.00000
```
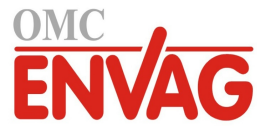

- S aout2minv,  $0.00000$
- S aout2maxv, 32000.00000
- S aout2mode, 7
- S aoErrValue, 1000
- S messages, 1
- S msg1, \ss\$\ws, \wd, \se\sp\cr\lf
- S  $msg2, 2$
- S  $msg3, 3$
- S  $msq4,4$
- S address, A

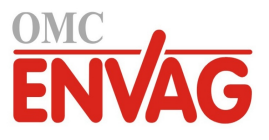

Strona celowo niezadrukowana

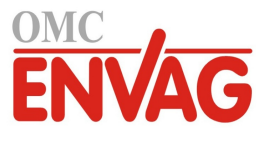

# ROZDZIAŁ 7 **UŻYTKOWANIE**

Ten rozdział zawiera informacje na temat poleceń roboczych, protokołów oraz komunikatów danych czujnika WMT700.

### **Rozpoczęcie**

ī

Po zainstalowaniu i skonfigurowaniu można rozpocząć użytkowanie czujnika WMT700 w następujący sposób:

- Aby odbierać dane pomiaru wiatru poprzez łącze szeregowe w formie komunikatów danych, skorzystać z komunikacji szeregowej.

W przypadku korzystania z profilu WMT700, zob. instrukcje użytkowania podane w niniejszej sekcji.

W przypadku korzystania z profilu WS425 lub SDI-12, zob. instrukcje użytkowania podane w *Referencjach Technicznych / Modernizacja ultradźwiękowego czujnika wiatru Vaisala WINDCAP® z WS425 do WMT700*.

Aby odbierać dane pomiaru wiatru w formie wyjściowych sygnałów prądowego, potencjometrycznego, napięciowego lub częstotliwościowego, skorzystać z wyjść analogowych.

Ogólne informacje podaje sekcja *Wyjście analogowe* na stronie 67.

Instrukcje na temat korzystania z wyjścia analogowego czujnika WMT700 w systemie skonfigurowanym dla czujnika WS425 podają *Referencje Techniczne / Modernizacja ultradźwiękowego czujnika wiatru Vaisala WINDCAP® z WS425 do WMT700*.

**UWAGA** Kompletną listę poleceń komunikacji szeregowej dostępnych dla czujników szeregu WMT700 podaje Dodatek A, *Kompletny zestaw poleceń dla czujnika WMT700*, na stronie 123.

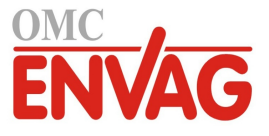

### **Użytkowanie WMT700 poprzez program obsługi terminalu**

Użytkowanie czujnika WMT700 poprzez łącze szeregowe wymaga spełnienia następujących warunków:

- Komputer klasy PC z portem szeregowym.
- Wymagane kable łącza szeregowego. Więcej informacji zob. sekcja *Kable* na stronie 25.
- Dowolny program obsługi terminalu, taki jak Tera Term lub Windows HyperTerminal.

Sposób włączenia czujnika WMT700 w trybie pomiarowym poprzez program Windows HyperTerminal zob. *Komunikacja poprzez program obsługi terminalu* na stronie 75.

Informacje na temat poleceń roboczych zob. sekcja *Polecenia trybu pomiarowego* na stronie 102.

Informacje na temat dostępnych komunikatów danych zob. sekcja *Komunikaty danych* poniżej.

### **Komunikaty danych**

Zależnie od ustawień, czujnik WMT700 oferuje dwa tryby przesyłania komunikatów danych na porty szeregowe:

- tryb odpytywania
- tryb komunikatów automatycznych

Komunikty danych mogą zawierać dane pomiarowe obliczane przez czujnik WMT700 oraz informacje na temat statusu i właściwości czujnika wiatru.

Dla trybu komunikatów automatycznych trzeba dokonać ustawień następujących parametrów:

- autoInt
- autoSend
- autoPort

ī

W przypadku wykorzystywania protokołu WMT700, można korzystać albo z jednego ze zdefiniowanych formatów komunikatów, albo z formatu zdefiniowanego przez użytkownika.

Tabela 23 na stronie 95 zawiera listę komunikatów danych obsługiwanych przez czujnik WMT700. Numery komunikatów danych podane w tabeli

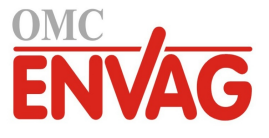

poniżej są potrzebne w przypadku korzystania z polecenia POLL protokołu WMT700 lub trybu komunikatów automatycznych z dowolnym protokołem.

| Numer komunikatu                         | <b>Opis</b>                                                                                                    |  |  |
|------------------------------------------|----------------------------------------------------------------------------------------------------|--|--|
| Komunikaty WMT700                        |                                                                                                    |  |  |
| 21                                       | Komunikat profilu WMT700 raportujący średnie prędkości i kierunku<br>wiatru                                                        |  |  |
| 22                                       | Komunikat profilu WMT700 raportujący komponenty x i y predkości<br>wiatru.                                                         |  |  |
| 23                                       | Komunikat profilu WMT700 raportujący prędkość i kierunek wiatru<br>oraz informacje autodiagnostyczne.                              |  |  |
| 24                                       | Komunikat profilu WMT700 raportujący prędkość i kierunek wiatru,<br>informacje autodiagnostyczne, obejmuje również sumę kontrolną. |  |  |
| 25                                       | Komunikat profilu WMT700 raportujący pomiar wiatru, temperaturę<br>akustyczną i dane statusu, obejmuje również sumę kontrolną.     |  |  |
| 27                                       | Standardowy komunikat profilu ROSA - MES12.                                                                                        |  |  |
| Komunikaty WS425 i SDI-12                |                                                                                                    |  |  |
| 15                                       | Komunikat profilu WS425 A/B Extended.                                                                                              |  |  |
| 16                                       | Komunikat profilu WS425 A/B ASCII.                                                                                                 |  |  |
| 17                                       | Komunikat profilu WS425 A/B SDI-12 dla polecenia M.                                                                                |  |  |
| 18                                       | Komunikat profilu WS425 A/B SDI-12 dla polecenia V.                                                                                |  |  |
| 19                                       | Komunikat profilu WS425 A/B NMEA Standard.                                                                                         |  |  |
| Komunikaty definiowane przez użytkownika |                                                                                                    |  |  |
| 1                                        | Składniki zdefiniowane przez użytkownika.                                                                                          |  |  |
| $\overline{2}$                           | Zob. Komunikaty danych definiowane przez użytkownika na stronie                                                                    |  |  |
| 3                                        | 85.                                                                                                    |  |  |
| 4                                        |                                                                                                    |  |  |

**Tabela 23 Komunikaty danych czujnika WMT700**

Aby wybrać komunikat danych w trybie odpytywania, należy wskazać odpowiedni numer identyfikacyjny komunikatu w poleceniu odpytywania. Zob. sekcja *POLL – Pobierz dane* na stronie 103.

Aby wybrać komunikat danych w trybie komunkatów automatycznych, należy użyć parametrów konfiguracyjnych. Zob. sekcja *Parametry konfiguracyjne* na stronie 83.

Każdy z gotowych skonfigurowanych komunikatów danych protokołu WMT700 jest opisany bardziej szczegółowo w poniższych sekcjach.

**UWAGA** Więcej informacji na temat komunikatów danych definiowanych przez użytkownika zob. sekcja *Komunikaty danych definiowane przez użytkownika* na stronie 85 niniejszej instrukcji.

> Informacje na temat komunikatów danych profili WS425 i SDI-12 zob. *Referencje techniczne / Modernizacja ultradźwiękowego czujnika wiatru Vaisala WINDCAP® z WS425 do WMT700*.

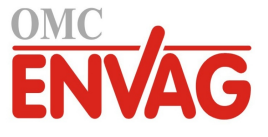

#### **Komunikat danych WMT700 nr 21**

Komunikat danych WMT700 na 21 raportuje prędkość i kierunek wiatru w następującym formacie:

\$\ws,\wd\cr\lf

#### gdzie

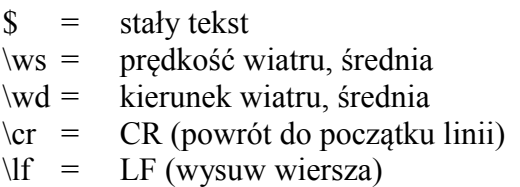

#### **Przykład:**

\$00.08,299.20<cr><lf>

Interpretacja komunikatu z przykładu:

- prędkość wiatru, średnia: 0,08 m/s
- kierunek wiatru, średnia: 299,2 °

Przykłady różnych sposobów określania prędkości i kierunku wiatru zob. rysunek 8 na stronie 31.

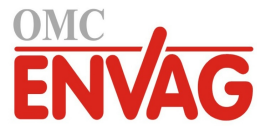

### **Komunikat danych WMT700 nr 22**

Komunikat danych WMT700 nr 22 raportuje prędkość wiatru w postaci składników x i y w formacie jak poniżej:

\$\wx,\wy\cr\lf

#### gdzie

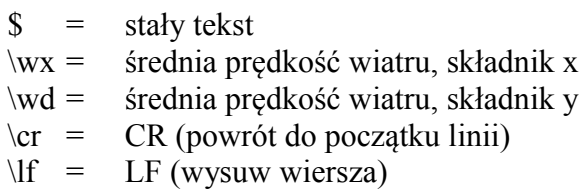

#### **Przykład:**

\$-00.04,00.07<cr><lf>

Interpretacja komunikatu z przykładu:

- prędkość wiatru, średnia, składnik x: -0,04
- kierunek wiatru, średnia, składnik y: 0,07

Przykłady różnych sposobów określania prędkości i kierunku wiatru zob. rysunek 8 na stronie 31.

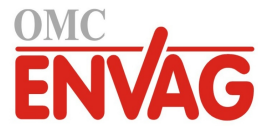

### **Komunikat danych WMT700 nr 23**

Komunikat danych WMT700 nr 23 raportuje pomiar wiatru oraz dane autodiagnostyczne w formacie jak poniżej:

\$\ws,\wd,\wp,\wm,\Ts,\vh,\vi,\ta,\er\cr\lf

#### gdzie

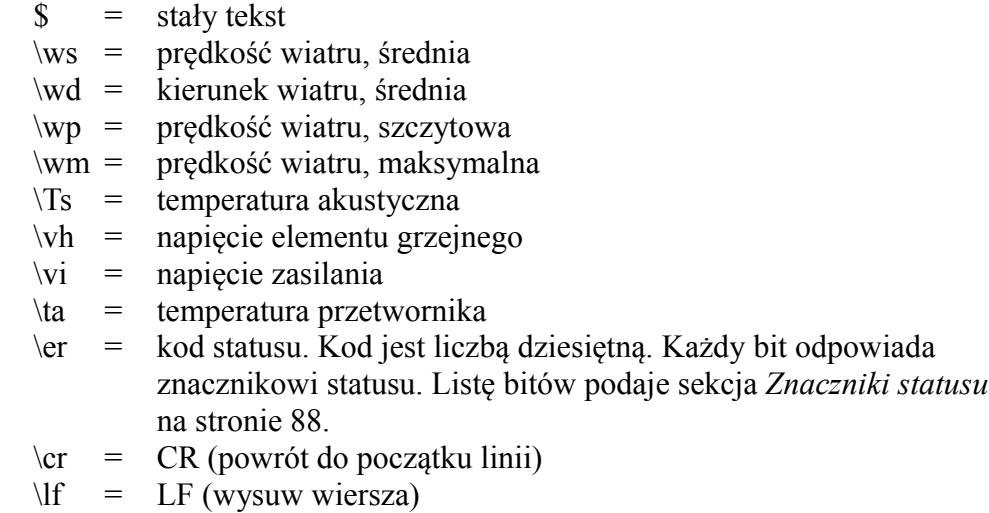

#### **Przykład:**

\$03.21,75.83,03.34,03.15,22.37,12.2,23.5,20.0,32<cr><lf>

Interpretacja komunikatu z przykładu:

- prędkość wiatru, średnia: 3,21 m/s
- kierunek wiatru, średnia: 75,83 °
- prędkość wiatru, szczytowa: 3,34 m/s
- prędkość wiatru, maksymalna: 3,15 m/s
- temperatura akustyczna: 22,37 °C
- napięcie elementu grzejnego: 12,2 V
- napięcie zasilania: 23,5 V
- temperatura przetwornika: 20,0 °C
- kod statusu: 32, czemu odpowiada bit statusu nr 5

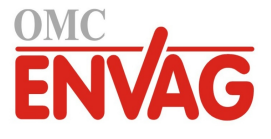

#### **Komunikat danych WMT700 nr 24**

Komunikat danych WMT700 nr 24 raportuje pomiar wiatru oraz dane autodiagnostyczne. Komunikat obejmuje sumę kontrolną. Czujnik WMT700 oblicza sumę kontrolną przeprowadzając 8-bitową operację XOR na wszystkich bajtach. Wynik zostaje wydrukowany jako 2-cyfrowa wartość szesnastkowa. Komunikat ma format jak poniżej:

\ss\$\ws,\wd,\wp,\wm,\Ts,\vh,\vi,\ta,\er,\se\sp\cr\lf

#### gdzie

- $\text{ss}$  = punkt początkowy obliczania sumy kontrolnej, nie pokazany w komunikacie
- $\text{S}$  = stały tekst
- \ws = prędkość wiatru, średnia
- \wd = kierunek wiatru, średnia
- \wp = prędkość wiatru, szczytowa
- \wm = prędkość wiatru, maksymalna
- $\Gamma$ s = temperatura akustyczna
- \vh = napięcie elementu grzejnego
- $\overline{vi}$  = napiecie zasilania
- \ta = temperatura przetwornika
- \er = kod statusu. Kod jest liczbą dziesiętną. Każdy bit odpowiada znacznikowi statusu. Listę bitów podaje sekcja *Znaczniki statusu* na stronie 88.
- $\se$  = punkt końcowy obliczania sumy kontrolnej, nie pokazany w komunikacie
- \sp = zlecenie drukowania sumy kontrolnej
- $\c{cr} = \c{C}$  (powrót do początku linii)
- $\langle$ lf = LF (wysuw wiersza)

#### **Przykład:**

\$03.45,76.03,03.58,03.37,21.97,23.8,23.6,23.8,0,D4<cr><lf>

Interpretacja komunikatu z przykładu:

- predkość wiatru, średnia: 3,45 m/s
- kierunek wiatru, średnia: 76,03 °
- prędkość wiatru, szczytowa: 3,58 m/s
- prędkość wiatru, maksymalna: 3,37 m/s
- temperatura akustyczna: 21,97 °C
- napięcie elementu grzejnego: 23,8 V
- napięcie zasilania: 23,6 V
- temperatura przetwornika: 23,8 °C
- kod statusu: 0

ī

suma kontrolna: D4

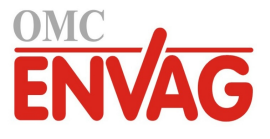

#### **Komunikat danych WMT700 nr 25**

Komunikat danych WMT700 nr 25 raportuje pomiar wiatru, temperaturę akustyczną i dane statusu. Komunikat obejmuje sumę kontrolną. Czujnik WMT700 oblicza sumę kontrolną przeprowadzając 8-bitową operację XOR na wszyskich bajtach. Wynik zostaje wydrukowany jako 2-cyfrowa wartość szesnastkowa. Komunikat ma format jak poniżej:

```
\ss$\ws,\wd,\wp,\wm,\Ts,\er,\se\sp\cr\lf
```
gdzie

- $\text{ss}$  = punkt początkowy obliczania sumy kontrolnej, nie pokazany w komunikacie
- $\text{S}$  = stały tekst
- \ws = prędkość wiatru, średnia
- \wd = kierunek wiatru, średnia
- \wp = prędkość wiatru, szczytowa
- \wm = prędkość wiatru, maksymalna
- $\Gamma$ s = temperatura akustyczna
- \er = kod statusu. Kod jest liczbą dziesiętną. Każdy bit odpowiada znacznikowi statusu. Listę bitów podaje sekcja *Znaczniki statusu* na stronie 88.
- \se = punkt końcowy obliczania sumy kontrolnej, nie pokazany w komunikacie
- \sp = zlecenie drukowania sumy kontrolnej
- $\c{cr} = \c{C}$  (powrót do początku linii)
- $\langle f \rangle = \langle LF \rangle$  (wysuw wiersza)

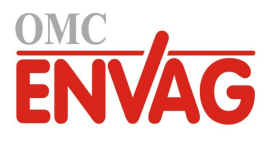

#### **Przykład:**

\$03.22,75.29,03.38,03.07,22.13,0,A4<cr><lf>

Interpretacja komunikatu z przykładu:

- prędkość wiatru, średnia: 3,22 m/s
- kierunek wiatru, średnia: 75,29 °
- prędkość wiatru, szczytowa: 3,38 m/s
- prędkość wiatru, maksymalna: 3,07 m/s
- temperatura akustyczna: 22,13 °C
- kod statusu: 0
- suma kontrolna: A4

#### **Komunikat danych ROSA - MES12**

Komunikat MES12 nr 12 jest wykorzystywany w systemie analizatora powierzchni dróg i lądowisk ROSA. Tego komunikatu danych można używać gdy czujnik WMT700 jest dołączony do systemu Vaisala ROSA.

Komunikat zawiera identyfikatory czujników ("sid"), odpowiednie składniki danych oraz znaki synchronizacyjne SOH, STX i ETX. Wiersze są zakończone znakami CR i LF.

Więcej informacji podaje rozdział 5, *Użytkowanie*, sekcja *Komunikaty danych* w instrukcji *Przewodnik użytkownika / Analizator powierzchni ROSA dla dróg i lądowisk, wersja DM32* (M210242EN).

# **Brakujące odczyty**

Jeżeli czujnik WMT700 nie jest w stanie pomierzyć wiatru, sygnalizuje brakujący odczyt na wyjściu. Najczęstsztmi przyczynami problemów pomiarowych są lód, ptaki lub inne obce obiekty na linii pomiaru.

W przypadku korzystania z profilu WMT700, czujnik sygnalizuje brakujące odczyty w komunikatach danych za pomocą ciągu "999".

#### **Przykład:**

Po złożeniu zapytania WMT700 nr 22, brakujące odczyty są zgłaszane jako następująca odpowiedź:

\$999<cr><lf>

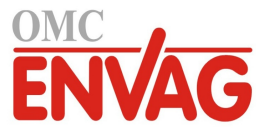

**UWAGA** Czujnik WMT700 sygnalizuje brakujące odczyty w odmienny sposób, odpowiedni dla wybranego profilu. Informacje na temat sposobu zgłaszania brakujących odczytów w komunikatach danych WS425 i SDI-12 podaje dokument *Referencje techniczne / Modernizacja ultradźwiękowego czujnika wiatru Vaisala WINDCAP® z WS425 do WMT700*.

# **Sygnalizacja błędów**

Czujnik WMT700 obsługuje zaawansowaną autodiagnostykę umożliwiającą monitorowanie statusu czujnika wiatru i ważności danych pomiarowych. Z diagnostyki można korzystać jak poniżej:

- Chcąc sprawdzić status czujnika wiatru, należy dołączyć do komunikatu danych składnik kodu statusu \er. Aby zweryfikować status, trzeba przekształcić kod statusu na liczbę dwójkową. Kod błędu nie oznacza, że dane wiatru są nieważne. Więcej informacji podaje sekcja *Znaczniki statusu* na stronie 88.
- Chcąc sprawdzić czy dane wiatru są ważne, należy dołączyć do komunikatu danych składnik \va. Więcej informacji podaje sekcja *Składniki komunikatów danych* na stronie 85.
- Chcąc sprawdzić inne dane odnoszące się do diagnostyki, należy dołączyć wymagane składniki do komunikatu danych. Więcej informacji podaje sekcja *Składniki komunikatów danych* na stronie 85.

# **Polecenia trybu pomiarowego**

Wybrany profil określa które polecenia są dostępne w trybie pomiarowym.

**UWAGA** Lista poleceń komunikacji szeregowej dostępnych dla wszystkich profili komunikacji obsługiwanych przez czujnik WMT700 jest podana w Dodatku A, *Kompletny zestaw poleceń czujnika WMT700* na stronie 123. Bardziej szczegółowe informacje na temat poleceń profili WS425 i SDI-12 zob. *Referencje techniczne / Modernizacja ultradźwiękowego czujnika wiatru Vaisala WINDCAP® z WS425 do WMT700*.

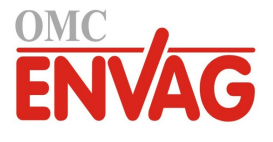

## **Polecenia profilu WMT700**

Po wybraniu profilu WMT700 użytkownik może obsługiwać czujnik WMT700 korzystając z poleceń podanych w niniejszej sekcji instrukcji. W każdym z poniższych opisów <CR> oznacza znak sterujący ASCII powrotu na początek linii, a <LF> znak sterujący ASCII wysuwu wiersza. Polecenia można przesyłać z dowolną prędkością. Polecenie zostaje wykonane po odebraniu znaku końca linii.

W trybie pomiarowym każde polecenie musi rozpoczynać się od zdefiniowanego przez użytkownika adresu czujnika WMT700. Może to być dowolny ciąg drukowalnych znaków ASCII, o maksymalnej długości 30 znaków. Znaki <CR>, <LF> i \$ są niedozwolone. Podanie adresu **0** w poleceniu powoduje, że czujnik WMT700 odpowiada niezależnie od skonfigurowanego adresu.

W przypadku uaktywnienia komunikatów, odpowiedzią czujnika WMT700 na nieprawidłowe polecenie jest komunikat błędu. Jeżeli komunikaty są wyłączone, czujnik WMT700 nie wysyła żadnych komunikatów błędu. Najnowsze informacje na temat błędów można pobrać w trybie konfiguracji za pomoc polecenia **ERRORS**, zob. sekcja *ERRORS – Pobierz kody i liczniki błędów* na stronie 80.

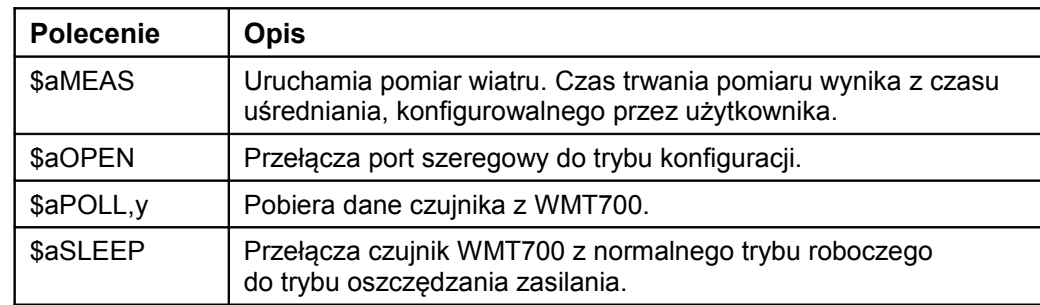

#### **Tabela 24 Lista poleceń trybu pomiarowego czujnika WMT700**

gdzie

- $\text{S}$  = stały tekst
- a = adres czujnika WMT700. Jeżeli ta wartość wynosi **0**, odnosi się do dowolnego adresu WMT700.
- y = numer identyfikacyjny formatu komunikatu danych. Lista formatów komunikatów danych zob. tabela 23 na stronie 95.

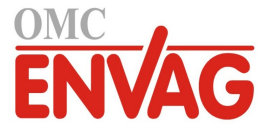

#### **MEAS – Rozpocznij pomiar**

To polecenie uruchamia pomiar wiatru wykonywany w oparciu o czas uśredniania konfigurowany przez użytkownika. Czujnik WMT700 nie wysyła komunikatów danych automatycznie. Pobranie danych pomiarowych w wymaganym formacie wymaga wydania polecenia odpytywania.

\$aMEAS<CR><LF>

gdzie

- $\text{S}$  = stały tekst
- a = adres czujnika WMT700. Jeżeli ta wartość wynosi **0**, odnosi się do dowolnego adresu WMT700.

#### **OPEN – Przejdź do trybu konfiguracji**

To polecenie przełącza port szeregowy do trybu konfiguracyjnego.

```
$aOPEN<CR><LF>
```
gdzie

 $\text{\$}$  = stały tekst a = adres czujnika WMT700. Jeżeli ta wartość wynosi **0**, odnosi się do dowolnego adresu WMT700.

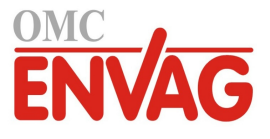

### **POLL – Pobierz dane**

To polecenie pobiera dane z czujnika WMT700. Polecenie zapytania musi określać numer komunikatu danych.

**UWAGA** Gdy czujnik WMT700 pracuje w trybie oszczędzania zasilania, nie odbiera pierwszego znaku polecenia. W związku z tym, dla odebrania danych konieczne jest przesłanie dodatkowego znaku (spacja) przed poleceniem zapytania.

\$aPOLL,y<CR><LF>

gdzie

- $\text{S}$  = stały tekst
- a = adres czujnika WMT700. Jeżeli ta wartość wynosi **0**, odnosi się do dowolnego adresu WMT700.
- y = numer identyfikacyjny formatu komunikatu danych.

Lista formatów komunikatów danych zob. tabela 23 na stronie 95.

#### **Przykład:**

W tym przykładzie czujnik WMT700 zostaje zapytany o komunikat danych nr 1.

\$0POLL,1<CR><LF>

### **SLEEP – Przejdź do trybu oszczędzania zasilania**

To polecenie przełącza czujnik WMT700 z normalnego trybu roboczego do trybu oszczędzania zasilania. Więcej informacji na temat parametru sleepTime zob. tabela 18 na stronie 84.

\$aSLEEP<CR><LF>

gdzie

- $\text{S}$  = stały tekst
- a = adres czujnika WMT700. Jeżeli ta wartość wynosi **0**, odnosi się do dowolnego adresu WMT700.

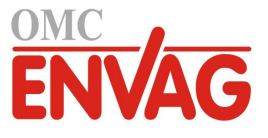

## **Polecenia profilu ROSA - MES12**

Po wybraniu profilu ROSA - MES12 użytkownik może zapytywać o dane w formacie komunikatu MES12. Jest to komunikat wykorzystywany w systemie analizatora powierzchni dróg i lądowisk ROSA. Ten komunikat można wykorzystywać wtedy, gdy czujnik WMT700 jest połączony z systemem Vaisala ROSA.

### **M12 – Pobierz komunikat danych MES12**

To polecenie pobiera dane z czujnika WMT700 w formacie komunikatu MES12. Więcej informacji na temat tego komunikatu danych zob. sekcja Komunikat danych *ROSA - MES12* na stronie 101.

```
@a M 12<CR><LF>
```
gdzie

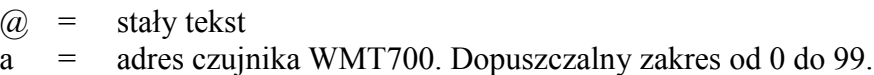

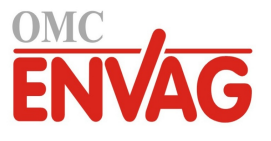

# ROZDZIAŁ 8 **KONSERWACJA**

Ten rozdział zawiera informacje potrzebne przy wykonywaniu inspekcji wzrokowej, czyszczenia i weryfikacji pracy czujnika WMT700.

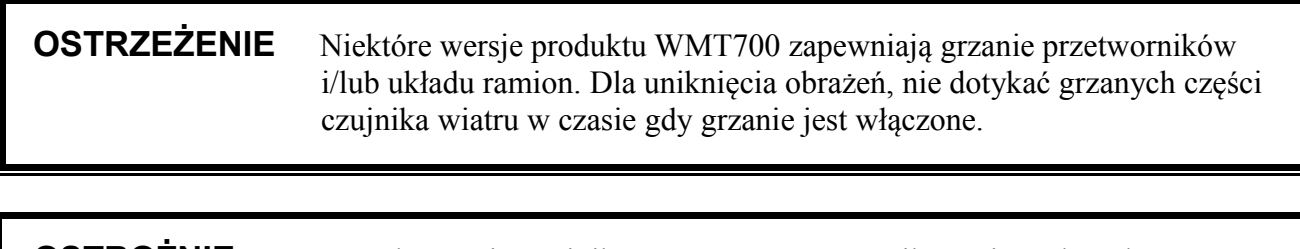

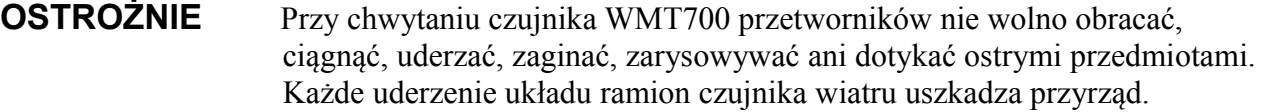

### **Okresowa konserwacja**

ī

Czujnik WMT700 cechuje wysoka niezawodność i wytrzymałość. Brak części ruchomych i materiałów zużywających się oznacza, że okresowa konserwacja nie jest wymagana. Czujnik WMT700 otrzymał kalibrację fabryczną, i od użytkownika nie wymaga się wykonywania kalibracji.

**UWAGA** Brak wymogu wykonywania okresowej konserwacji wynika ze względów technicznych. Użytkownik może sprawdzać integralność mechaniczną przyrządu i wykonywać kalibrację jednopunktową za pomocą weryfikatora WM. Niemniej jednak, niektóre systemy zarządzania jakością mogą wymagać wykonywania regularnej kalibracji przyrządów pomiarowych. Dla spełnienia tych wymagań, Vaisala zaleca ponawiać kalibrację czujnika wiatru co 24 miesiące. Więcej informacji podaję Centrum Obsługi Klienta Vaisala.

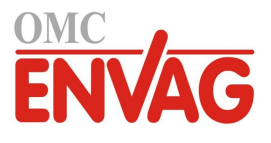

# **Inspekcja wzrokowa**

Vaisala zaleca, aby użytkownik wykonywał okresową inspekcję wzrokową czujnika wiatru, dla zapewnienia prawidłowej pracy i oczyszczenia czujnika wiatru w przypadku zabrudzeń. Jeżeli to konieczne, można również sprawdzić pracę czujnika WMT700 za pomocą opcjonalnego weryfikatora, będącego niewielką komorą bezechową.

Jeżeli którykolwiek z przetworników uległ zagięciu, skręceniu lub obróceniu, wyniki pomiarów mogą być niedokładne.

Dla uniknięcia błędów spowodowanych uszkodzeniami układu ramion, wykonać sprawdzenia jak poniżej:

- Uderzenia lub zagięcia układu ramion. Wszystkie przetworniki muszą być równoległe do siebie.
- Przetworniki nie zostały zarysowane lub dotknięte ostrymi przedmiotami. Tulejki przetworników, wykonane z gumy silikonowej, nie mogą być uszkodzone.

# **Czyszczenie**

Regularne czyszczenie czujnika WMT700 nie jest wymagane. Jeżeli czujnik wiatru uległ zanieczyszczeniu, można go oczyścić miękką szmatką zwilżoną łagodnym detergentem. Przy czyszczeniu czujnika WMT700 nie korzystać z rozpuszczalników ani myjki ciśnieniowej, ze względu na możliwość uszkodzenia tulejek przetworników, wykonanych z gumy silikonowej.

# **Sprawdzenie prawidłowego działania**

Czujnik WMT700 mierzy czas trwania przebiegu sygnału ultradźwiękowego pomiędzy przetwornikami. Oznacza to, że dokładność czujnika zależy od odległości pomiędzy przetwornikami i od układu pomiaru czasu przebiegu, wykorzystującego oscylator krystaliczny w charakterze odniesienia czasowego.

Jeżeli to konieczne, odległość pomiędzy ramionami przetworników można zweryfikować za pomocą opcjonalnego weryfikatora. Weryfikator można zamówić od firmy Vaisala w ramach akcesoriów, zob. tabela 32 na stronie 120.

Firma Vaisala zaleca, aby użytkownik wykonywał ten test co 12 miesięcy lub w przypadku podejrzeń uszkodzenia przetworników. Test można przeprowadzić w warunkach polowych lub w laboratorium. Nie wykonywać testu jeżeli prędkość wiatru przekracza 0 m/s lub gdy na danym obszarze istnieje ryzyko wystąpienia burzy z piorunami.

ī

**UWAGA** Przed wykonaniem testu z weryfikatorem wyłączyć grzanie. Można tego dokonać albo odłaczając napięcie elementu grzejnego, albo ustawiając parametr **heaterOn** jako 0.
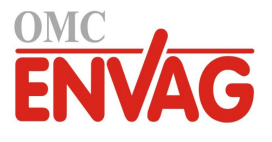

Sposób wykonania testu:

- 1. Nasunąć weryfikator na trzy przetworniki. Rysunek 30 ilustruje współpracę weryfikatora z przetwornikami.
- 2. Uruchomić pomiar wiatru. Polecenie zależy od wybranego profilu komunikacji.
- 3. Przy założonym weryfikatorze odczyt czujnika WMT700 musi być niższy od 0,22 m/s (0,5 mph).
- 4. Zdjąć weryfikator.

ī

**UWAGA** W trakcie wykonywania testu z weryfikatorem pewna liczba danych może zostać utracona. Nie oznacza to jednak usterki czujnika WMT700.

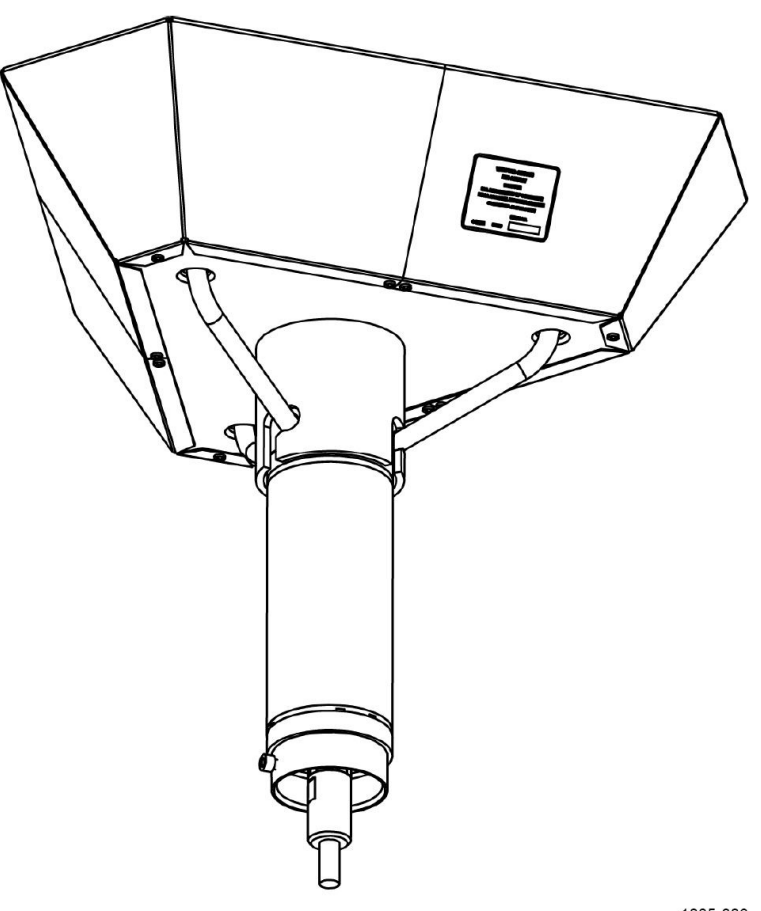

1005-003

**Rysunek 30 Sprawdzenie czujnika WMT700 za pomocą weryfikatora**

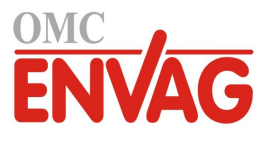

Strona celowo niezadrukowana

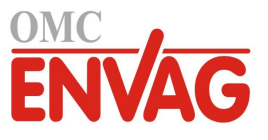

# ROZDZIAŁ 9 **LOKALIZACJA I USUWANIE USTEREK**

Ten rozdział opisuje najczęstsze problemy, ich możliwe przyczyny i środki zaradcze, podaje również informacje kontaktowe odnośnie pomocy technicznej.

## **Sytuacje problemowe**

| Problem                                                                           | Możliwa przyczyna                                                                                        | Czynności naprawcze                                                                                                    |
|-----------------------------------------------------------------------------------|----------------------------------------------------------------------------------------------------|----------------------------------------------------------------------------------------------------|
| Utrata połączenia<br>z czujnikiem WMT700.                                         | Niewystarczające zasilanie.                                                                              | Sprawdzić czy zasilanie odpowiada<br>wymaganiom podanym w sekcji Zasilanie<br>na stronie 60.                                                                                                    |
| Usterka pomiaru wiatru.<br>Czujnik WMT700 wysyła<br>niespójne wartości<br>danych. | Miejsce instalacji jest przyczyną<br>problemów z pomiarem.                                               | Sprawdzić czy miejsce instalacji odpowiada<br>wymaganiom podanym w sekcji Wybór<br>lokalizacji na stronie 37.                                                                                                    |
|                                                                                   | Śnieg, lód, ptak lub inny obiekt<br>blokuje drogę pomiarową<br>pomiędzy przetwornikami<br>ultradźwięków. | Usunąć blokujący obiekt, i sprawdzić czy prze-<br>tworniki pomiarowe nie uległy uszkodzeniu.<br>Jeżeli przyczyną zablokowania jest lód lub<br>śnieg, po pewnym czasie ulega on roztopieniu<br>w przypadku grzanej wersji czujnika WMT700.<br>Czas zablokowania zależy od surowości<br>zdarzenia pogodowego.<br>Jeżeli przyczyną zablokowania są ptaki, proszę<br>rozważyć zainstalowanie klatki ochronnej. |
| Raportowany kierunek<br>wiatru jest nieprawidłowy.                                | Czujnik WMT700 jest błędnie<br>ustawiony, co generuje liniowy<br>błąd kierunku.                          | Skorygować ustawienie czujnika WMT700<br>zgodnie z treścią sekcji Ustawienie na stronie<br>50.                                                                                                    |
| Erratyczne zachowanie<br>odczytu kierunku wiatru.                                 | Orientacja czujnika nie odpo-<br>wiada wartości parametru<br>wndOrientation.                             | Ustawić wartości parametru wndOrientation<br>zgodnie z rzeczywistym ustawieniem czujnika.<br>Zob. sekcja Parametry konfiguracyjne<br>na stronie 83.                                                                                                    |

**Tabela 25 Niektóre sytuacje problemowe i środki zaradcze**

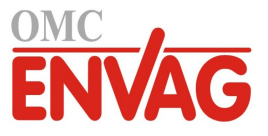

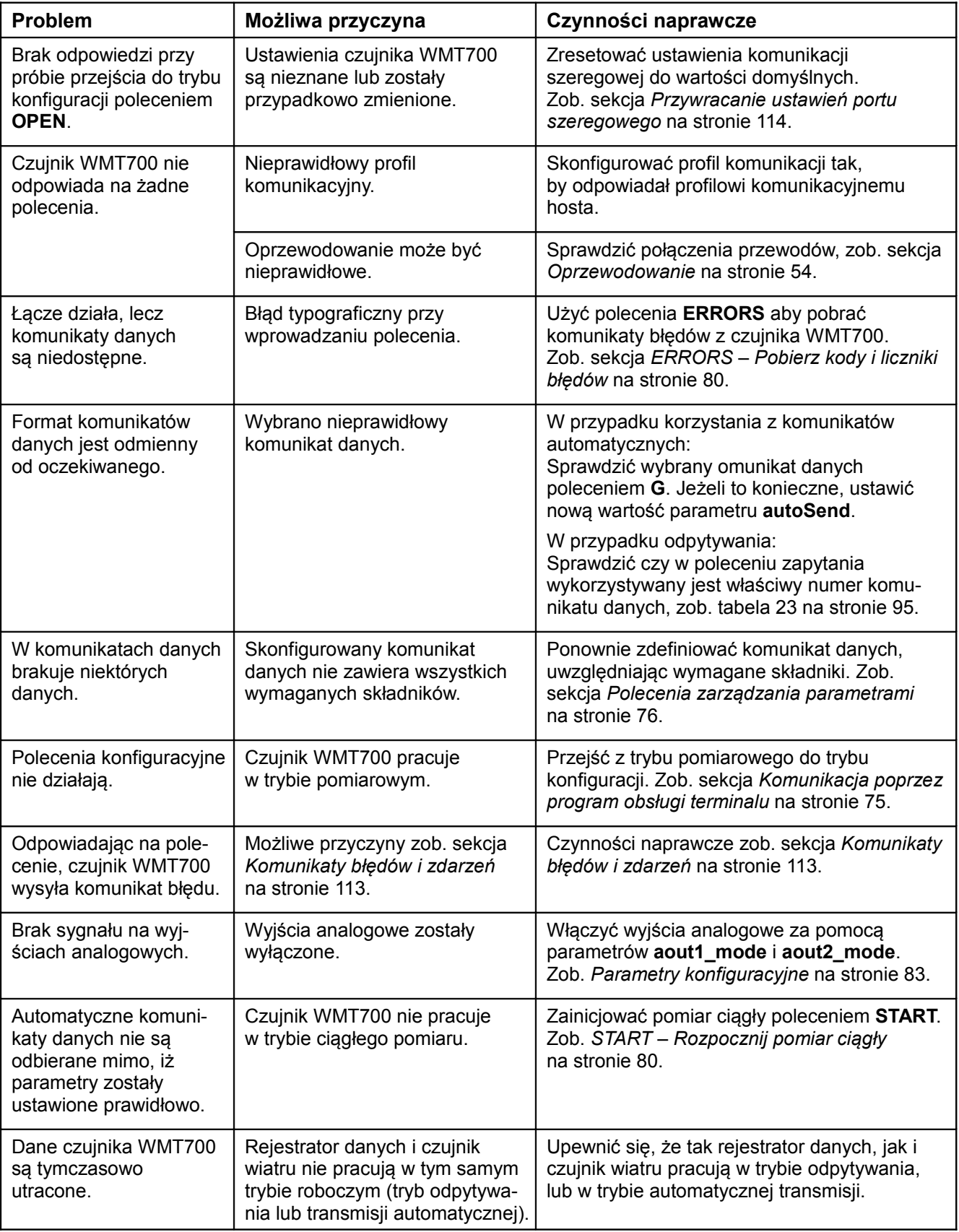

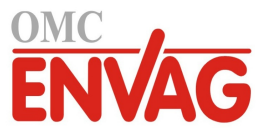

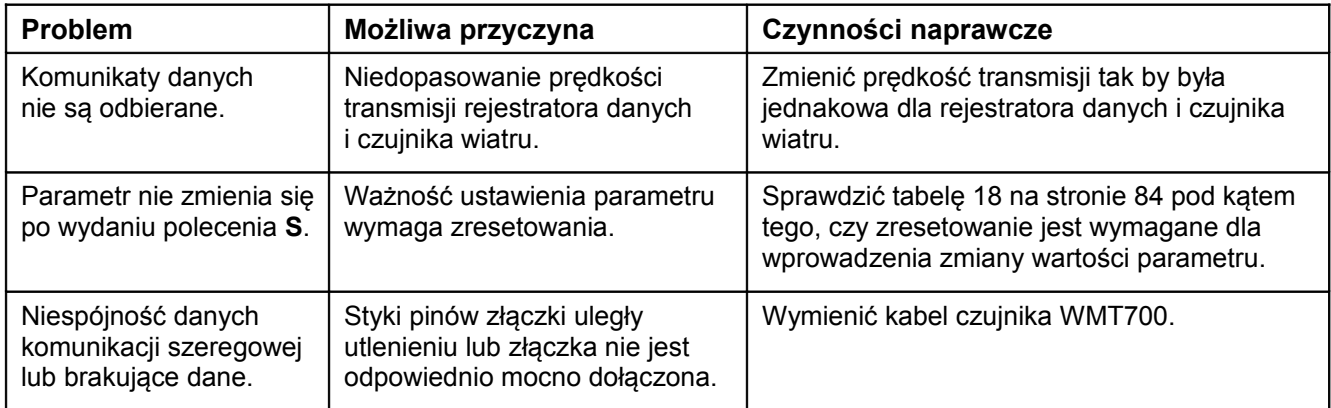

# **Komunikaty błędów i zdarzeń**

Jeżeli parametr **messages** posiada ustawienie **1**, czujnik WMT700 wysyła komunikaty o błędach i zdarzeniach. Tabela 26 poniżej zawiera listę dostępnych komunikatów.

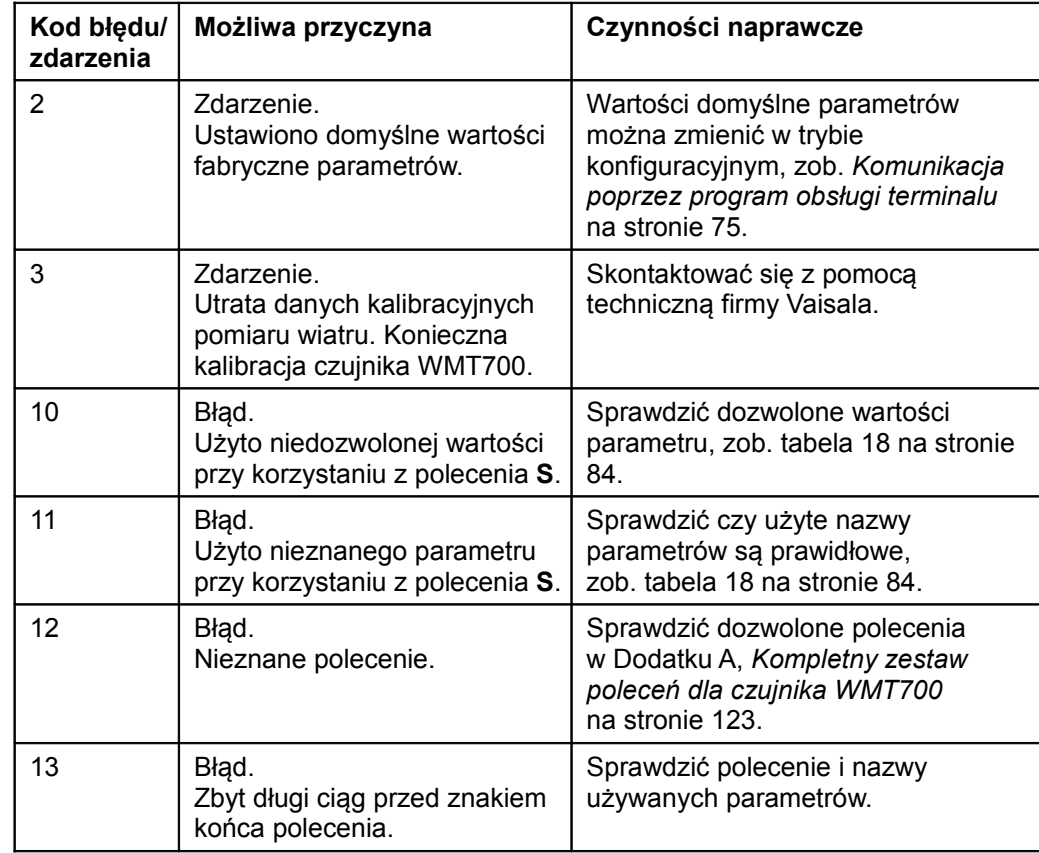

### **Tabela 12 Wymagania odnośnie mocy zasilania układu grzania dla szeregu WMT700**

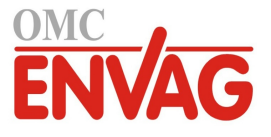

Usterki czujnika WMT700 można również lokalizować jak poniżej:

- Pobrać komunikaty błędów i zdarzeń za pomocą polecenia **ERRORS**. Więcej informacji zob. sekcja *ERRORS – Pobierz kody i liczniki błędów* na stronie 80.
- Dołączyć składniki odnoszące się do diagnostyki do komunikatu danych. Więcej informacji zob. sekcja *Polecenia zarządzania parametrami* na stronie 76.

## **Przywracanie ustawień portu szeregowego**

W przypadku nieznajomości skonfigurowanych ustawień czujnika wiatru WMT700 lub po przypadkowej zmianie ustawień może zaistnieć sytuacja w której czujnik nie udziela odpowiedzi na wysłane polecenie **OPEN**. W takim przypadku konieczne jest przywrócenie znanych ustawień portu szeregowego.

Sposób przywracania domyślnych ustawień portu szeregowego przy użyciu programu Windows HyperTerminal:

- 1. Dołączyć kabel do komputera, źródła zasilania i czujnika WMT700.
- 2. Otworzyć program Windows® HyperTerminal.
- 3. Anulować nowe połączenie.
- 4. W menu **File** (Plik), kliknąć **Properties** (Właściwości).
- 5. Wybrać odpowiedni port COM i kliknąć **Configure**.
- 6. Niezależnie od skonfigurowanych ustawień czujnika WMT700, wybrać następujące ustawienia komunikacyjne:
	- **Bits per second: 19200** (predkość transmisji)
	- **Data bits: 8** (bity danych)
	- Parity: None (bez parzystości)
	- **Stop bits: 1** (bity stopu)
	- Flow control: None (bez kontroli przepływu)
- 7. Zamknąć okno New Connection Properties (Właściwości nowego połączenia).
- 8. Ustanowić połączenie z czujnikiem WMT700 poprzez interfejs RS-485.
- 9. Wyłączyć i na powrót włączyć zasilanie czujnika.
- 10. Na klawiaturze wcisnąć # i przytrzymać ten przycisk przez co najmniej pięć sekund. Czujnik odpowiada wysłaniem następującego ciągu znaków:

Ok

```
Restoring COM1 and COM2 settings...
```
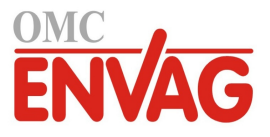

11. Aktualizacja ustawień zostanie zakończona po upływie kilku sekund. Po zakończeniu czujnik WMT700 wysyła odpowiedź jak poniżej:

Done. Rebooting...

- 12. Czujnik przyjął zlecone ustawienia i wykona ponowne uruchomienie z nowymi ustwieniami. Przywrócone ustawienia przedstawia tabela 27 poniżej.
- 13. Aby móc rozpocząć konfigurowanie nowych wartości dla czujnika WMT700, trzeba najpierw zastosować nowe ustawienia do programu HyperTerminal. Z menu **Call** (Połącz) wybrać **Disconnect** (Rozłącz) aby zamknąć połączenie.
- 14. W menu **File** (Plik) kliknąć **Properties** (Właściwości).
- 15. W dialogu **Properties** kliknąć **Configure**.
- 16. W polu wyboru **Bits per second** wybrać **9600**.
- 17. Zamknąć okno **Propierties**.
- 18. W menu **Call** (Połącz) wybrać **Call**.

| 10000 27<br>TTZY WI OCONC UStaWICHIA POTTA SZCI CZOWCZO |                  |                                       |  |
|---------------------------------------------------------|------------------|---------------------------------------|--|
| Nazwa parametru                                         | Wartość domyślna | <b>Opis</b>                           |  |
| com1 baud<br>com2 baud                                  | 4                | 4=9600 bodów na sekundę               |  |
| com1 data<br>com2 data                                  | 8                | Liczba bitów danych                   |  |
| com1 delay<br>com2 delay                                | 20               | Opóźnienie odpowiedzi w milisekundach |  |
| com2 interf                                             | 0                | $0 = RS - 485$                        |  |
| com1 parity<br>com2 parity                              | $\Omega$         | 0=brak parzystości                    |  |
| com1 protocol<br>com2 protocol                          | 0                | Protokół WMT700                       |  |
| com1 stop<br>com2 stop                                  |                  | Liczba bitów stopu                    |  |

**Tabela 27 Przywrócone ustawienia portu szeregowego**

W tej fazie przywrócono znane wartości ustawień portów szeregowych. Użytkownik może przesłać polecenie **OPEN** i rozpocząć konfigurowanie czujnika WMT700. Informacje na temat poleceń konfiguracji zob. sekcja *Polecenia konfiguracyjne* na stornie 73.

ī

**UWAGA** Można również korzystać z innych programów obsługi terminalu, takich jak Tera Term.

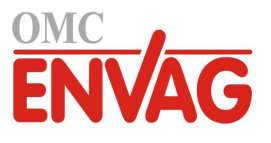

## **Pomoc techniczna**

Pytania natury technicznej proszę kierować do działu pomocy technicznej pocztą elektroniczną na adres [helpdesk@vaisala.com.](mailto:helpdesk@vaisala.com) Proszę podać co najmniej następujące dane pomocnicze:

- nazwę i model odnośnego produktu
- numer seryjny produktu
- nazwę i lokalizację miejsca instalacji
- nazwisko i dane kontaktowe osoby z kompetencjami technicznymi która może dostarczyć dalszych informacji na temat problemu.

## **Zwroty produktu**

ī

Jeżeli zachodzi konieczność zwrócenia produktu dla dokonania obsługi serwisowej, zob. www.vaisala.com/services/return.html.

Dane kontaktowe Centrów Obsługi Klienta Vaisala, zob. www.vaisala.com/services/servicecenters.html.

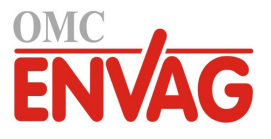

# ROZDZIAŁ 10 **DANE TECHNICZNE**

Ten rozdział podaje dane techniczne czujnika WMT700.

**Tabela 28 Prędkość wiatru**

| Cecha                                                               | Opis/Wartość                                                    |
|---------------------------------------------------------------------|-----------------------------------------------------------------|
| Zakres pomiarowy<br><b>WMT701</b><br><b>WMT702</b><br><b>WMT703</b> | $040$ m/s<br>$065$ m/s<br>$075$ m/s                             |
| Próg uruchamiania                                                   | $0,01 \, \text{m/s}$                                            |
| Rozdzielczość                                                       | $0.01$ m/s                                                      |
| Czas odpowiedzi                                                     | 250 ms                                                          |
| Dostepne średnie                                                    | Wartość chwilowa, szczytowa, maksimum, minimum,<br>poryw, cisza |
| Dokładność                                                          | ± 0,2 m/s lub 3 % odczytu, większa z obu wartości               |

### **Tabela 29 Kierunek wiatru**

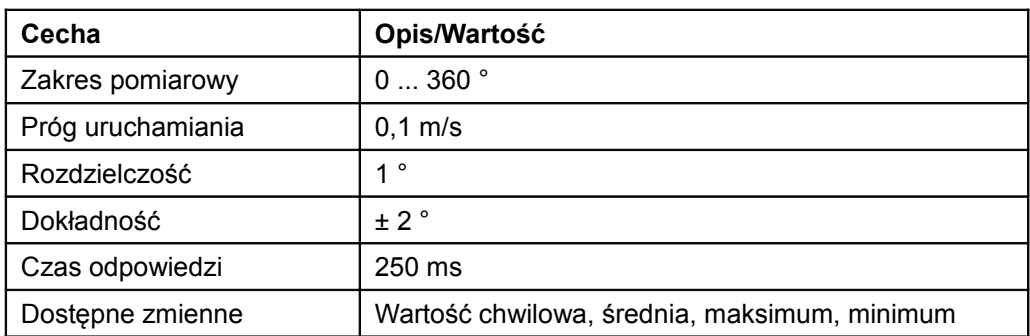

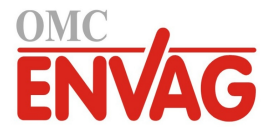

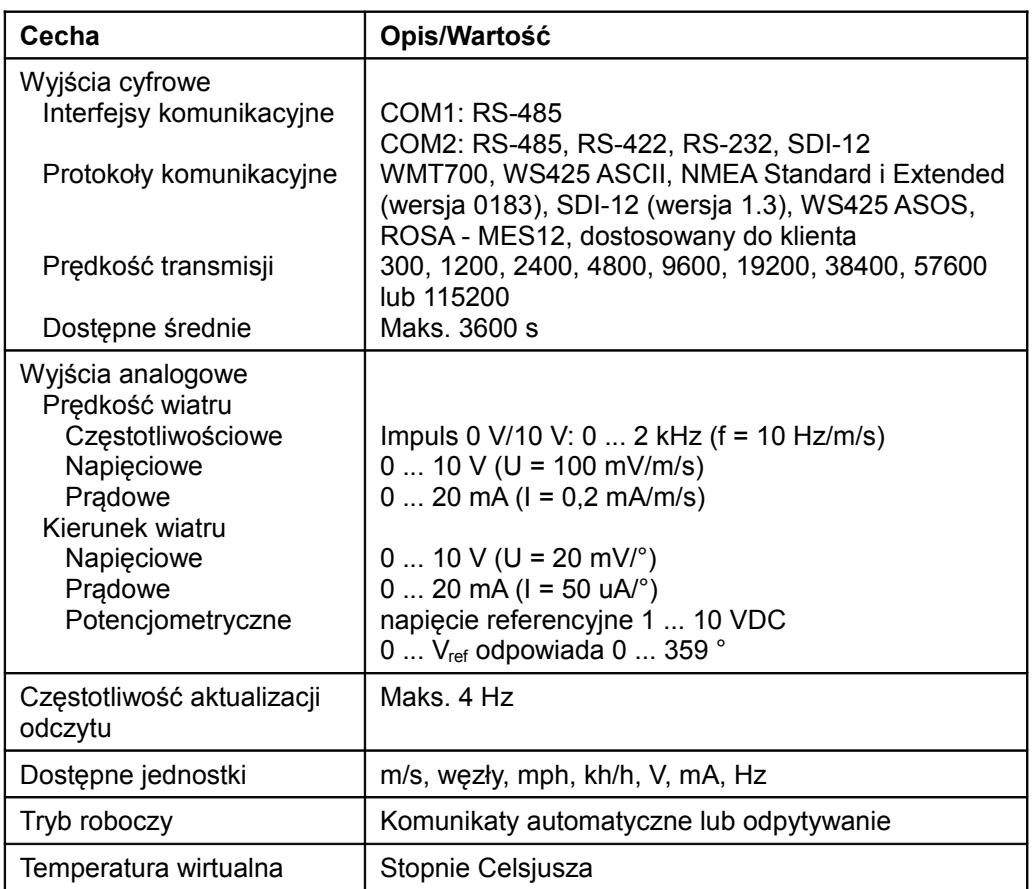

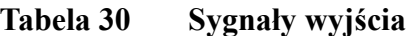

**UWAGA** W ekstremalnych warunkach pogodowych, akumulacja lodu lub śniegu może spowodować przejściowy zanik pomiaru wiatru nawet przy włączonym grzaniu. Czujnik WMT700 sygnalizuje to w formie brakujących odczytów w komunikacie danych.

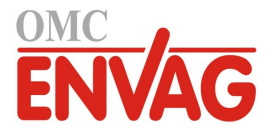

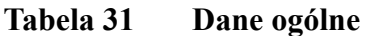

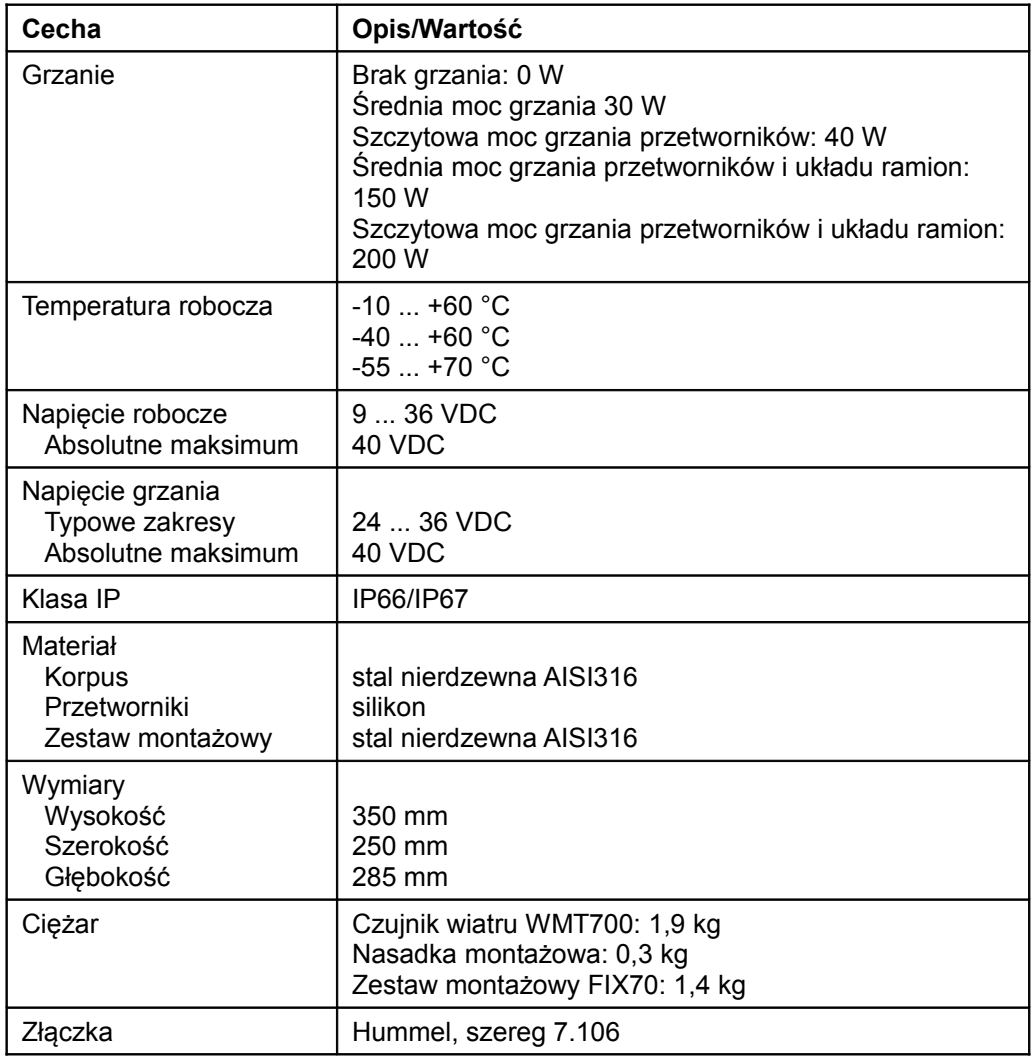

**UWAGA** Wszelkie elementy lub obiekty (takie jak śnieg, lód czy ptak) przejściowo blokujące drogę pomiarową pomiędzy głowicami przetworników ultradźwiękowych mogą wpływać na dokładność pomiaru wiatru lub nawet unieważniać generowane dane.

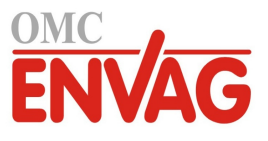

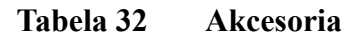

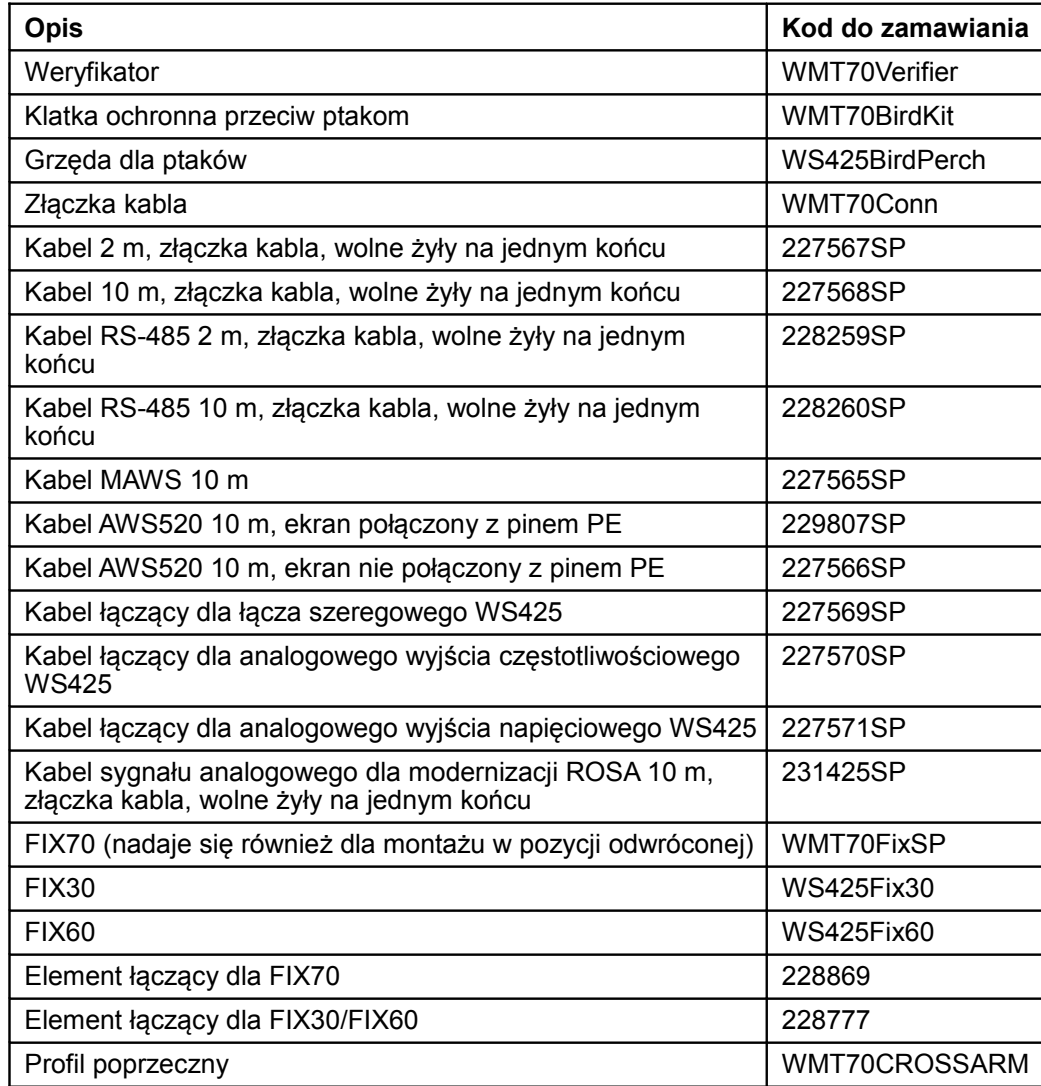

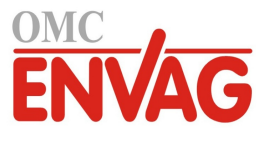

## **Wymiary**

ī

Rysunek 31 poniżej i rysunek 32 na stronie 122 podają wymiary czujnika wiatru WMT700 i zestawu montażowego FIX70.

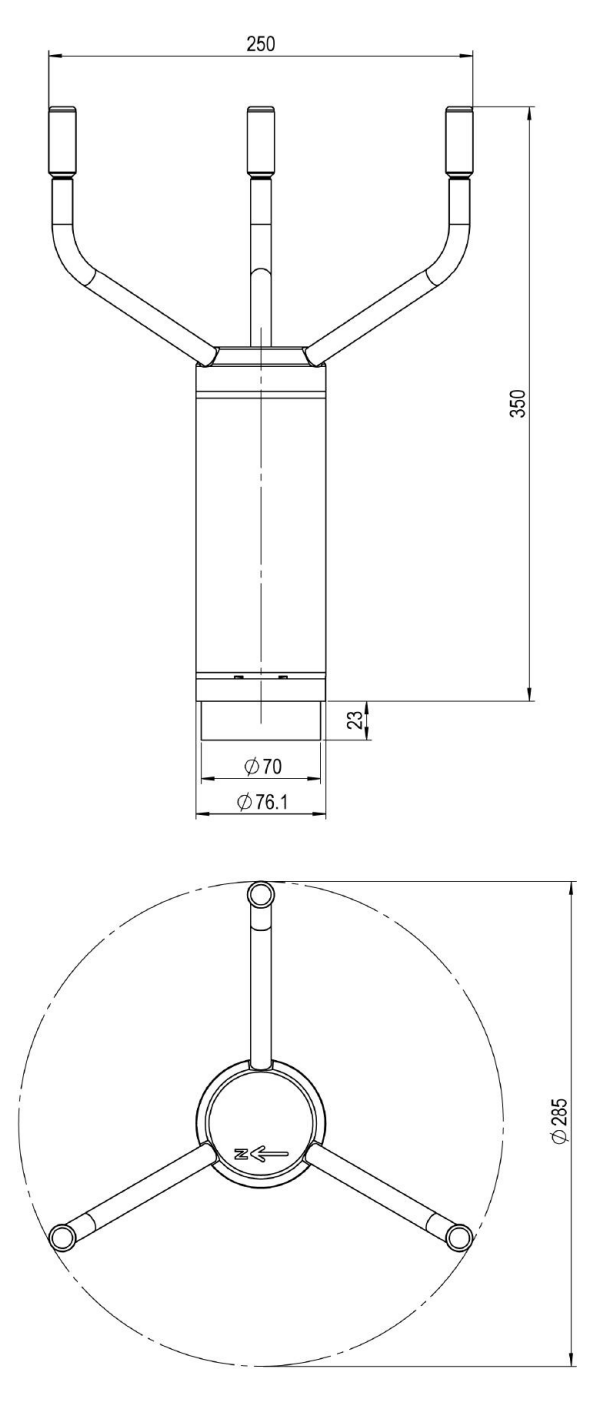

1001-015

## **Rysunek 31 Wymiary czujnika wiatru WMT700 w milimetrach**

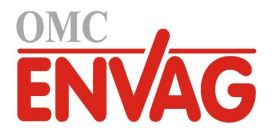

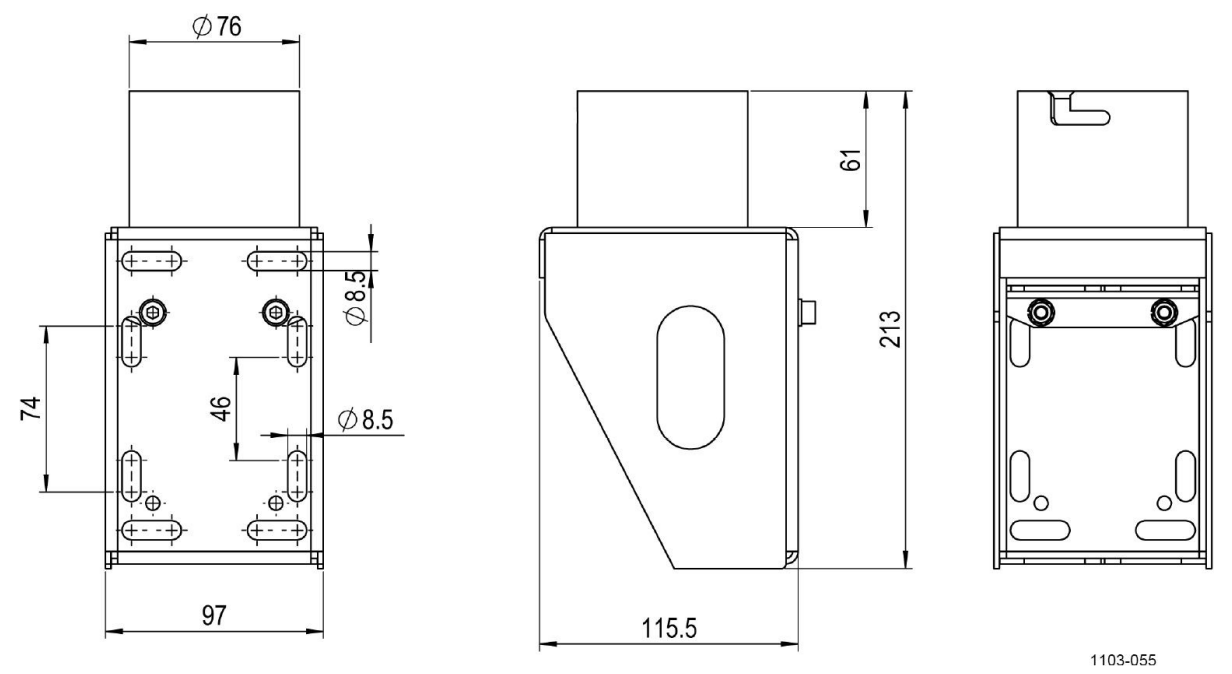

**Rysunek 32 Wymiary zestawu montażowego FIX70 w milimetrach**

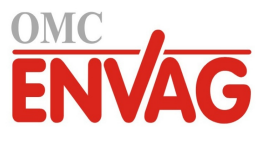

# DODATEK A **KOMPLETNY ZESTAW POLECEŃ CZUJNIKA WMT700**

Tabela 33 poniżej zawiera listę wszystkich poleceń dostępnych dla czujnika WMT700<sup>-1</sup>

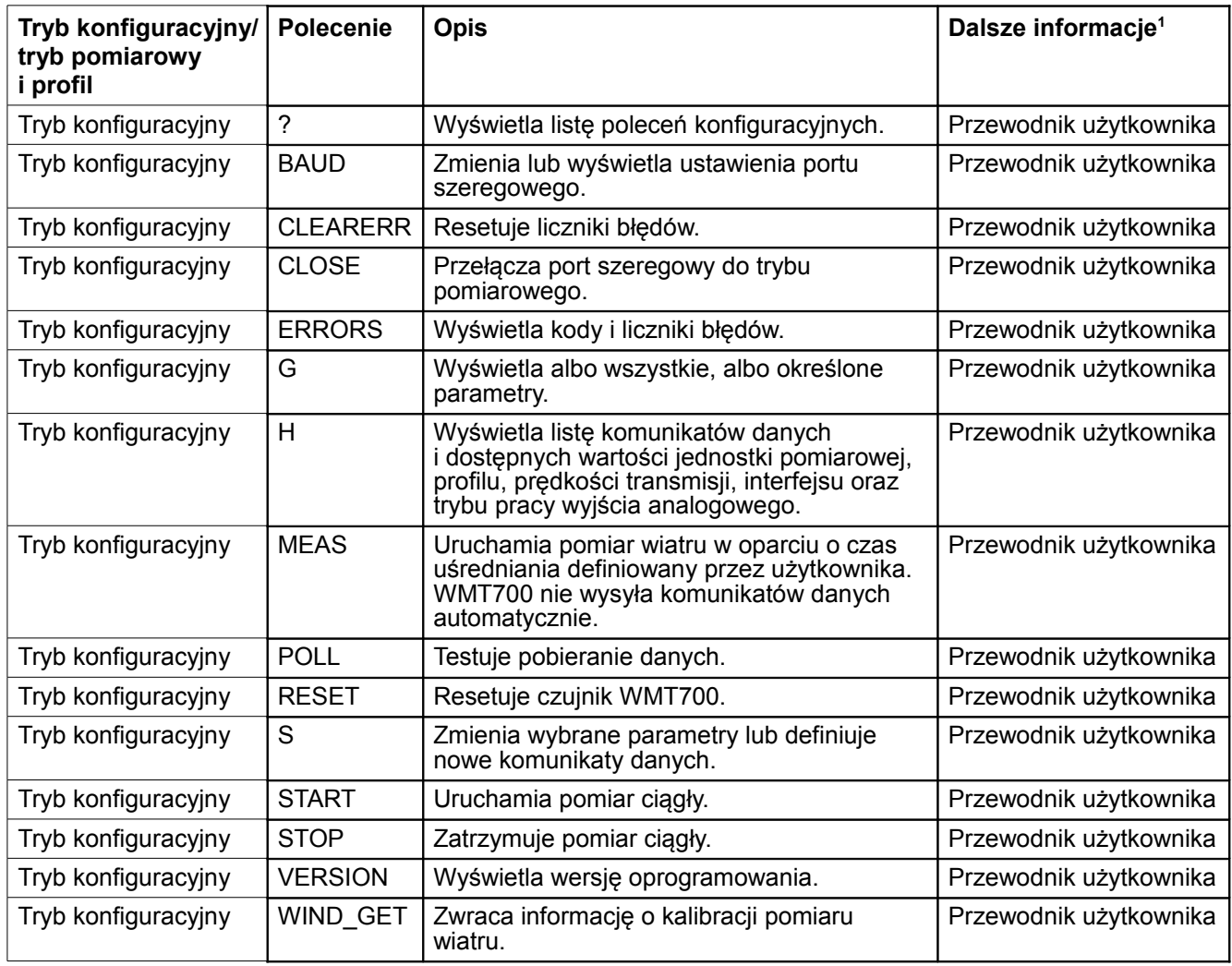

### **Tabela 33 Zestaw poleceń dla wszystich profilów obsługiwanych przez czujnik WMT700**

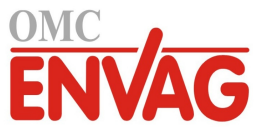

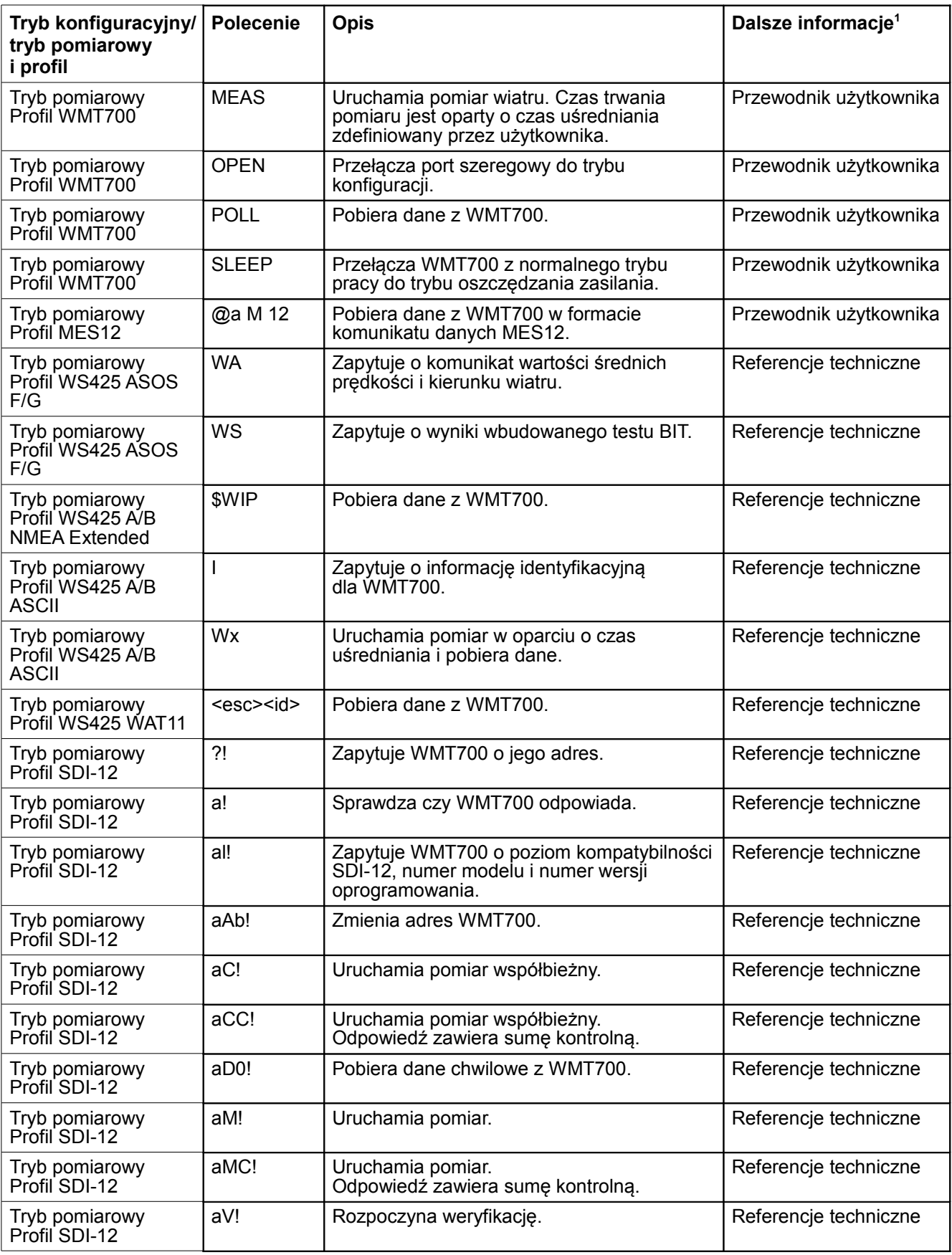

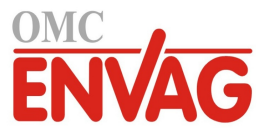

# DODATEK B **TYPOWE ŚRODOWISKA SYSTEMU**

Ten Dodatek zawiera listę najbardziej typowych środowisk systemu czujnika WMT700.

Rysunek 33 poniżej przedstawia system w którym stacja meteorologiczna jest dołączona do portu COM2, natomiast COM1 pełni wyłącznie funkcje serwisowe i konserwacyjne. Jest to zalecana konfiguracja komunikacji szeregowej czujnika WMT700.

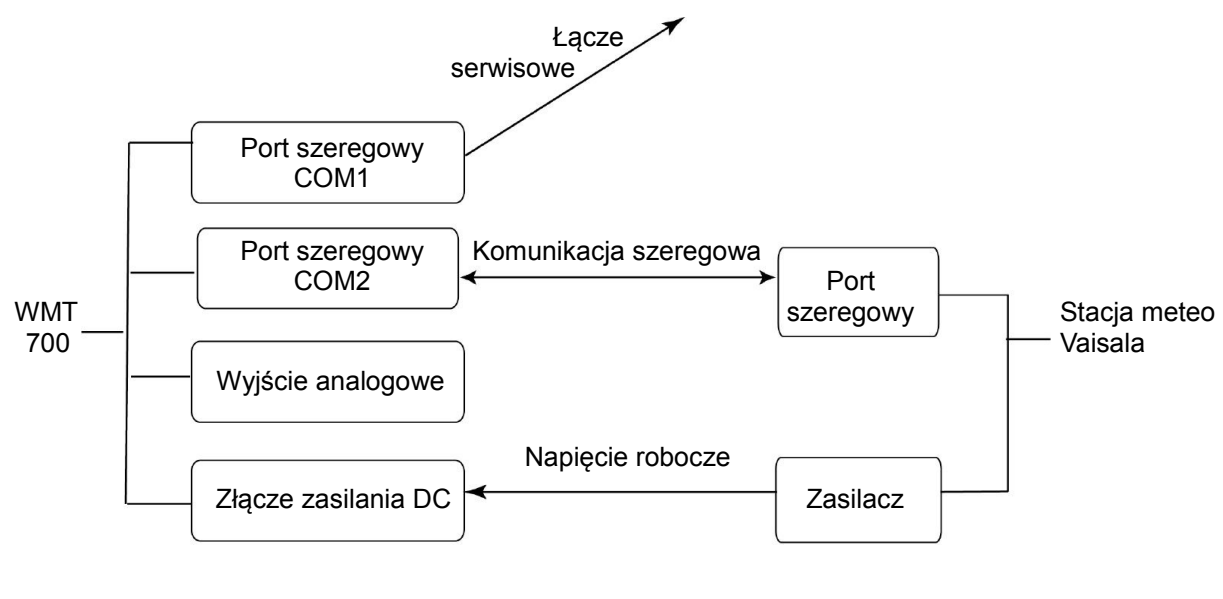

1003-051

### **Rysunek 33 Połączenie z systemem poprzez jeden port szeregowy**

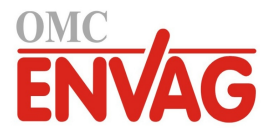

Rysunek 34 poniżej przedstawia system w którym stacja meteorologiczna jest dołączona wyłącznie poprzez kanał wyjścia analogowego. Port szeregowy COM1 pełni funkcje konserwacyjne.

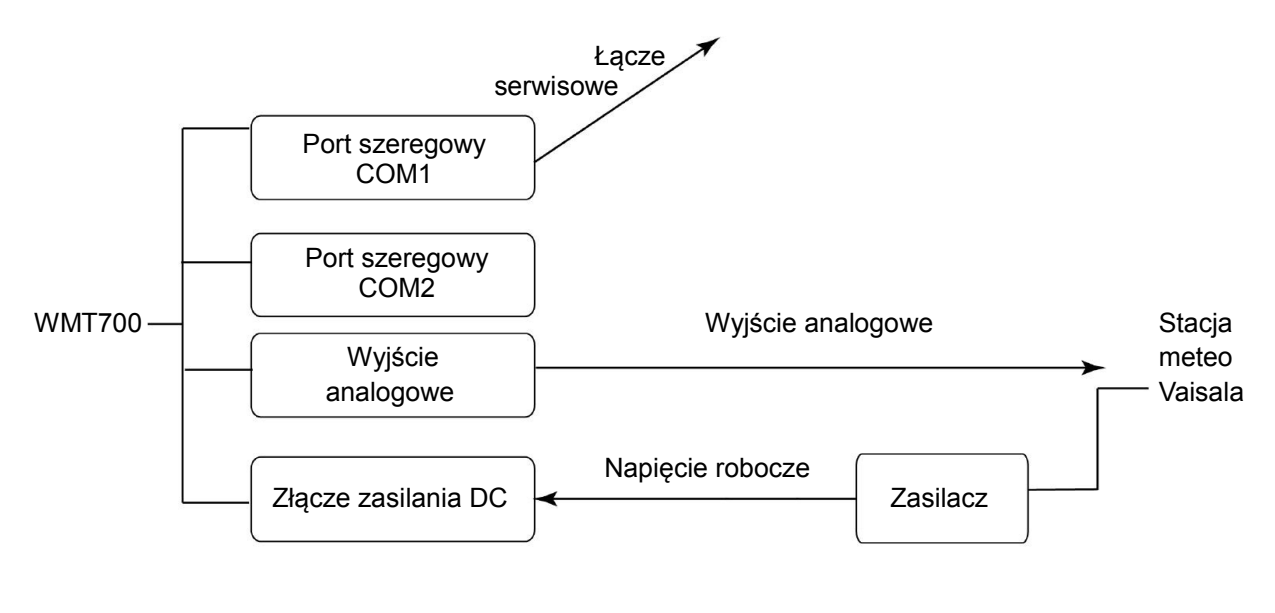

1003-052

**Rysunek 34 Połączenie z systemem wyłącznie poprzez wyjście analogowe**

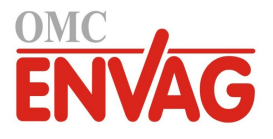

Rysunek 35 poniżej przedstawia system w którym porty szeregowe COM1 i COM2 pracują niezależnie od siebie. Port szeregowy COM1 pełni funkcje konserwacyjne czujnika WMT700 oraz funkcje monitorowania czujnika wiatru w zastosowaniach o krytycznej roli czujnika, natomiast port COM2 dostarcza danych pomiarowych w trybie ciągłym.

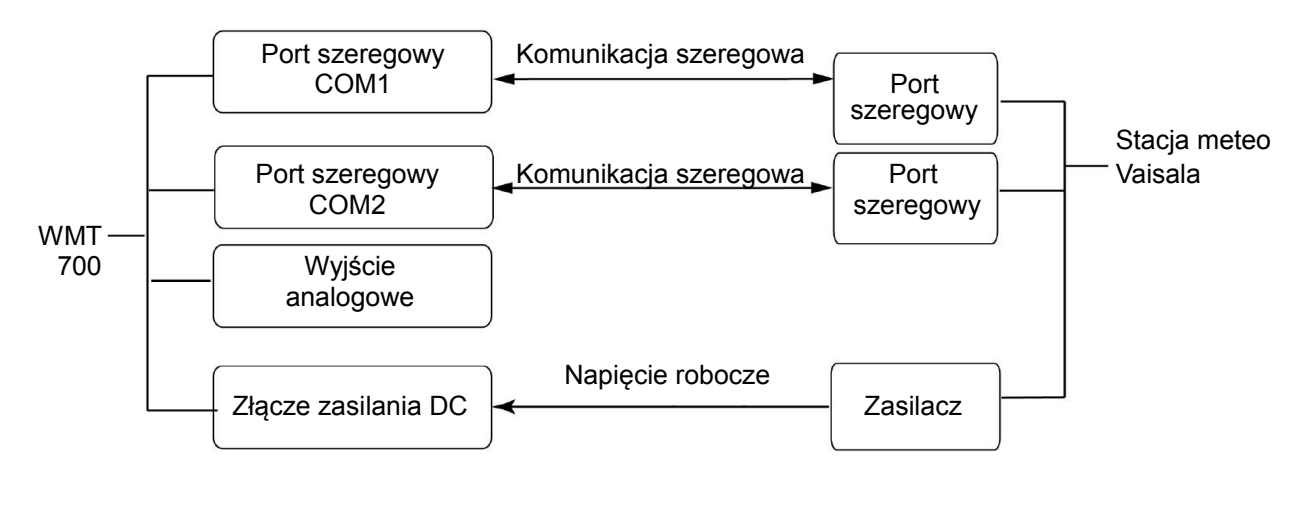

1003-053

**Rysunek 35 Środowisko systemu z portami szeregowymi COM1 i COM2**

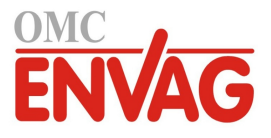

Rysunek 36 poniżej przedstawia system z osobnym zapasowym roboczym zasilaniem bateryjnym. Zasilanie układów grzania zapewnia zasilacz prądu stałego, tak iż funkcja grzania nie korzysta z zasilania roboczego czujnika. Taka konfiguracja jest odpowiednia dla wersji produktu WMT700 obsługujących grzanie czujnika wiatru.

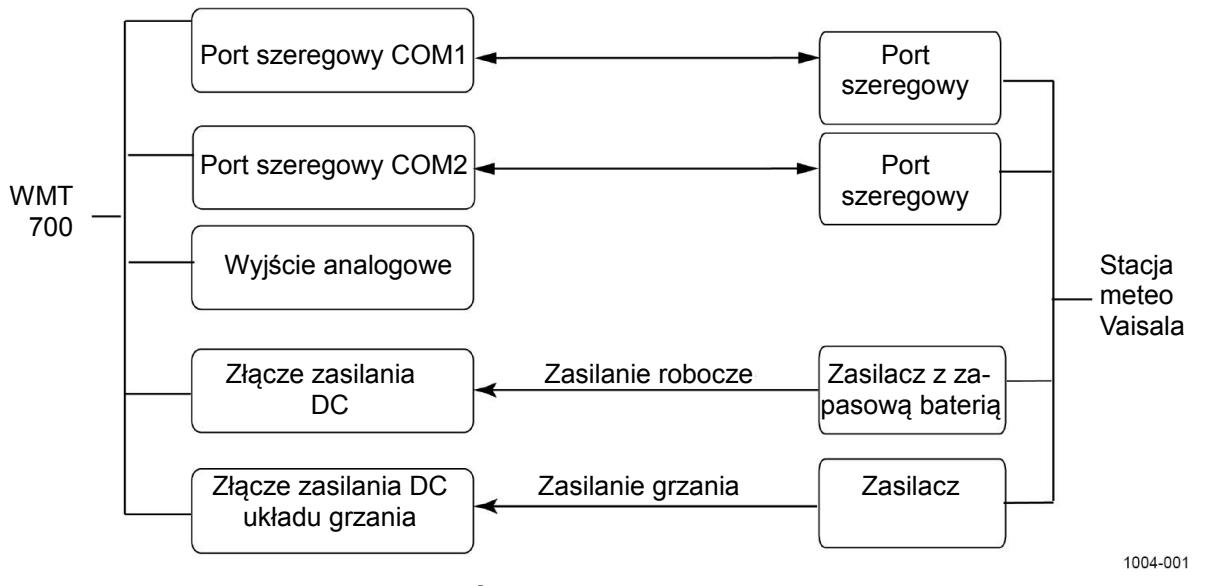

**Rysunek 36 Środowisko systemu z zapasowym zasilaniem bateryjnym**

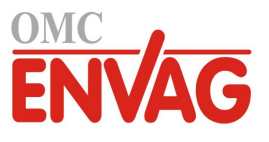

# DODATEK C **USTAWIENIA DOMYŚLNE DLA RÓŻNYCH PROFILÓW KOMUNIKACJI CYFROWEJ**

Ten Dodatek zawiera listę domyślnych ustawień dla różnych profilów komunikacji cyfrowej.

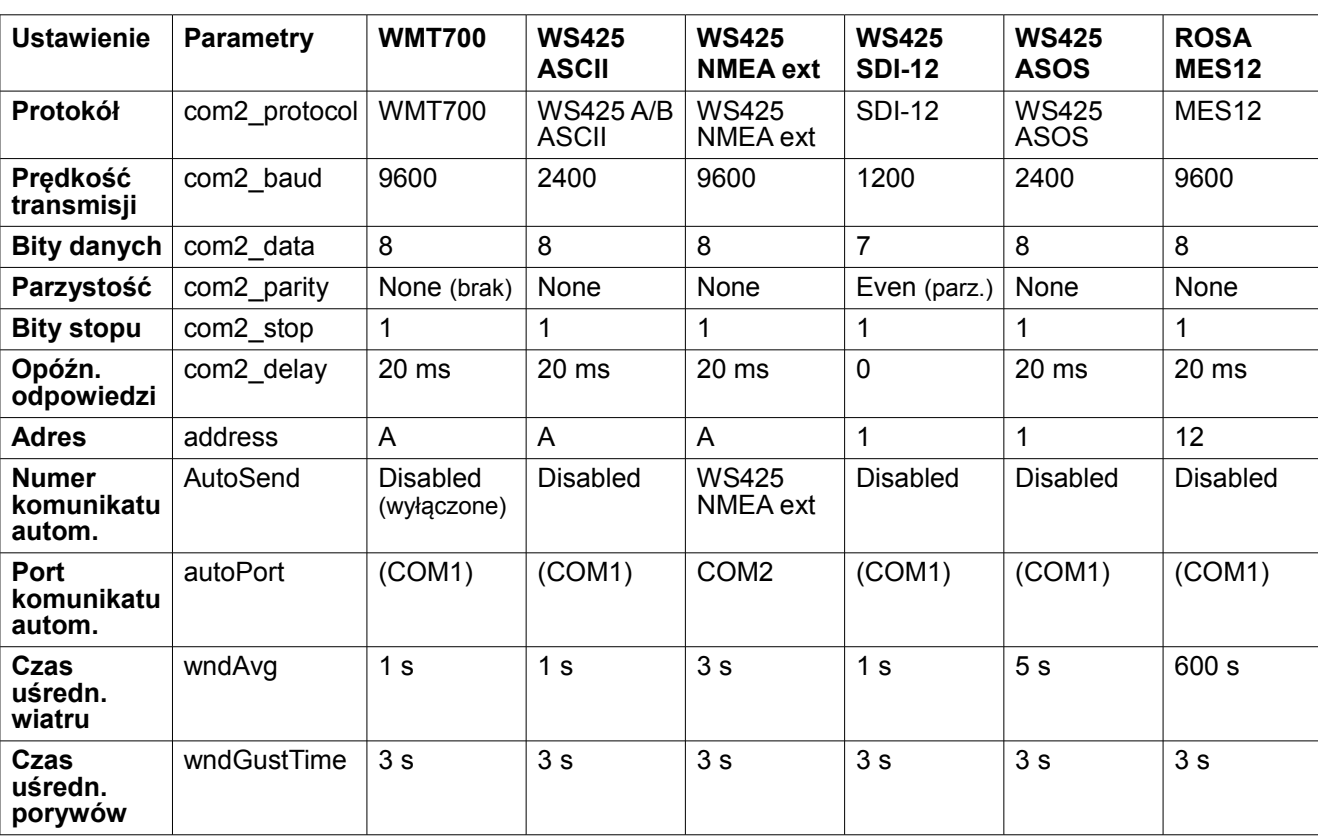

### **Tabela 34 Ustawienia domyślne dla różnych profili komunikacji cyfrowej**

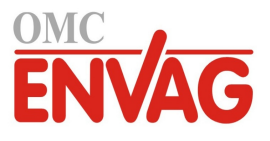

Strona celowo niezadrukowana

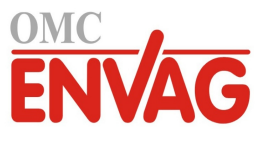

# DODATEK D **PARAMETRY KONFIGURACYJNE**

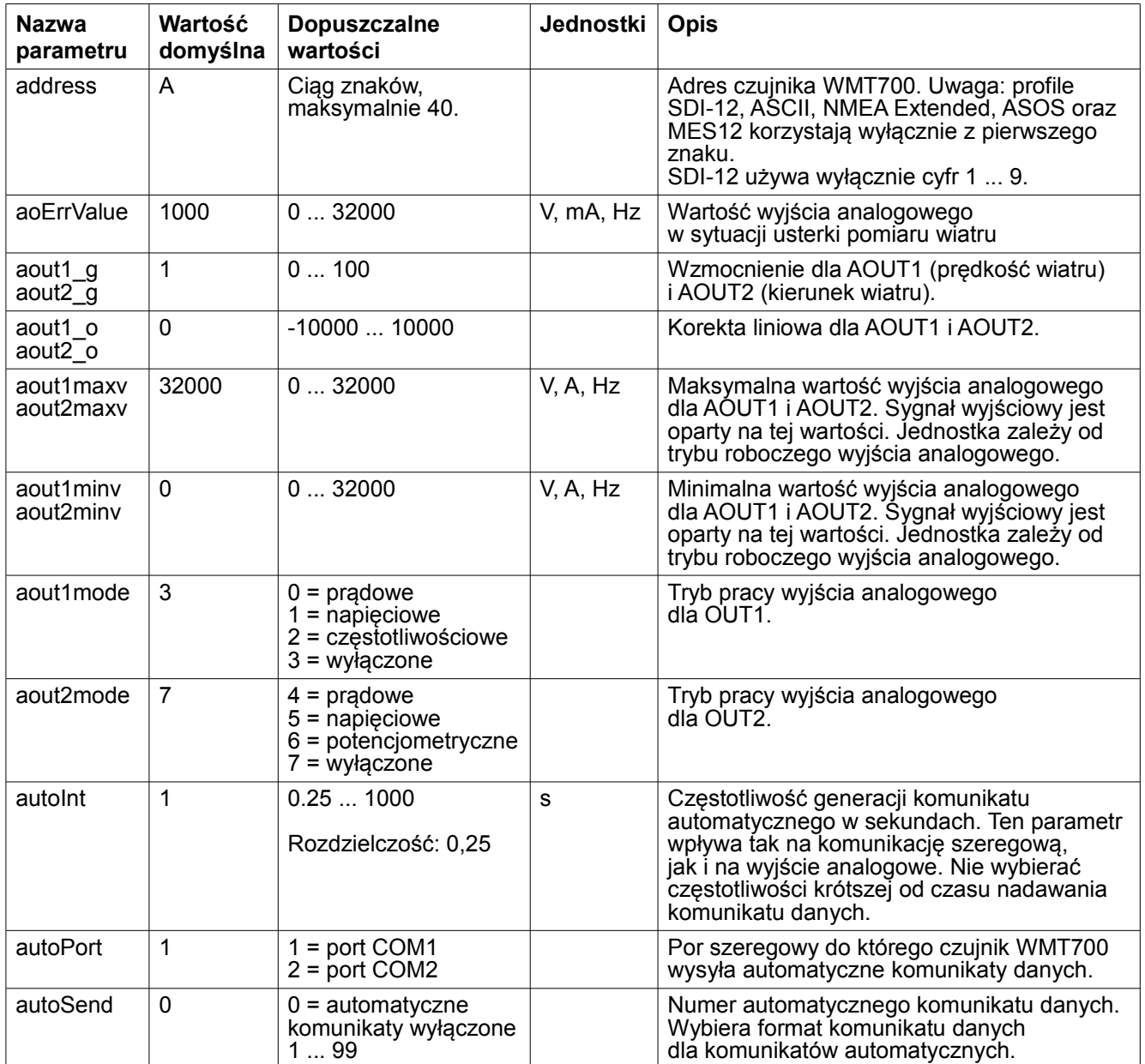

Ten Dodatek zawiera listę parametrów konfiguracyjnych czujnika WMT700.

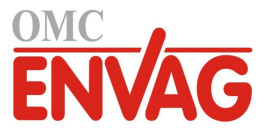

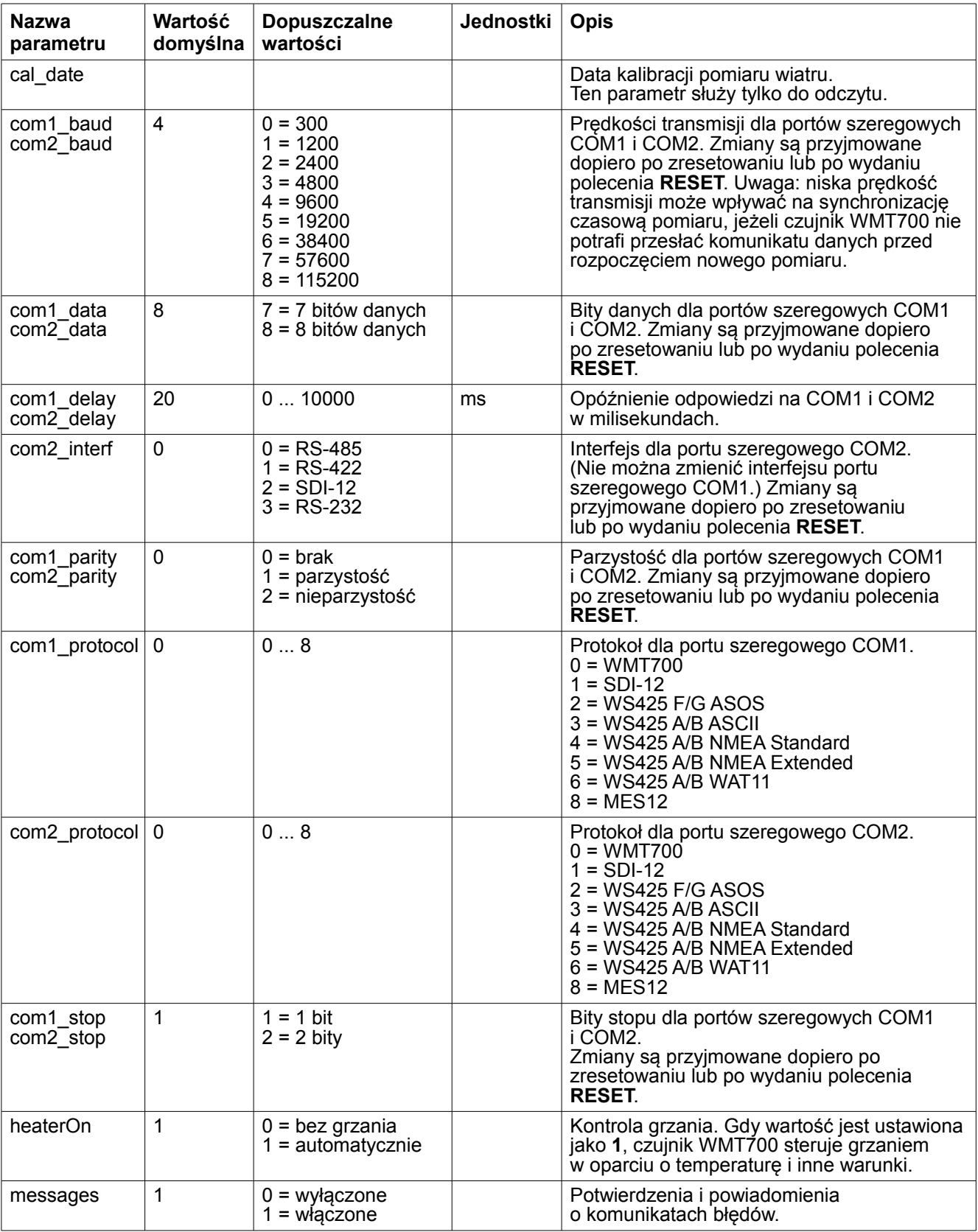

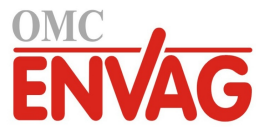

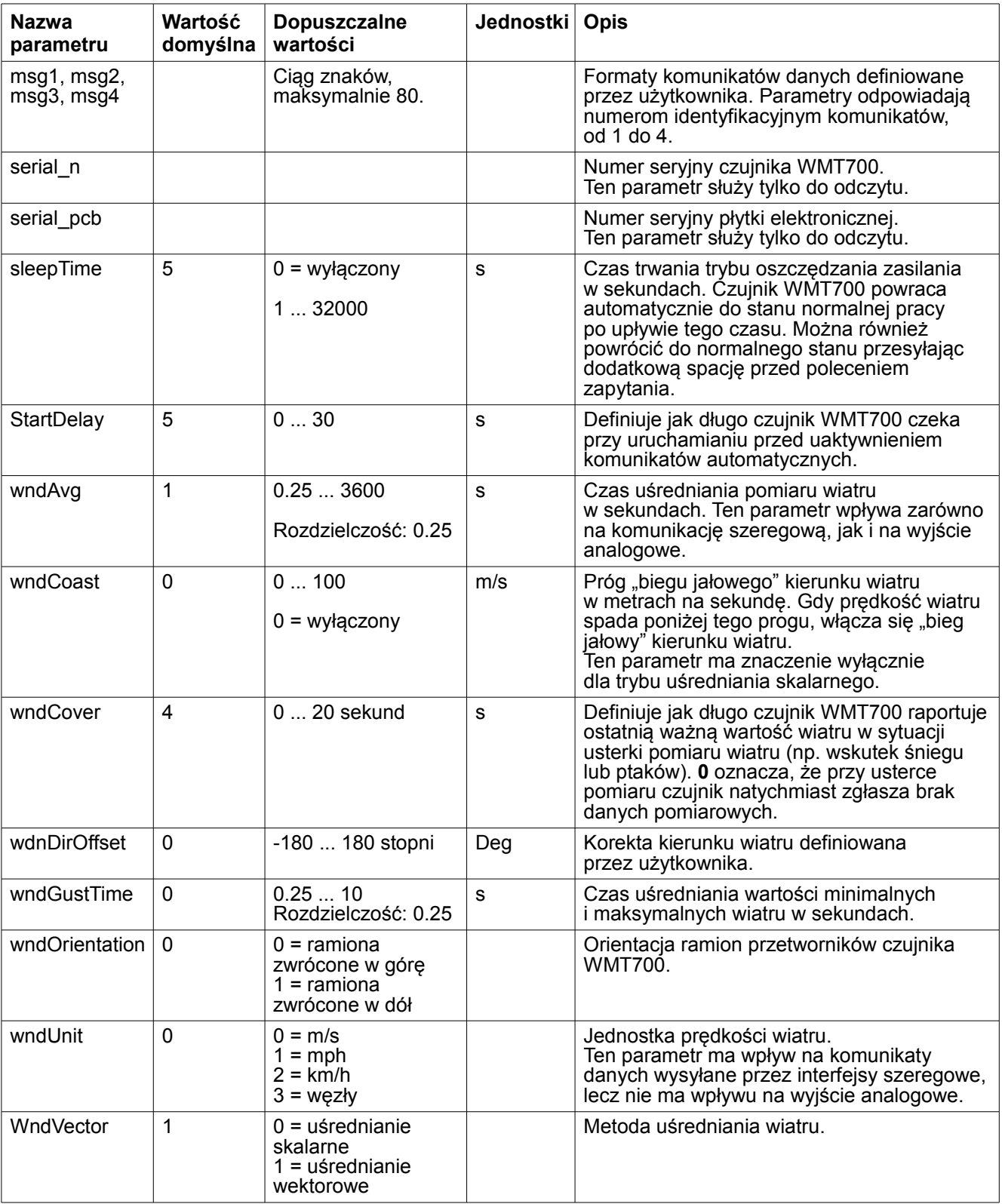

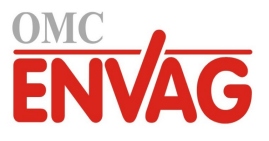

Strona celowo niezadrukowana

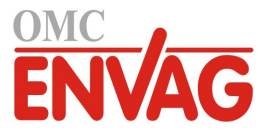

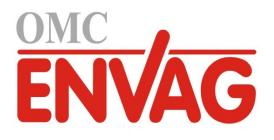

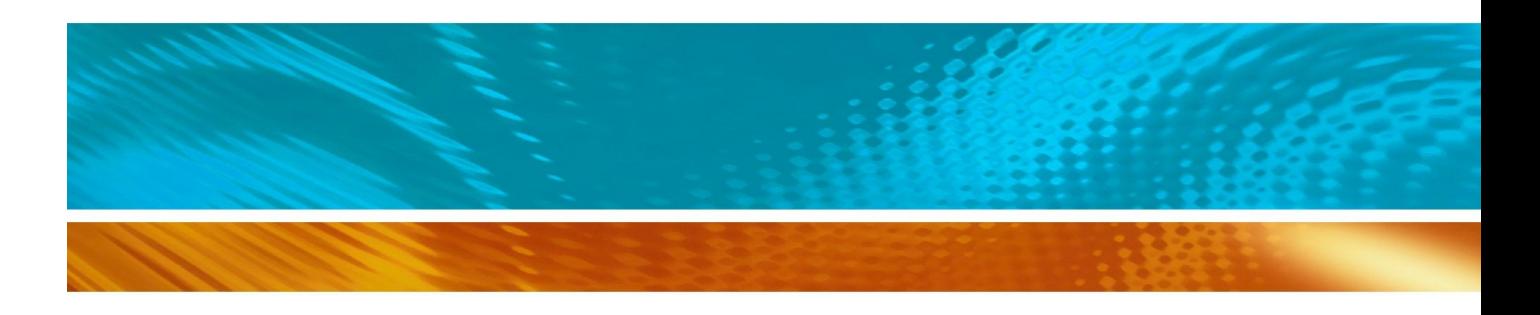

www.vaisala.com